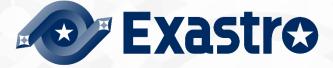

# ITA\_User instruction Manual

Menu creation function

-Version 1.10-

Copyright © NEC Corporation 2020. All rights reserved.

## Disclaimer

All the contents of this document are protected by copyright owned by NEC Corporation. Unauthorized reproduction or copying of all or part of the contents of this document is prohibited. The contents of this document are subject to change without prior notice in the future. NEC Corporation is not responsible for any technical or editorial errors or omissions in this document. NEC Corporation do not guarantee accuracy, usability, certainty of the content in this document.

## Trademark

- Linux is registered trademark or trademark of Linus Torvalds, registered in the U.S. and other countries.
- Red Hat is registered trademark or trademark of Red Hat, Inc. registered in the U.S. and other countries.
- Apache, Apache Tomcat, and Tomcat are registered trademarks or trademarks of the Apache Software Foundation.
- Ansible is registered trademark or trademark of Red Hat, Inc.
- Terraform is registered trademark or trademark of HashiCorp.

The names of other systems, company name and products mentioned in this document are registered trademarks or trademarks of their respective companies.

The ® mark and TM mark are not specified in this document.

% [Exastro IT Automation] is written as [ITA] in this document.

# **Table of contents**

| lr     | ntrodu                                                                                                    | ction                                                                                                    | 3                                                                                                    |
|--------|----------------------------------------------------------------------------------------------------|----------------------------------------------------------------------------------------------------|----------------------------------------------------------------------------------------------------|
| 1      | Mei                                                                                                    | nu creation function overview                                                                                                    | 4                                                                                                    |
| 2      | Mai                                                                                                    | in functions of menu creation function                                                                                                    | 7                                                                                                    |
| 3      |                                                                                                    | nu group of menu creation function                                                                                                    |                                                                                                    |
| 4      | Mei                                                                                                    | nu (Parameter sheet/Data sheet) Description                                                                                                    | 10                                                                                                    |
| 5      | Оре                                                                                                    | eration description of (Define/Create Menu) menu                                                                                                    |                                                                                                    |
|        | 5.1                                                                                                    | (A) Setting of Item/Group/Repeat                                                                                                    |                                                                                                    |
|        | 5.2                                                                                                    | (B) Menu creation information tab                                                                                                    | 19                                                                                                    |
|        | 5.3                                                                                                    | (C) Menu creation                                                                                                    |                                                                                                    |
|        | 5.4                                                                                                    | Using [Define/Create Menu] after menu has been created                                                                                                    |                                                                                                    |
|        | 5.5                                                                                                    | Check created menu in [Menu definition information]                                                                                                    |                                                                                                    |
|        | 5.6                                                                                                    | Check the status of creation using [Menu creation history]                                                                                                    |                                                                                                    |
|        | 5.7                                                                                                    | Check the created menu                                                                                                    |                                                                                                    |
| 6      |                                                                                                    | reate Menu" menu group hidden menus                                                                                                    |                                                                                                    |
|        | 6.1                                                                                                    | Register a column group using Column group list                                                                                                    |                                                                                                    |
|        | 6.2                                                                                                    | Register items to be set using [Menu item creation information]                                                                                                    |                                                                                                    |
|        | 6.3                                                                                                    | Vertical registration using [Vertical menu creation information]                                                                                                    |                                                                                                    |
|        | 6.4                                                                                                    | Registering unique constraints in the "Unique constraint(multiple items)"Menu                                                                                                    |                                                                                                    |
|        | 6.5                                                                                                    | Create parameter sheet/data sheet using "Create menu"                                                                                                    | 61                                                                                                    |
|        |                                                                                                    |                                                                                                    |                                                                                                    |
| 7      |                                                                                                    | plication operation                                                                                                    | 63                                                                                                    |
| 7      | 7.1                                                                                                    | plication operation<br>Maintenance                                                                                                    | <b>63</b><br>63                                                                                                    |
|        | 7.1<br>7.2                                                                                                    | plication operation<br>Maintenance<br>Change log level                                                                                                    | 63<br>63<br>64                                                                                                    |
| 7<br>8 | 7.1<br>7.2<br><b>Ap</b>                                                                                                    | plication operation<br>Maintenance<br>Change log level<br>pendix                                                                                                    | 63<br>63<br>64<br>65                                                                                                 |
|        | 7.1<br>7.2<br><b>Ap</b><br>8.1                                                                                               | plication operation<br>Maintenance<br>Change log level<br>pendix<br>Placing PHP files                                                                                                    | 63<br>63<br>64<br>64<br>65                                                                                           |
|        | 7.1<br>7.2<br><b>App</b><br>8.1<br>8.2                                                                                       | plication operation<br>Maintenance<br>Change log level<br>pendix<br>Placing PHP files<br>Menu / Table link list                                                                                                    | 63<br>63<br>64<br>64<br>65<br>65<br>65<br>66                                                                         |
|        | 7.1<br>7.2<br><b>App</b><br>8.1<br>8.2<br>8.3                                                                                | plication operation<br>Maintenance<br>Change log level<br>pendix<br>Placing PHP files<br>Menu / Table link list<br>Link with other menus                                                                                                    | 63<br>63<br>64<br>65<br>65<br>65<br>66<br>67                                                                         |
|        | 7.1<br>7.2<br><b>App</b><br>8.1<br>8.2<br>8.3<br>8.4                                                                         | plication operation         Maintenance         Change log level         pendix         Placing PHP files         Menu / Table link list         Link with other menus         Menu conversion information                                                                                                    | 63<br>63<br>64<br>65<br>65<br>65<br>66<br>67<br>68                                                                   |
|        | 7.1<br>7.2<br><b>App</b><br>8.1<br>8.2<br>8.3<br>8.4<br>8.5                                                                  | plication operation         Maintenance         Change log level         pendix         Placing PHP files         Menu / Table link list         Link with other menus         Menu conversion information         Selection 1                                                                                                    | 63<br>63<br>64<br>65<br>65<br>65<br>66<br>67<br>68<br>68<br>69                                                       |
|        | 7.1<br>7.2<br><b>App</b><br>8.1<br>8.2<br>8.3<br>8.4<br>8.5<br>8.6                                                           | plication operation         Maintenance         Change log level         pendix         Placing PHP files         Menu / Table link list.         Link with other menus         Menu conversion information         Selection 1         Selection 2                                                                                                    | 63<br>63<br>64<br>65<br>65<br>65<br>66<br>67<br>68<br>69<br>70                                                       |
|        | 7.1<br>7.2<br><b>App</b><br>8.1<br>8.2<br>8.3<br>8.4<br>8.5<br>8.6<br>8.7 "S                                                 | plication operation         Maintenance         Change log level         pendix         Placing PHP files         Menu / Table link list         Link with other menus         Menu conversion information         Selection 1         Selection 2         Select item" from "Pulldown selection"                                                                                                    | 63<br>63<br>64<br>65<br>65<br>65<br>66<br>67<br>68<br>68<br>69<br>70<br>71                                           |
|        | 7.1<br>7.2<br><b>App</b><br>8.1<br>8.2<br>8.3<br>8.4<br>8.5<br>8.6<br>8.7 "S<br>8.8                                          | plication operation         Maintenance         Change log level         pendix         Placing PHP files         Menu / Table link list.         Link with other menus         Menu conversion information         Selection 1         Selection 2         Select item" from "Pulldown selection"         "Reference items" when using "Pulldown selection"                                                                                                    | 63<br>63<br>64<br>65<br>65<br>65<br>66<br>67<br>67<br>68<br>69<br>70<br>71<br>71<br>72                               |
|        | 7.1<br>7.2<br><b>App</b><br>8.1<br>8.2<br>8.3<br>8.4<br>8.5<br>8.6<br>8.7 "S<br>8.8<br>8.9                                   | plication operation         Maintenance         Change log level         pendix         Placing PHP files         Menu / Table link list         Link with other menus         Menu conversion information         Selection 1         Selection 2         Select item" from "Pulldown selection"         "Reference items" when using "Pulldown selection"                                                                                                    | 63<br>64<br>65<br>65<br>65<br>66<br>67<br>68<br>69<br>70<br>71<br>71<br>72<br>74                                     |
|        | 7.1<br>7.2<br><b>Apj</b><br>8.1<br>8.2<br>8.3<br>8.4<br>8.5<br>8.6<br>8.7 "S<br>8.8<br>8.9<br>8.10                           | plication operation         Maintenance         Change log level         pendix         Placing PHP files         Menu / Table link list         Link with other menus         Menu conversion information         Selection 1         Selection 2         Select item" from "Pulldown selection"         "Reference items" when using "Pulldown selection"         Non-repeating items when using vertical menus                                                                                                    | 63<br>64<br>65<br>65<br>65<br>66<br>67<br>68<br>69<br>70<br>71<br>71<br>72<br>74<br>75                               |
|        | 7.1<br>7.2<br><b>App</b><br>8.1<br>8.2<br>8.3<br>8.4<br>8.5<br>8.6<br>8.7 "S<br>8.8<br>8.9<br>8.10<br>8.11                   | plication operation         Maintenance         Change log level         pendix         Placing PHP files         Menu / Table link list         Link with other menus         Menu conversion information         Selection 1         Selection 2         Select item" from "Pulldown selection"         "Reference items" when using "Pulldown selection"         Reference Item Info         Non-repeating items when using vertical menus         Input method (Parameter sheet reference)                                                                                        | 63<br>64<br>65<br>65<br>65<br>66<br>67<br>68<br>69<br>70<br>71<br>72<br>74<br>75<br>76                               |
|        | 7.1<br>7.2<br><b>App</b><br>8.1<br>8.2<br>8.3<br>8.4<br>8.5<br>8.6<br>8.7 "S<br>8.8<br>8.9<br>8.10<br>8.11<br>8.12           | plication operation         Maintenance         Change log level         pendix         Placing PHP files         Menu / Table link list.         Link with other menus         Menu conversion information         Selection 1         Selection 2         Select item" from "Pulldown selection"         "Reference items" when using "Pulldown selection"         Reference Item Info         Non-repeating items when using vertical menus         Input method (Parameter sheet reference)         Searching for "Reference items" and "Parameter sheet reference" menus through | 63<br>64<br>65<br>65<br>65<br>66<br>67<br>68<br>69<br>70<br>71<br>72<br>74<br>74<br>75<br>76<br>pulldown             |
|        | 7.1<br>7.2<br><b>App</b><br>8.1<br>8.2<br>8.3<br>8.4<br>8.5<br>8.6<br>8.7 "S<br>8.8<br>8.9<br>8.10<br>8.11<br>8.12<br>select | plication operation         Maintenance         Change log level         pendix         Placing PHP files         Menu / Table link list.         Link with other menus         Menu conversion information         Selection 1         Selection 2         Select item" from "Pulldown selection"         "Reference items" when using "Pulldown selection"         Non-repeating items when using vertical menus.         Input method (Parameter sheet reference)         Searching for "Reference items" and "Parameter sheet reference" menus through tions.                     | 63<br>64<br>65<br>65<br>65<br>66<br>67<br>68<br>69<br>70<br>71<br>72<br>74<br>72<br>74<br>75<br>76<br>pulldown<br>78 |
|        | 7.1<br>7.2<br><b>App</b><br>8.1<br>8.2<br>8.3<br>8.4<br>8.5<br>8.6<br>8.7 "S<br>8.8<br>8.9<br>8.10<br>8.11<br>8.12           | plication operation         Maintenance         Change log level         pendix         Placing PHP files         Menu / Table link list.         Link with other menus         Menu conversion information         Selection 1         Selection 2         Select item" from "Pulldown selection"         "Reference items" when using "Pulldown selection"         Reference Item Info         Non-repeating items when using vertical menus         Input method (Parameter sheet reference)         Searching for "Reference items" and "Parameter sheet reference" menus through | 63<br>64<br>64<br>65<br>65<br>66<br>67<br>68<br>69<br>70<br>71<br>72<br>74<br>74<br>75<br>76<br>pulldown<br>78<br>80 |

# Introduction

This document describes the functions and operation methods of the ITA menu creation function (here after referred to as menu creation) system.

# 1 Menu creation function overview.

The menu creation functions is for creating menus that can be operated on ITA.

The number of items, format, size and input restrictions of menus (parameter sheets/data sheets) can be freely designed with the menu creation function.

You can freely design the number, format, size, and input limit of menu (parameter sheet/data sheet) items.

The menu types users can create include parameter sheets and data sheets.

#### 1. Parameter Sheet

- Manage IaC variable values
  - ♦ This menu can be set with the function 「Substitution value auto registration setting」 of each driver.
  - "Menu creation" menu group > "Create/define menu" menu> "Menu creation information" tab> "Basic information" frame> In the "Creation target" item, the menu created by selecting "Parameter sheet (with operation)" and "Parameter sheet (with host/operation)" is called a parameter sheet.
  - By setting the target parameter sheet and IaC variable in the "Substitution value automatic registration setting" menu of each driver, it is possible to automatically substitute the value entered in the "Parameter" field of the parameter sheet to the IaC variable.
- With operation
   Parameter sheets are created in "Operation" units.
- With host/operation
   Parameter sheets are created in "host/Operation" units.
- Create as host group menu
   It is possible to manage IaC values for host groups by linking with "Host Group Function".
- Using vertical menus When configuring parameters that repeats the same item, users can use a vertical menu for better visibility.
- 2. Data Sheet
  - Data management within ITA
    - It is possible to create a data sheet where users can freely create items. Data sheets cannot be used in the "Substitution value automatic registration setting" menus.
    - It can be used as a CMDB (Configuration Management Database) to manage the information on the ITA.
    - ✤ By using it as a reference for items that can be selected in pull-down from other menus, it is possible to avoid wording inconsistencies.

#### Example) Parameter sheet (with host/operation)

| $\odot$             | Exastro                       | Reference                          |                                             |                                     |                           |                                |                                                         | User nam<br>Change pass | e (System Administrator)<br>Login ID (administrator)<br>word Logout                  |                                                                     |
|---------------------|-------------------------------|------------------------------------|---------------------------------------------|-------------------------------------|---------------------------|--------------------------------|---------------------------------------------------------|-------------------------|--------------------------------------------------------------------------------------|---------------------------------------------------------------------|
| ∃ Menu<br>Main menu |                               | Stro Substituti                    | ion value                                   |                                     |                           |                                |                                                         |                         | User name [System Administrator<br>Login ID (administrator<br>Change password Logout |                                                                     |
| TOOS FROM A         | ∃ Menu<br>Main menu           | Exastro                            | Input                                       |                                     |                           |                                |                                                         |                         | User nam<br>Change pass                                                              | e (System Administrator)<br>Login ID (administrator)<br>word Logout |
| - 1                 | Test Menu 1<br>Test Parameter | <b>Ξ Menu</b><br>Main menu         | Description                                 |                                     |                           |                                |                                                         |                         |                                                                                      | ⊽Open                                                               |
|                     |                               | Test Menu 1                        | Display filter                              |                                     |                           |                                |                                                         |                         |                                                                                      | ∆Close                                                              |
|                     |                               | Test Parameter                     | Discard                                     | No<br>]∼[<br>▼ Search from pulldown | Host name/Host group name | ~                              | Operation<br>ation name<br>h from pulldown              | Reference date          | ~                                                                                    | st updated by<br>arch from pulldown                                 |
|                     |                               | Parameter shee<br>leets) created w |                                             | Clear filter                        |                           | Items created<br>Menu creation |                                                         |                         |                                                                                      |                                                                     |
|                     |                               | u creation" func                   |                                             |                                     | L                         |                                |                                                         |                         |                                                                                      | ⊽0pen<br>∆Close                                                     |
|                     |                               |                                    | No Nost name/Nost grou<br>Auto-input v<br>4 | p name*                             | Operation<br>Operation    | Parameter<br>Item 1 Item 2     | Access permission<br>Setting Role to allow a<br>Setting | 140005                  | Rem Last update date/time 1<br>Auto-input A                                          | Lest updated by<br>wto-input                                        |
| Contact ac          | Contact administrator         |                                    | Back                                        | Register                            |                           |                                |                                                         |                         |                                                                                      |                                                                     |
|                     |                               | Contact administrator              | Download all and edit file up               | oads                                |                           |                                |                                                         |                         |                                                                                      | ⊽Open                                                               |

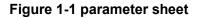

#### Example) Data sheet

| Exastro                                 | Input                                                                                                    | User name [Syste<br>Login 1 | em Administrator)<br>D [administrator] |
|-----------------------------------------|----------------------------------------------------------------------------------------------------|-----------------------------|----------------------------------------|
| IT Automation                           | 1 input                                                                                                    | Change password             | Logout                                 |
| ⊒ Menu                                  |                                                                                                    |                             |                                        |
| Main menu                               | Description                                                                                                    |                             | ⊽Open                                  |
| Timezone list                           | Display filter                                                                                                    |                             | ⊽Open                                  |
| Data sheet menu                         | List/Update                                                                                                    |                             | ∆Close                                 |
| With operation                          | Update Discard Noë Item teste<br>Role to allow accesse<br>Remarkse Last update date/timee Last updated by a                                                                                               |                             |                                        |
| Operation                               | Update Discard 2 DataA 2821/82/24 10:52:56 System Administrator                                                                                                    |                             |                                        |
| Host operation menu                     | Update         Discret         3 bata8         2021/82/24 18:53:56         System Administrator           Update         Discret         4 pataC         2021/82/24 18:54:30         System Administrator |                             |                                        |
| Host group with operation               | Filter result count: 3                                                                                                    |                             |                                        |
| Menus created wit<br>creation function. | h the menu Items created by the                                                                                                    |                             |                                        |
| (Parameter sheet/                       |                                                                                                    |                             |                                        |
|                                         |                                                                                                    |                             | ∆Close                                 |
|                                         | No     Item test     Access permission     Remarks     Last update date/time     Last updated by       Ruto-Input     Seems     Auto-Input     Auto-Input                                                 |                             |                                        |
|                                         | RH'is a required item. Back Register                                                                                                    |                             |                                        |

### Figure 1-2 data sheet

Example) How to use a datasheet as a "Reference pulldown"

By selecting the input value in pull-down format, it is possible to prevent wording inconsistencies from manual input.

·Create a datasheet as a "Reference pulldown".

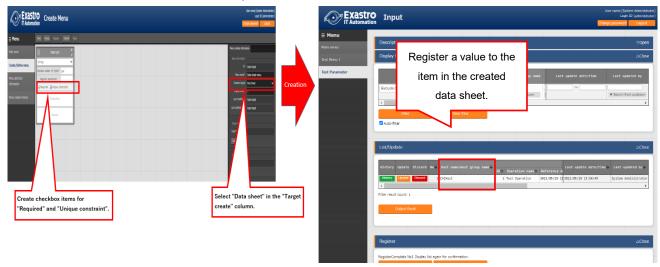

Figure 1-3 Data sheet as reference

• Specify "Pull-down selection" as the input method and create a menu (parameter sheet/data sheet).

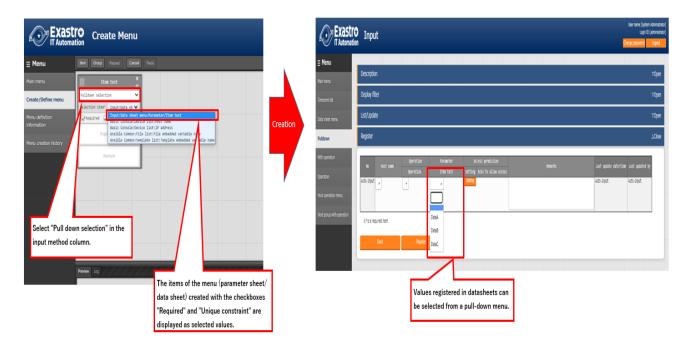

Figure 1-4 Parameter sheet referring to the registration value of the data sheet in the pull-down menu

# 2 Main functions of menu creation function

The main functions of the parameter sheet creation function are classified into the following categories.

#### ≻ Web

Web contents. A screen that allows users to use the function of creating a parameter sheet provided in the browser.

#### BackYard

A resident process that runs on a server independently from Web content.

# 3 Menu group of menu creation function

The menu group of the menu creation function and the menu that belongs to it are as follows.

 When menu (parameter sheet / data sheet) is created in the "Menu Definition/Create" menu, data is automatically registered in each menu of "Menu definition list", "Column group management", "Menu item creation information" and "Menu (vertical) creation information", so there is no need to create data within each menu.

In addition, since the menu (parameter sheet/data sheet) is created automatically, so there is no need to create and execute it in the "Menu creation execution" menu.

 If you want to use a hidden menu, please revive the target menu in "Role/menu link list". (Please, refer to the "Exastro-ITA\_User\_Manual\_Management Console" for revival/abolition instructions.)

| Menu   | Menu                   | Section | Description                                                                         |
|--------|------------------------|---------|-------------------------------------------------------------------------------------|
| group  |                        |         |                                                                                     |
| Create | Create/Define menu     | 5.1~5.4 | Create/update parameter sheet or datasheet                                          |
| menu   | Menu definition        | 5.5     | The menu names of the parameter sheet or                                            |
|        | information            |         | datasheet to be created can be maintained                                           |
|        |                        |         | (View/Update/Discard/Restore).                                                      |
|        | Menu creation history  | 5.6     | Users can check the status of menu creation                                         |
|        | Column Group list      | 6.1     | The column groups of the parameter sheet or                                         |
|        |                        |         | datasheet to be created can be maintained                                           |
|        |                        |         | (View/Update/Discard/Restore).                                                      |
|        |                        |         | XThis menu is hidden after installation.                                            |
|        | Menu item creation     | 6.2     | The items of the parameter sheet or datasheet to                                    |
|        | information            |         | be created can be maintained                                                        |
|        |                        |         | (View/Update/Discard/Restore)                                                       |
|        |                        |         | XThis menu is hidden after installation.                                            |
|        | Vertical Menu creation | 6.3     | Select the menu name and start item name of the                                     |
|        | information            |         | parameter sheet or data sheet to be created, and                                    |
|        |                        |         | specify the number of items in vertical management                                  |
|        |                        |         | display and number of repetitions.                                                  |
|        |                        |         | XThis menu is hidden after installation.                                            |
|        | Create menu            | 6.4     | Create the menu of the parameter sheet or data                                      |
|        |                        |         | sheet in the menugroup that is specified in $\ \ \ \ \ \ \ \ \ \ \ \ \ \ \ \ \ \ \$ |
|        |                        |         | creation information」menu.                                                          |
|        |                        |         | XThis menu is hidden after installation.                                            |
|        | Menu / table link list | 8.2     | Displays the link between the created menu and the                                  |
|        |                        |         | DB table                                                                            |
|        |                        |         | XThis menu is hidden after installation.                                            |
|        | Other menu link        | 8.3     | Displays the link / association between menu                                        |
|        |                        |         | group, menu, item, and DB table of created menu                                     |
|        |                        |         | XThis menu is hidden after installation.                                            |
|        | Menu conversion        | 8.4     | Displays the link of the menu that is horizontal from                               |
|        | information            |         | vertical menu.                                                                      |
|        |                        |         | %This menu is hidden after installation.                                            |

#### Table 3-1 Menus that belongs to the "Create menu" menu group

Exastro-ITA\_User Instruction Manual\_Menu Creation Function 8 / 87

| Selection 1         | 8.5 | Manages items that are selectable from pulldown selections.(For item 1)<br><b>* This menu is hidden after installation</b> . |
|---------------------|-----|----------------------------------------------------------------------------------------------------|
| Selection 2         | 8.6 | Manages items that are selectable from pulldown selections.(For item 2)<br><b>*This menu is hidden after installation</b> .  |
| Reference item info | 8.9 | Displays the items that can be used as<br><b>X</b> This menu is hidden after installation.                                   |

XIn the "Create/Definition menu" menu, it is possible to maintain menus (parameter sheets/data sheets) one at a time. However, if you want to maintain multiple menus (Parameter sheets/Data sheets) at the same time, you have to do so from Excel.

# 4 Menu (Parameter sheet/Data sheet) Description

#### ■ Types of sheets can be created.

When initiation a creation of a menu where "Parameter sheet" ("Menu creation" menu group-> "Menu definition/creation" Menu-> "Menu creation information" tab->"Creation Target" field") is selected, a menu (Parameter sheet) that allows users to set items in the "Substitution value automatic registration setting" menu of each driver will be created.

If [Data Sheet] is selected as the creation target and menu creation is executed, a Data Sheet that is not available in [Substitute value auto registration setting] will be created.

|                                | Create Menu Cover participation Create Menu |                                 |                                                                           |                                                                              |  |  |
|--------------------------------|---------------------------------------------|---------------------------------|---------------------------------------------------------------------------|------------------------------------------------------------------------------|--|--|
| ⊒ Menu                         | Item Group Repeat Cancel                    | Redo                            |                                                                           |                                                                              |  |  |
| Main menu                      | Item 1 X                                    | Itten 2 ×                       | Item 3                                                                    | Menu creation information                                                    |  |  |
| Create/Define menu             | Pulldown selection                          |                                 | Pulldown selection                                                        | - Basic Information :<br>Id : Auto-input                                     |  |  |
| Menu definition<br>information |                                             | Selection item* Basic Console V | Selection item <sup>®</sup> Basic Console V<br>Required Unique constraint | Menu name" :<br>Crestion target : Purameter Sheet Hood //hound v             |  |  |
| Menu creation history          | Explanation                                 | Explanation                     | Explanation                                                               | Display order* Parameter Sheet(Host/Operation)<br>Parameter Sheet(Operation) |  |  |
|                                | Remark                                      | Remark                          | Remark                                                                    | Create as hostgrou a Data Sheet<br>Create as vertical menu () : ■ Yes        |  |  |
|                                |                                             | II                              |                                                                           | Last modified : : Auto-input                                                 |  |  |
|                                |                                             |                                 |                                                                           | Last updated by : : Auto-input                                               |  |  |
|                                |                                             |                                 |                                                                           | Tarnet menu oroun                                                            |  |  |

Figure 4-1 "Target create" column

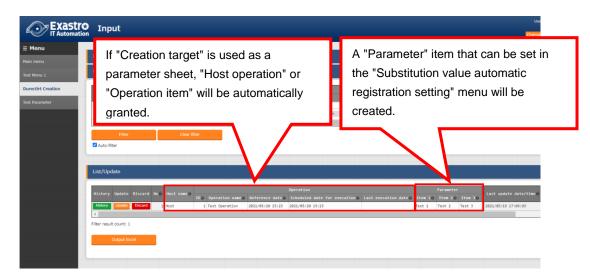

Figure 4-2 Menu created with "Parameter sheet" (In the target column (Parameter sheet)) selected.

| Exastro<br>IT Automation                 | Input                                                                                                    |
|------------------------------------------|----------------------------------------------------------------------------------------------------|
| E <b>Menu</b><br>tain menu<br>est Menu 1 | If "Creation target" is used as a "Data sheet", users can create items freely.                                                               |
| Durectirt Creation                       | List/Update                                                                                                    |
| gistration Management                    | History Update Discard No Username UserID UserMailAddress Access permission Role to mllow access                                             |
| st Parameter                             | History         Under         Discard         1         Test1         Test2         2021/05/19         17:14:41         System Administrator |
|                                          | Filter result count: 1                                                                                                    |
|                                          | Output Excel                                                                                                    |

**Figure 4-3 Menu created with "Data sheet" (In the target column (Data sheet)) selected.** Comparison between parameter sheets and data sheets.

| Selected value<br>of Creation<br>target | Substitute value<br>auto registration<br>setting | Menu items                   | Relationship with<br>host/operation |
|-----------------------------------------|--------------------------------------------------|------------------------------|-------------------------------------|
| Parameter Sheet                         | Configurable                                     | "Host" and "Operation" items | Associated with specific            |
| (With                                   |                                                  | are automatically added.     | host/operation.                     |
| Host/Operation)                         |                                                  | Other items can be created   |                                     |
|                                         |                                                  | freely.                      |                                     |
| Parameter sheet                         | Configurable                                     | "Operation" is automatically | Associated with specific            |
| (With Operation)                        |                                                  | added. Other items can be    | host/operation.                     |
|                                         |                                                  | created freely.              |                                     |
| Data Sheet                              | Not configurable                                 | All items can be created     | Not associated with specific        |
|                                         |                                                  | freely.                      | host/operation                      |

Table 4-1 Comparison of menus (parameter sheet/data sheet)

\*The Data Sheet is intended to be used as a source of reference for items selected by pulldown from other menus, and to be used as a CMDB(Configuration Management Database) for centralized management of data on ITA.

#### Menu creation pattern

The five menu creation patterns that can be created with the menu creation function are shown below.

- ① Parameter sheet selection & with "host group" & With "vertical menu"
- 2 Parameter sheet selection & with "host group"
- ③ Parameter sheet selection & with "vertical menu"
- ④ Parameter sheet selection
- 5 Data sheet selection

If Parameter sheet is selected, a menu (Parameter sheet) will be created for the 3 menu groups.

- A) For input
- B) For substitution value automatic registration
- C) For reference

If Data sheet is selected, a menu (Data sheet) will be created for the 1 menu groups.

A) For input

Menu (Parameter sheet/Data sheet) maintenance (register/update/abolition/revival) operations can only be performed on the "A) For input" menu group.

Register/update/abolition/revival cannot be performed in other menu groups.

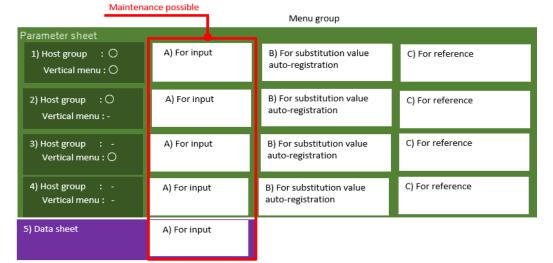

#### Figure 4-4 menu creation pattern

·Create as host group menu

When grouping the target hosts by using the host group function, it is recommended to use the host group.

Please refer to <sup>[User instruction Manual\_Host Group Function]</sup> for the Host group function.

Create as host group menu

For example, when define the same item repeatedly, such as "IP address" + "domain" in the hosts file, we recommend using the vertical menu for better visibility. If you do not need to enumerate a fixed number of items repeatedly like the kernel parameters, we recommend that you do not use the 「Vertical menu」 and use the normal menu.

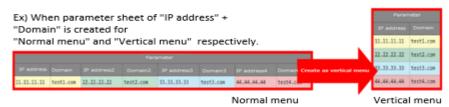

Figure 4-5 Comparison of "Normal menu" and "Vertical menu"

Exastro-ITA\_User Instruction Manual\_Menu Creation Function 12 / 87

# 5 Operation description of (Define/Create Menu) menu

Menu creation and parameter sheet/data sheet definition are performed in "Define/Create Menu" screen.

|                                | ro Create Menu                                                                                                    | _ | User name [System Administrator]<br>Login ID [administrator]<br>Change password Logout |
|--------------------------------|----------------------------------------------------------------------------------------------------|---|----------------------------------------------------------------------------------------|
| ⊒ Menu                         | Item Group Repeat Cancel Redo                                                                                                    | А | В                                                                                      |
| Main menu                      | Item 1 🗶                                                                                                    |   | Menu creation information                                                              |
| Create/Define menu             | String V                                                                                                    |   | Basic information Id : Auto-input                                                      |
| Menu definition<br>information | Haxinum number of Dytes*       Regular expression       Required Unique constraint                                                                                                    |   | Menu name* :<br>Creation target* :<br>Display order* :                                 |
|                                | Explanation                                                                                                    |   | Use* : For Host v                                                                      |
|                                | Remark                                                                                                    |   | Last modified : Auto-input<br>Last updated by : Auto-input                             |
|                                |                                                                                                    |   | – Target menu group –                                                                  |
|                                |                                                                                                    |   | Host* :                                                                                |
|                                |                                                                                                    |   | Vertical :<br>Target menu group                                                        |
|                                | Preview Log                                                                                                    |   | Explanation                                                                            |
| С                              | List(Preview)                                                                                                    |   |                                                                                        |
|                                | No@         Item 1@         Remark@         Last Modified@         Last updated by@           1         String         2020/01/01 00:00:00         System Administrator           2         String         2020/01/01 00:00:00         System Administrator           3         String         2020/01/01 00:00:00         System Administrator |   | Remarks                                                                                |
|                                | Create                                                                                                    |   | Xi *Banuirad itam                                                                      |
| Contact administrator          |                                                                                                    |   |                                                                                        |

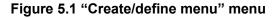

# 5.1 (A) Setting of Item/Group/Repeat

Set the items for menu (parameter sheet/data sheet)

Item button

Click "Item" button to add new item and set it.

It is possible to add it as an item to the menu (parameter sheet/data sheet) by selecting the input method from the pull-down menu and entering the required items.

| tem Group Repeat Cancel                         | Redo                                                                |                                             | Register |           |          |          |     |         |          |      |               |  |
|-------------------------------------------------|---------------------------------------------------------------------|---------------------------------------------|----------|-----------|----------|----------|-----|---------|----------|------|---------------|--|
| Iten 1                                          | Iten 2 R                                                            | Iten 3 g                                    |          | No Item 1 | Item 2   | Ite      | m 3 | 1       | Pe       | rmis | sion          |  |
| down selection v<br>ction iten* Basic Console v | Pulldown selection v<br>Selection item <sup>®</sup> Basic Console v | Date v<br>String<br>Multi string            | 7        | 目散入力      |          | 2021/    |     | ^<br>_∧ |          |      | sion 1<br>101 |  |
| ed 🗌 Unique constraint                          | Required Unique constraint                                          | Integer<br>Decimal number<br>Date           |          | 4         |          | Sun      |     |         | Wed 1    |      | *             |  |
| Explanation                                     | Explanation                                                         | Date/time<br>Pulldown selection<br>Password |          |           |          | 31       |     | 2       | 3        | 4    | 5<br>12       |  |
| Remark                                          | Remark                                                              | File upload<br>Link                         |          | Back      | Register | 14<br>21 |     |         | 17<br>24 | -    |               |  |
|                                                 |                                                                     |                                             |          |           |          | 28       | 1   | 2       | 3        | 4    | 5             |  |

#### Figure 5.1-1 Item creation

Exastro-ITA\_User Instruction Manual\_Menu Creation Function 13 / 87

# Table 5.1-1 setting item value

| lte        | em name         | Description                                                                                                    |
|------------|-----------------|----------------------------------------------------------------------------------------------------|
| Item name  |                 | Enter the name of the item.                                                                                                    |
|            | set on default) | . $\times$ Do not use $\lceil/\rfloor$ in the item names. When $\lceil/\rfloor$ is used, the                                                                                        |
| <b>v</b>   | ,               | Substitute value auto registration setting for the different drivers may not work                                                                                                   |
|            |                 | properly.                                                                                                    |
| Required   |                 | Select if you want the item to be a required item.                                                                                                    |
| Unique res | etraint         | Select if you want the item to be a unique restrained item.                                                                                                    |
| Pulldown   |                 | Users can choose the type of input method they want to have in their item from the                                                                                                  |
| (Input met |                 | pulldown menu. Select from "String", "Multi string", "Integer", "Decimal number", "Date",<br>"Date/time", or " Pull down selection"                                                 |
|            |                 | When "String" is selected, the item is a text box with single line input.                                                                                                    |
|            |                 | When "Multi string" is selected, the item is a text box with multiple line input.                                                                                                   |
|            |                 | When "Integer" is selected, the item is a text box that only integer can be entered.                                                                                                |
|            |                 | When "Decimal number" is selected, the item is a text box that integer/decimal number can be entered.                                                                               |
|            |                 | When "Date" and "Date/time" is selected, the item is entered by calendar selection.                                                                                                 |
|            |                 | When "Pulldown selection" is selected, the item is a pulldown menu item. Registered                                                                                                 |
|            |                 | data will have its value turned into a link that users can use to access menus where the                                                                                            |
|            |                 | source data was registered.                                                                                                    |
|            |                 | Users are able to use the search function in the display filter menu to search. Note that the search filter can only handle characters within 1024 bytes.                           |
|            |                 |                                                                                                    |
|            |                 | The behavior of links in pulldown selection changes if the source item is a "Multi string" item.                                                                                    |
|            |                 | For more information, please see Chapter 8.13.                                                                                                    |
|            |                 | If "Password" is selected, the item will be a text box where any text typed in the box will be hidden with "•"( The text will only be displayed if the eye icon inside the frame is |
|            |                 | pressed)<br>When "File upload" is selected, the item will contain 2 buttons. One where users can                                                                                    |
|            |                 | browse and select files, and one called "Pre-upload".                                                                                                    |
|            |                 | When "Link" is selected, the entered URL will be a text box item that will be displayed as a link.                                                                                  |
|            |                 | If "Parameter sheet reference" is selected, the item will reference records that                                                                                                    |
|            |                 | corresponds to their operations.                                                                                                    |
|            |                 | Parameter sheet reference cannot be used in Data sheets.                                                                                                    |
|            |                 | For more information, please see chapter 8.11                                                                                                    |
|            |                 | ※For more information regarding the trace history of the menu created with 「Pulldown selection」,please see「8.5 エラー! 参照元が見つかりません。」.                                                  |
|            |                 | The association target item in "Substitution value automatic registration setting" are                                                                                              |
|            |                 | "String", "Multi string", "Integer", and "Decimal number". "Date/time", and "Date" can't be                                                                                         |
|            |                 | associated. "Pulldown selection" can't be associated if the item of pulldown selection                                                                                              |
|            |                 | are "Multi string", "Date/time", and "Date".                                                                                                    |
| String     | Maximum         | Enter the maximum number of bytes.                                                                                                    |
|            | number of       | The maximum size is 8192 bytes.                                                                                                    |
|            | bytes           | The byte count of half-width alphanumeric characters are equivalent to the number of                                                                                                |
|            |                 | characters.                                                                                                    |

| Iten    | n name        | Description                                                                                |
|---------|---------------|--------------------------------------------------------------------------------------------|
|         |               | For full-width characters, the number of characters x 3 + 2 bytes is required.             |
|         |               | Required if "Input Method" is "String".                                                    |
|         |               | Can't be entered if "Input method" is "Multi string", "Integer", "Decimal number",         |
|         |               | "Date/time", "Date", and "Pulldown selection".                                             |
|         | Regular       | If you want to check input values with regular expression, enter the regular expression.   |
|         | expression    | Example: For half-width numeric items of 0 bytes or more: /^[0-9]*\$/                      |
|         |               | For half-width alphanumeric characters of 1 byte or more:/^[a-zA-Z0-9]+\$/                 |
|         |               | Can't be entered if "Input method" is "Multi string", "Integer", "Decimal number",         |
|         |               | "Date/time", "Date", and "Pulldown selection".                                             |
|         | Default value | Input the default value of data that will be used when data is registered.                 |
|         |               | Make sure to not input a value that exceeds the set maximum byte size or a value that      |
|         |               | does not match a regular expression.                                                       |
|         |               | When the menu's data is output as an Excel file, the default value will be set by default. |
| Multi   | Maximum       | Enter the maximum number of bytes.                                                         |
| string  | number of     | The maximum size is 8192 bytes.                                                            |
|         | bytes         | The byte count of half-width alphanumeric characters are equivalent to the number of       |
|         |               | characters.                                                                                |
|         |               | For full-width characters, the number of characters x 3 + 2 bytes is required.             |
|         |               | Required if "Input Method" is "Multi String".                                              |
|         |               | Can't be entered if "Input method" is "String", "Integer", "Decimal number", "Date/time",  |
|         |               | "Date", and "Pulldown selection".                                                          |
|         | Regular       | If you want to check input values with regular expression, enter the regular expression.   |
|         | expression    | Example: For half-width numeric items of 0 bytes or more: /^[0-9]*\$/                      |
|         |               | For half-width alphanumeric characters of 1 byte or more:/^[a-zA-Z0-9]+\$/                 |
|         |               | Can't be entered if "Input method" is "String", "Integer", "Decimal number", "Date/time",  |
|         |               | "Date", and "Pulldown selection".                                                          |
|         | Default value | Input the default value of data that will be used when data is registered.                 |
|         |               | Make sure to not input a value that exceeds the set maximum byte size or a value that      |
|         |               | does not match a regular expression.                                                       |
|         |               | When the menu's data is output as an Excel file, the default value will be set by default. |
| Integer | Minimum       | Enter the minimum value of the column.                                                     |
|         | value         | Integer value from -2147483648 to 2147483647 can be entered.                               |
|         |               | The value will be -2147483648 if not entered.                                              |
|         |               | Please enter value smaller than the maximum value.                                         |
|         |               | Can't be entered if "Input method" is "String", "Multi string", "Decimal number",          |
|         |               | "Date/time", "Date", and "Pulldown selection".                                             |
|         | Maximum       | Enter the maximum value of the column.                                                     |
|         | value         | Integer value from -2147483648 to 2147483647 can be entered.                               |
|         |               | The value will be 2147483647 if not entered.                                               |
|         |               | Please enter value larger than the minimum value.                                          |
|         |               | Can't be entered if "Input method" is "String", "Multi string", "Decimal number",          |
|         |               | "Date/time", "Date", and "Pulldown selection".                                             |
|         | Default value | Input the default value of data that will be used when data is registered.                 |
|         |               | Make sure to not input a value that is within the set maximum and minimum byte size.       |
|         |               | When the menu's data is output as an Excel file, the default value will be set by default. |

| Item      | n name        | Description                                                                                           |
|-----------|---------------|----------------------------------------------------------------------------------------------------|
| Decimal   | Minimum       | Enter the minimum value of the column.                                                                |
| number    | value         | Integer value from -999999999999999 to 99999999999999 with total digit for whole                      |
|           |               | number + fraction part less than 14 digits can be entered.                                            |
|           |               | The value will be -999999999999999 if not entered.                                                    |
|           |               | Please enter value smaller than the maximum value.                                                    |
|           |               | Can't be entered if "Input method" is "String", "Multi string", "Integer", "Date/time",               |
|           |               | "Date", and "Pulldown selection".                                                                     |
|           | Maximum       | Enter the maximum value of the column.                                                                |
|           | value         | Integer value from -999999999999999 to 999999999999999 with total digit for whole                     |
|           |               | number + fraction part less than 14 digits can be entered.                                            |
|           |               | The value will be 9999999999999999999999999999999999                                                  |
|           |               | Please enter value larger than the minimum value.                                                     |
|           |               | Can't be entered if "Input method" is "String", "Multi string", "Integer", "Date/time",               |
|           |               | "Date", and "Pulldown selection".                                                                     |
|           | Digits        | Enter the upper limit of the total digit for whole number + fraction part.                            |
|           |               | Example: 0.123 has 4 digits (whole number 1 digit, fraction part 3 digits)                            |
|           |               | 11.1111 has 6 digits (whole number 2 digit2, fraction part 3 digits)                                  |
|           |               | Integer value from 1 to 14 can be entered.                                                            |
|           |               | Can't be entered if "Input method" is "String", "Multi string", "Integer", "Date/time",               |
|           |               | "Date", and "Pulldown selection".                                                                     |
|           | Default value | Input the default value of data that will be used when data is registered.                            |
|           |               | Make sure to not input a value that is within the set maximum and minimum byte size.                  |
|           |               | When the menu's data is output as an Excel file, the default value will be set by default.            |
| Pulldown  | Select item   | Select the target to be referenced from the created menu (parameter sheet / data sheet)               |
| selection |               | from the pull-down.                                                                                   |
|           |               | The string in the "Select item" column is configured of "Menu group: Menu item".                      |
|           |               | Input required if "Input method" is "Pulldown selection".                                             |
|           |               | timesItems that satisfy the following conditions are displayed in the pull-down menu .                |
|           |               | •"Host name" and "IP address" item of "Basic console" menu group "Device list"                        |
|           |               | menu                                                                                                  |
|           |               | •If Ansible driver is installed, the "File Embedded Variable Name" item in the "File                  |
|           |               | list" menu of the "Ansible Common" menu group and "Template Embedded Variable                         |
|           |               | Name" item on the "Template list" menu.                                                               |
|           |               | <ul> <li>Items in which the input method of the menu (parameter sheet /data sheet) created</li> </ul> |
|           |               | by the function of the "Menu Creation" menu group is "string (single line)" , "string                 |
|           |               | (multiple line)" , "integer" , "multiple line" , "integer," "number" , "date and time" $$ ,           |
|           |               | "date" , "link" or "required" and "unique constraint."                                                |
|           | Reference     | Use this item to select an item as an "Select item" to display a different item that exist in         |
|           | item          | the same menu.                                                                                        |
|           |               | Clicking the "Select reference item" button will display a list of items that can be                  |
|           |               | displayed horizontally,                                                                               |
|           |               | Users can specify the target by checking the checkbox and clicking the "OK" button.                   |
|           |               | For more information on how to use it, please see chapter 8.8                                         |
|           |               | %There might be cases where values are enclosed in brackets in the pulldown search                    |
|           |               | bar in the display filter .                                                                           |
|           |               | For more information, please see chapter 8.12                                                         |

| Iten        | n name        | Description                                                                                |
|-------------|---------------|--------------------------------------------------------------------------------------------|
|             | Default value | Select the data value that will be used by default when data is registered.                |
|             |               | Data registered to the set "Select item" will be selectable from the pulldown selection.   |
|             |               | When the menu's data is output as an Excel file, the default value will be set by default. |
| Password    | Maximum       | Enter the maximum number of bytes.                                                         |
|             | number of     | The maximum size is 8192 bytes.                                                            |
|             | bytes         | The byte count of half-width alphanumeric characters are equivalent to the number of       |
|             |               | characters.                                                                                |
|             |               | For full-width characters, the number of characters x 3 + 2 bytes is required.             |
|             |               | Required if "Input Method" is "Password".                                                  |
| Upload      | Maximum       | Enter the maximum number of bytes of the file to upload.                                   |
| file        | number of     | The maximum size is 4294967296 bytes.                                                      |
|             | bytes in the  | Required if "Input Method" is "File upload".                                               |
|             | file          |                                                                                            |
|             | Default value | Input the default value of data that will be used when data is registered.                 |
|             |               | Make sure to not input a value that is within the set maximum and minimum byte size.       |
|             |               | When the menu's data is output as an Excel file, the default value will be set by default. |
| Link        | Maximum       | Enter the maximum number of bytes.                                                         |
|             | bytes         | The maximum size is 8192 bytes.                                                            |
|             |               | The byte count of half-width alphanumeric characters are equivalent to the number of       |
|             |               | characters.                                                                                |
|             |               | For full-width characters, the number of characters x 3 + 2 bytes is required.             |
|             |               | Required if "Input Method" is "Link".                                                      |
|             | Default value | Input the default value of data that will be used when data is registered.                 |
|             |               | Make sure to not input a value that exceeds the set maximum byte size.                     |
|             |               | When the menu's data is output as an Excel file, the default value will be set by default. |
| Parameter   | Menu          | Select a "Parameter sheet (With operation) from the pulldown selection.                    |
| sheet       | Item          | Select the reference item from the selected menu.                                          |
| reference   |               | Items with the following input methods can be selected:                                    |
|             |               | "String", "Multistring", "Integer", "Decimal number", "Time", "Date", "Password", "File    |
|             |               | upload", and "Link".                                                                       |
|             |               | XMenus that uses "Parameter reference" might have their value displayed in brackets        |
|             |               | when searching for them with the display filter.                                           |
|             |               | For more information, please see chapter 8.12.                                             |
| Explanation |               | Enter the description that will be displayed when users hover mouse cursor over the        |
|             |               | item name.                                                                                 |
| Remarks     |               | Enter the remarks column.                                                                  |

#### Group button

Click the "Group" button to add a column group.

Drag and drop items into the body area of column group to add items into column group. Column groups can also be added into column groups. Multiple items can be set into single column group.

| Ben Drap que Canal         | Reda                       |           |          | Gro                         | ир 1 🕺 🥪                    |     | Register   |             |           |
|----------------------------|----------------------------|-----------|----------|-----------------------------|-----------------------------|-----|------------|-------------|-----------|
| ×                          |                            | 6rosp 1 🕺 | I .      | 📗 Ites 1 🍃                  | III Iters 2 🍃               | r I |            |             |           |
| 11en 1                     | 10m 1(2)                   |           | Υ.       | string •                    | string •                    |     |            |             |           |
| 10-log V                   | ariag 🗸 🦞                  | 1         | ┢        | Haximum number of bytes*    | Haximum number of bytes*    |     |            | Group 1     |           |
| Maximum number of bytes*   | Maximum number of bytes"   |           |          | Regular expression          | Regular expression          |     | NO         | ltem 1 ltem | 2 Setting |
| Regular expression         | topiar expression          | Easty     | <b>7</b> | Required Dinique constraint | Required Dinique constraint |     | Auto-input |             | Setting   |
| Repúred Dirique constraint | Repúred  Unique constraint | inter a   |          |                             |                             | l ' | Auco-Inpuc |             | Secong    |
| Explanation                | Explanation                |           |          | Explanation                 | Explanation                 |     |            |             |           |
| Renark                     | Renark                     |           |          | Remark                      | Remark                      |     |            |             |           |

Figure 5.1-2 column group creation

Repeat button

Click the "Repeat" button to set repeat items.

Repeat items and repeat count will automatically applied to vertical menu.

If you check the checkbox "Use" in the "Use vertical menu" column, the "Repeat" button will be enabled.

Users can set it by dragging and dropping items into the displayed REPEAT area.

 $(\divideontimes) \ensuremath{\mathsf{Vertical}}$  function is not applicable for data sheet.

Multiple items can be set in repeat column but only one repeat column can be set in a parameter sheet.

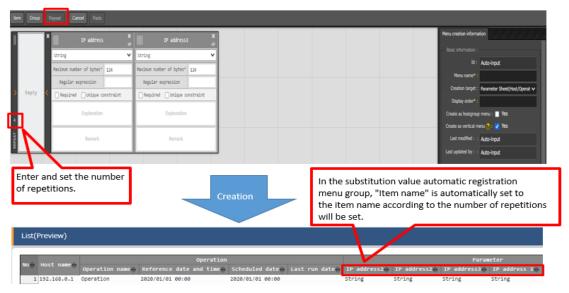

Figure 5.1-3 create as vertical menu

Cancel button

Undo the previous modification.

Redo button
 Redo the cancelled modification.

# 5.2 (B) Menu creation information tab

#### Enter required information for menu creation.

Basic information

## Table 5.2-1 "Basic Information" Setting Value

|                 |                                                                         | Selected value of |           |  |
|-----------------|-------------------------------------------------------------------------|-------------------|-----------|--|
| ltom nomo       | Description                                                             | creation          | target    |  |
| Item name       | Description                                                             |                   | Data      |  |
|                 |                                                                         | Sheet             | Sheet     |  |
| ld              | "Auto-input" is set on default when creating new menu.                  | Displayed         | Displayed |  |
|                 | The ID of menu will be displayed when editing existing menu.            |                   |           |  |
| Menu name       | Enter the menu name of the menu to be created. The menu name            | Displayed         | Displayed |  |
|                 | "Main menu" cannot be used.                                             |                   |           |  |
| Creation target | Select 「Parameter Sheet (Host / Operation)」 or 「Data Sheet              | Displayed         | Displayed |  |
|                 | (master available)」 from the pull-down menu.                            |                   |           |  |
|                 | If "Data Sheet" is selected, the "Input" field will be displayed in the |                   |           |  |
|                 | "Target Menu Group" frame.                                              |                   |           |  |
|                 | If "Parameter sheet (With Operation" is selected, the "Create as        |                   |           |  |
|                 | Vertical Menu" checkbox will appear in the "Basic Information"          |                   |           |  |
|                 | frame.                                                                  |                   |           |  |
|                 | Likewise, the "Input"," For Substitution value automatic registration"  |                   |           |  |
|                 | and "For reference" column" will be displayed in the "Target menu       |                   |           |  |
|                 | group" frame.                                                           |                   |           |  |
|                 | If "Parameter sheet (With Host/Operation" is selected, the "Create      |                   |           |  |
|                 | as Vertical Menu" checkbox will appear in the "Basic Information"       |                   |           |  |
|                 | frame.                                                                  |                   |           |  |
|                 | Likewise, the "Input"," For Substitution value automatic registration"  |                   |           |  |
|                 | and "For reference" column" will be displayed in the "Target menu       |                   |           |  |
|                 | group" frame.                                                           |                   |           |  |
|                 | The default value is "Parameter sheet (with host/operation)"            |                   |           |  |
| Display order   | Enter the display order in the menu group. They are displayed in        | Displayed         | Displayed |  |
|                 | ascending order.                                                        |                   |           |  |
| Create as host  | When the "Use" check box is checked, "Host name/Host group              |                   | Hidden    |  |
| group menu      | name" parameter sheet in units is created in the "Input" menu           |                   |           |  |
|                 | group.                                                                  |                   |           |  |
|                 | When the "Use" is checkbox not checked, "Host name" parameter           |                   |           |  |
|                 | sheet will be created.                                                  |                   |           |  |
|                 | When "Parameter sheet (with host/operation)" is selected in the         |                   |           |  |
|                 | "Target to create" column, the "Host group use" column will be          |                   |           |  |
|                 | displayed.                                                              |                   |           |  |
| Create as       | When "Parameter sheet" is selected in the "Creation target"             |                   | Hidden    |  |
| vertical menu   | column, the "Vertical menu use" column will be displayed.               |                   |           |  |
|                 | When the "Use" checkbox is checked, a parameter sheet                   |                   |           |  |
|                 | corresponding to the vertical menu will be created.                     |                   |           |  |
| Last modified   | "Auto-input" is set on default when creating new menu.                  | Displayed         | Displayed |  |
|                 | The time of last modification will be displayed in view/edit mode.      |                   |           |  |
|                 | 1                                                                       |                   |           |  |

| Item name       | Description                                                       | Selected value of<br>creation target |           |
|-----------------|-------------------------------------------------------------------|--------------------------------------|-----------|
| item name       | Description                                                       | Parameter                            | Data      |
|                 |                                                                   | Sheet                                | Sheet     |
| Last updated by | "Auto-input" is set on default when creating new menu.            | Displayed                            | Displayed |
|                 | The name of the user who last modified the menu will be displayed |                                      |           |
|                 | in view/edit mode.                                                |                                      |           |

Target menu group

The menu groups that the menu to be created belongs to is displayed.

Click the "Target menu group" button to display the "Target menu group" modal to select the menu group for the menu to be created.

| Item name        | Description                                                          | Selected value of<br>creation target |               |  |
|------------------|----------------------------------------------------------------------|--------------------------------------|---------------|--|
| item name        | Description                                                          | Parameter<br>Sheet                   | Data<br>Sheet |  |
| For input        | The initial value is the "For input" menu group.                     | Displayed                            | Displayed     |  |
|                  | The menu group name selected in the "For input" column on the        |                                      |               |  |
|                  | "Menu Group Selection" screen will be displayed.                     |                                      |               |  |
|                  | Selection required item.                                             |                                      |               |  |
| For substitution | The initial value is the "substitution value automatic registration" | Displayed                            | Hidden        |  |
| value automatic  | menu group.                                                          |                                      |               |  |
| registration     | If the "Creation target" column is "Parameter sheet", the menu       |                                      |               |  |
|                  | group name selected in the "For automatic registration substitution  |                                      |               |  |
|                  | value" column on the "Menu group selection" screen will be           |                                      |               |  |
|                  | displayed.                                                           |                                      |               |  |
|                  | %If the "Target menu group selection" frame is displayed, it is a    |                                      |               |  |
|                  | selection required item.                                             |                                      |               |  |
| For reference    | The initial value is the "For reference" menu group.                 | Displayed                            | Hidden        |  |
|                  | If the "Creation target" column is "Parameter sheet", the menu       |                                      |               |  |
|                  | group name selected in the "For reference" column on the "Menu       |                                      |               |  |
|                  | group selection" screen will be displayed.                           |                                      |               |  |
|                  | XIf "Target menu group selection" frame is displayed, It is a        |                                      |               |  |
|                  | selection required item.                                             |                                      |               |  |

#### Table 5.2-2 Target menu group frame setting value

| Target mei | nu group              |           |            |                    | × |
|------------|-----------------------|-----------|------------|--------------------|---|
| Input      | Substitution<br>value | Reference | ID         | Menu group name    |   |
|            | •                     | •         | -          | Unselected         |   |
| 0          |                       |           | 2100011610 | Input              |   |
|            | 0                     |           | 2100011611 | Substitution value |   |
|            |                       | 0         | 2100011612 | Reference          |   |
|            |                       |           |            |                    |   |
|            |                       |           |            | Decision Cansel    |   |

Figure 5.2-1 Target menu group screen

%This picture shows when "Parameter sheet" is selected in the "Creation target column.

- > "Target menu group" screen
  - Select the menu group where you want to create the menu (Parameter sheet/Data sheet)
  - ✤ "For input", "For Substitution value automatic registration" and " For reference" menu groups are selected by default
  - ♦ Select the menu group you want to use and press the "Decision" button.
  - If you press the "Decision" button with the default settings~ will automatically be created. (When "Datasheet" is selected in the "Creation target" field, only the "For input" menu group will be created.)
  - If the default menu group is not going to be used, please create the menus in the "Management console" menu group in advance. (For information about creation, please refer to the "ITA-User\_Instruction\_Manual\_Management Console".)
  - ♦ To return to the "Definition/list menu" menu, press the "Cancel" button.
  - "Unique constraint (multiple items)" screen.

This function allows users to restrict and control registration of records when the contents of specified item combinations already exists.

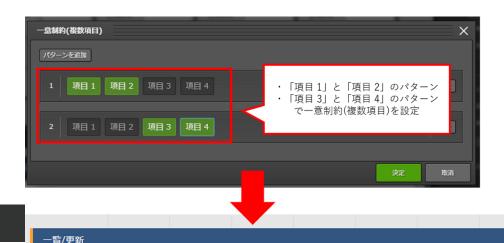

figure 5.2-2 "Unique constraint(multiple items)" function

Press the "Unique constraint(multiple items)" button to open up the "Unique constraint(multiple items)" window. Here users can configure the different item combinations they want to apply unique constriction to.

- "Unique constraint(multiple items)" settings screen
  - Press the "Add a pattern" button to add a new pattern. Press the button again to add multiple patterns.
  - ♦ Existing patterns will all be displayed. Users can press the items to choose what item combinations they want to apply unique constriction to.
  - ♦ Press the "delete" button on the right of the button in order to delete the pattern.
  - ♦ Press the "Cancel" button to cancel the process.
  - Press the "Decision" button in order to save the patterns. The configured patterns will then be displayed in the Create menu screen.

| Unique constraint(Multiple items)    | ×                                        |
|--------------------------------------|------------------------------------------|
| Add a pattern No patterns.           |                                          |
|                                      |                                          |
| Decision                             | el                                       |
|                                      |                                          |
|                                      | Substitution value* : Substitution value |
| Unique constraint(Multiple items)    | <u>^</u>                                 |
| Add a pattern                        | Reference* : Reference                   |
|                                      | Select Target menu group                 |
| 1 Item 1 Item 2 Item 3 Item 4 Delete |                                          |
|                                      | Unique constraint(Multiple items)        |
| 2 Item 1 Item 2 Item 3 Item 4        | Pattern (Item 1,Item 2),(Item 3,Item 4)  |
|                                      | Select Unique constraint(Multiple items) |
|                                      | Permission role                          |
| Decision                             |                                          |

Figure 5.2-3 "Unique constraint(multiple items)" settings screen.

- ♦ The following patterns will lead to validation errors.
  - ① Patterns with only 1 item selected.
  - 2 Patterns with the same combination as already existing patterns.

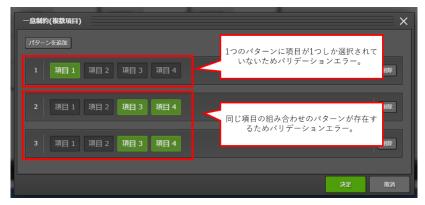

Figure 5.2-4 "Unique constraint(multiple items)" Validation error patterns

- "Permission role" frame
  - If permission role is selected
    - Menu definition (each menu under the "Create menu" menu group) can only be accessed from selected roles.
    - Created menus (parameter sheet/data sheet) can only be accessed by the selected roles set in the "Role/menu link list" menu.
  - If no role is selected
    - ♦ Menu definition (each menu under the "Create menu" menu group) is accessible by all roles.
    - Created menus (parameter sheet/data sheet) can only be accessed by "System Administrator" roles and the role group of the user who created the menu.

#### 5.3 (C) Menu creation

- "Preview" Tab
   The items to be created is displayed in table format.
- "Log" Tab
   The result of menu creation after clicking the create button will be displayed.
- Create button (When creating new menu)
   Menu (parameter sheet/data sheet) creation will be performed when clicking "Create" button after entering all required item.
   The following dialog will be displayed efter clicking "OK" button of confirmation dialog.

The following dialog will be displayed after clicking "OK" button of confirmation dialog.

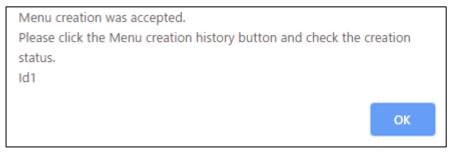

Figure 5.3-1 Menu confirmation dialog

Please move the "Menu creation history" menu to check if the menu is created normally after the creation is performed.

|                       | Edit | Diversion new | Menu creation history |
|-----------------------|------|---------------|-----------------------|
| Contact administrator |      |               |                       |

Figure 5.3-2 View screen "Menu creation history" button

When creating menus in "Define/Create menu (parameter sheet/data sheet)" screen, the information of the created menu will be automatically registered to "Menu definition information", "Column group list", "Menu item creation information", "Vertical menu creation information"

## 5.4 Using [Define/Create Menu] after menu has been created

Users can edit created menu or use created menu as template to create new menu (parameter sheet/data sheet) after creating menu in "Define/Create Menu".

| Exasti<br>IT Automat           | Create Menu                                                                                                    | User name [System Administrator]<br>Login ID [administrator]<br>Change password Logout |
|--------------------------------|----------------------------------------------------------------------------------------------------|----------------------------------------------------------------------------------------|
| ≡ Menu                         |                                                                                                    |                                                                                        |
| Main menu                      | Ites 1                                                                                                    | Menu creation information                                                              |
| Create · Define menu           | string                                                                                                    |                                                                                        |
|                                | naximum number of bytes* 512                                                                                                    | Menu name : Test menu 2                                                                |
| Menu definition<br>information | Replace expression                                                                                                    | Creation target : Parameter Sheet(Operation)                                           |
| Menu creation history          | Required Unique constraint                                                                                                    |                                                                                        |
| mena creadon matory            | Explanation                                                                                                    |                                                                                        |
|                                | Remark                                                                                                    | Last modified : : 2021-05-19 17:41:37                                                  |
|                                |                                                                                                    | Last updated by : : System Administrator                                               |
|                                |                                                                                                    |                                                                                        |
|                                |                                                                                                    | Input : Input                                                                          |
|                                |                                                                                                    | Substitution value : Substitution value                                                |
|                                |                                                                                                    | Reference : Reference                                                                  |
|                                |                                                                                                    |                                                                                        |
|                                |                                                                                                    | Permission role Role :                                                                 |
| l l                            | Preview Log                                                                                                    |                                                                                        |
|                                |                                                                                                    |                                                                                        |
|                                | List(Preview)                                                                                                    |                                                                                        |
|                                | Operation Parameter                                                                                                    |                                                                                        |
|                                | No 😚 Operation name@ Reference date and time@ Scheduled date@ Last run date@ Item 100 Remark@ Last Modified@ Last updated by@                                                                                                    |                                                                                        |
|                                | 1 Operation 2020/01/01 00:00 2020/01/01 00:00 String 2020/01/01 00:00 System Administrator                                                                                                    |                                                                                        |
|                                | 2 Operation         2020/01/01 00:00         2020/01/01 00:00         String         2020/01/01 00:00         System Administrator           3 Operation         2020/01/01 00:00         2020/01/01 00:00         String         2020/01/01 00:00         System Administrator |                                                                                        |
|                                |                                                                                                    |                                                                                        |
|                                | Edt Initalize Diversion new Menu creation heliony                                                                                                    |                                                                                        |
| Contact administrator          |                                                                                                    |                                                                                        |

"View mode screen"

#### Figure 5.4-1 View mode screen

After creating new menu, the screen above will be displayed.

It is not possible to create or edit menus (Parameter sheets/data sheets) on the view screen.

Users can edit and create by pressing the "Edit", "Initialize", "Diversion new" and "Menu creation history" buttons displayed on the screen.

If the "Edit" or "Initialize" button is not displayed but the "Create" button is, the "Menu create" function's BackYard process has most likely not finished.

If this is the case, please refresh the browser after creating the menu. This should display the "Edit" and "Initialize" button. The Menu creation status can be seen in the "Menu creation history". Users can access this menu by pressing the "Menu creation history" button.

| 作成 | 流用新規 | メニュー作成履歴 |  |
|----|------|----------|--|
|    |      |          |  |

Figure 5.4-2 Button arrangement when the Backyard process is not finished

#### "Edit" button

Pressing the "Edit" button will move the user from the View screen to the Edit screen. Editing any value and pressing the "Create" button will re-create the menu (Parameter sheet/Data sheet) of the value.

Exastro-ITA\_User Instruction Manual\_Menu Creation Function 26 / 87

"Initialize" button

Pressing the "Initialize button" will move the user from the view screen to the initial screen. Editing any values in the initial screen and then pressing the "Create (Initialize) button will recreate the menu (Parameter sheet/Data sheet).

When recreated, the data registered in the "Input" Menu group will be deleted.

"Diversion new" button

"Clicking the "Diversion new" button will take the user to a screen where they can create a new menu template from the menu currently displayed on the screen. Please enter new menu name and display order for the new menu. Make sure the new name is different from any existing menu name.

#### "Menu creation history" button

Moves the user to the "Menu creation history" menu of the menus being displayed in the view screen.

|                                | Create Menu                                              | Change password Logout                                                 |
|--------------------------------|----------------------------------------------------------|------------------------------------------------------------------------|
| ∃ Menu                         |                                                          |                                                                        |
| Main menu                      | IIII Iten 1 X                                            | Menu creation information                                              |
| Create/Define menu             | string v                                                 | Basic information                                                      |
| create, benne mena             | Maximum number of bytes* 1                               | td: 1                                                                  |
| Menu definition<br>Information | Regular expression                                       | Menu name* : 1                                                         |
|                                | Required Unique constraint                               | Creation target* : Parameter Sheet(Host/Operat V<br>Display order* : 1 |
|                                | Explanation                                              | Use*: For Host +                                                       |
|                                |                                                          | Last modified : 2020-08-20 11:49:16                                    |
|                                | Remark                                                   | Last updated by : System Administrator                                 |
|                                |                                                          |                                                                        |
|                                |                                                          | Target menu group                                                      |
|                                |                                                          | Host*: host                                                            |
|                                |                                                          | Reference* : refer                                                     |
|                                |                                                          | Vertical :                                                             |
|                                |                                                          | Target menu group                                                      |
|                                | Preview Log                                              | Explanation                                                            |
|                                | List(Preview)                                            |                                                                        |
|                                |                                                          |                                                                        |
|                                | No ⊕ Item 1 ⊕ Remark ⊕ Last Modified ⊕ Last updated by ⊕ |                                                                        |
|                                | 1 String 2020/01/01 00:00:00 System Administrator        | Remarks                                                                |
|                                | 2 String 2020/01/01 00:00:00 System Administrator        |                                                                        |
|                                | 3 String 2020/01/01 00:00:00 System Administrator        | *                                                                      |
|                                |                                                          |                                                                        |

"Edit mode" screen

Figure 5.4-2 Edit screen

In the edit screen, users can edit menus displayed on the screen.

Already existing items can only have their "Item name" "Description" and "Remarks" values changed.

If you deleted one of the existing items, the data input into that item will also be deleted.

If you added a new item, an item will be added with its record blank.

As the records will be blank even if you've checked the "Required" and/or "Unique constraint", inconsistencies may occur in the registration data.

It is not possible to change the "Basic Information", "Creation Target", "For Hostgroup", and

Exastro-ITA\_User Instruction Manual\_Menu Creation Function 27 / 87

the "Create as vertical menu" values.

Creation button

Menus (parameter sheet/data sheet) displayed on the edit screen will be re-created. When editing existing menu, since exchanging the name of items among the items is invalid, error may occur when changing the name of items.

- Reload button
   Discard the edited content then return to the status of the original menu.
- Cancel button

Return to the state before clicking the edit button.

#### Initialize screen

| Exast        | tro メニュー作成                                                                                   | ようこそ(システム管理者)さん<br>ログインID (administrator<br>ノロワード音楽 ログアウト |
|--------------|----------------------------------------------------------------------------------------------|-----------------------------------------------------------|
| ≡ Menu       | 第月   グループ   リピート 取り返し + や直し                                                                  |                                                           |
| メインメニュー      |                                                                                              | >==-#x##\$                                                |
| メニュー定義・作成    | 文学形(唯一行) *                                                                                   | Erikt                                                     |
| A.1. 104 114 | ■大バイト型* 128                                                                                  | R# 6<br>メニュー6*: metu4                                     |
|              | 正規思測                                                                                         | メニュー6*** meru4<br>REDITA: パラメータシート (Rスト/オペレーシッ            |
|              | <u>_∂≬18710</u>                                                                              | 8767* 4                                                   |
|              | 24                                                                                           | ホストグループ利用: 🔳 利用する                                         |
|              |                                                                                              | alx=====400 🔞: 🔳 \$00335                                  |
|              | R                                                                                            | ■NEM目标: 2021-04-05 14:40:31                               |
|              |                                                                                              | 最终来新者: 5-ステム管理者                                           |
|              |                                                                                              | ***メニュークループ                                               |
|              |                                                                                              | 入力用*:入力用                                                  |
|              |                                                                                              | 代入缅甸和安徽师*:代入缅甸和安徽明                                        |
|              | Jula- 01                                                                                     | PRR PRR                                                   |
|              |                                                                                              | 用ネメニューブループ                                                |
|              | -覧(プレビュー)                                                                                    | アクセスが同ロール                                                 |
|              | オペレーション パラメータ                                                                                | 0-4                                                       |
|              | No (0) ホスト名 (ハレーション名) スポロ (1) (1) (1) (1) (1) (1) (1) (1) (1) (1)                            | アクセス好日ロール電流                                               |
|              | 1 192-156.0.1 オペレーション 2020/01/01 00:00 2020/01/01 00:00 文字列(単一行) 2020/01/01 00:00:00 システム管理者 | 15,68                                                     |
|              | 2 192.156.0.1 オペレーション 2020/01/01 00:00 2020/01/01 00:00 文字列(単一行) 2020/01/01 00:00 システム管理者    |                                                           |
|              | 3 192.168.0.1 オペレーション 2020/01/01 00:00 2020/01/01 00:00 文字列(単一行) 2020/01/01 00:00 システム管理者    |                                                           |
|              |                                                                                              | - 47                                                      |
|              | 「市場周期後」 再使い キャンセル                                                                            |                                                           |
| BUR AN       |                                                                                              |                                                           |
|              |                                                                                              |                                                           |

Figure 5.4-4 Initialize screen

In the Initialize screen, users can edit the displayed menus.

There is constraints regarding editing. However, the data registered in the "Input" Menu group will be deleted.

Create(Initialize)" button

The menus (Parameter sheet/Datasheet) displayed in the Edit screen gets recreated. XIf you want to edit already existing menus (Parameter sheet/Data sheet), keep in mind that as it is not possible to exchange item names between items, an error might occur when pressing this button if you've changed the item name.

- "Reload" button.
   Discards the edited content then return to the status of the original menu.
- "Cancel" button. Return to the state before clicking the edit button.

## 5.5 Check created menu in [Menu definition information]

In the "Menu definition list" menu, users can check and operate the following.

- > A list of created menus (parameter sheets/data sheets).
- Maintenance (view/update/abolition/restore) of created menus(parameter sheets/data sheets)
- > Create menus (parameter sheet/datasheet) that do not use the "Define/create menu".

Menus (parameter sheet /data sheet) maintenance (view/update/abolition/restore) is possible.

| IT Automatio | Create Menu                 |                        |                            |                                |                      |                      |                       |                        |                               |                       |                  |
|--------------|-----------------------------|------------------------|----------------------------|--------------------------------|----------------------|----------------------|-----------------------|------------------------|-------------------------------|-----------------------|------------------|
|              |                             |                        |                            |                                |                      |                      |                       |                        |                               |                       |                  |
|              | Description                 |                        |                            |                                |                      |                      |                       |                        |                               |                       |                  |
| e menu       | Display filter              |                        |                            |                                |                      |                      |                       |                        |                               |                       |                  |
| n            | Discard                     | Id                     | Menu name                  | Creation target                | Display order        | Use                  | Vertical              | Menu group for Input   | Menu group for Substitution v | alue auto-registratio | n Menu group for |
| listory      | Exclude discarded records 🖌 | ✓ Search from pulldown | Search from puldown        | Search from pulidown           | Search from pulldown | Search from pulidowr | Search from pulldown  | ▼ Search from puldown  | ▼ Search from a               | uldown                | Search from ou   |
|              | 4                           |                        |                            |                                |                      |                      |                       |                        |                               |                       |                  |
|              | Filter                      | Clear filter           |                            |                                |                      |                      |                       |                        |                               |                       |                  |
|              | Auto-filter                 |                        |                            |                                |                      |                      |                       |                        |                               |                       |                  |
|              |                             |                        |                            |                                |                      |                      |                       |                        |                               |                       |                  |
|              | List/Update                 |                        |                            |                                |                      |                      |                       |                        |                               |                       |                  |
|              | History Update Discard Id   | e Kenu name e Kenu     | u definition • creation    | Creation target                | Display order 🕀 Use  | Vertical             | fanu ecoup for Tanutê | Manu enoug for Substit | ution value auto-registration | Yenu erous for View   | A Description A  |
|              |                             | Hest Neru              | Gerraria Credition         |                                |                      |                      |                       | Input                  | ACTOR AND ACCOUNTS ACCOUNTS   | Reference             |                  |
|              | History Update Discard      | 2 Test Menu 1          | Menu definition - creation | Para ter Sheet(Host/Operation) | ) 1 For Host         |                      |                       | Substitution value     |                               | Reference             |                  |
|              | History Update Discard      | 3 Test Parameter       | Menu definition - creation | Para ter Sheet(Host/Operation) | ) 2 For Host         | Snoup <u>1</u>       | input                 | Substitution value     |                               | Reference             |                  |
|              |                             |                        | Menu definition - creation | Para ter Sheet(Host/Operation) | ) 1 For Host         | 1                    | input                 | Substitution value     |                               | Reference             |                  |
|              |                             |                        |                            | Nata heet                      | 1                    |                      | nput                  |                        |                               |                       |                  |
|              | History Update Discard      | 6 Test menu 2          | Menu definition - creation | Para ter Sheet(Operation)      | 5                    | 1                    | nput                  | Substitution value     |                               | Reference             |                  |
|              | Filter result count: 6      |                        |                            |                                |                      |                      |                       |                        |                               |                       |                  |

Figure 5.5-1 Menu definition list menu

Created menus (parameter sheet/data sheet) is displayed in "Menu definition list" > "List/Update". Click "Filter" button in display filter to show all menus.

Clicking the "Menu definition/creation" button will move the user to the "Create/Define menu" menu in view mode.

Pressing the "Input", "Substitution value automatic registration" or the "Reference" URL will move the user to that menu group list.

XThe following are the steps to create menu in "Menu definition information" menu. These steps are not needed to create menu in "Create/Define menu" menu.

| Item name       | Description                                                                   | Selected value of<br>creation target |               |  |
|-----------------|-------------------------------------------------------------------------------|--------------------------------------|---------------|--|
| item name       | Description                                                                   | Parameter<br>Sheet                   | Data<br>Sheet |  |
|                 |                                                                               |                                      |               |  |
| Menu name       | Enter the menu name of the menu to be created. The menu name                  | Displayed                            | Displayed     |  |
|                 | "Main menu" cannot be used.                                                   |                                      |               |  |
| Creation target | Creation target Selecting 「Parameter Sheet (Host / Operation)」 or 「Data Sheet |                                      | Displayed     |  |
|                 | (master available)」 from the pull-down menu, the color of the                 |                                      |               |  |

Table 5.5-1 Menu definition list menu setting value

|                                                                 |                                                                                                    | Selected value of<br>creation target |               |  |
|-----------------------------------------------------------------|----------------------------------------------------------------------------------------------------|--------------------------------------|---------------|--|
| Item name                                                       | Description                                                                                                    | Parameter<br>Sheet                   | Data<br>Sheet |  |
|                                                                 | <ul> <li>header will change in the "List/Update" Submenu and the<br/>"Registration" submenu.</li> <li>If "Parameter sheet (with host/operation)" is selected , "Display<br/>order" column, "Use" column, "Vertical menu use" column, "Input<br/>menu group" column, "Menu group for substitution value automatic<br/>registration", "Menu group for reference", "Description" column,<br/>"Access permission" column, and "Remarks" column will be<br/>displayed as setting points.</li> <li>If "Parameter sheet (with operation)" is selected, "Display order"<br/>column, "Vertical menu use" column, "Menu group for input", "Menu<br/>group for substitution value" automatic registration, "Menu group for<br/>reference", "Description" column, "Access permission" column, and<br/>"Remarks" column will be displayed as setting points.</li> <li>If "Data Sheet" is selected, the "Display order" column, the "Input<br/>menu group" column, and the "Remarks" column will be displayed<br/>as setting points.</li> </ul> |                                      |               |  |
| Display order                                                   | Enter the display order in the menu group. They are displayed in ascending order.                                                                                                    | Displayed                            | Displayed     |  |
| Use                                                             | If "Parameter sheet (with host/operation)" is selected in the<br>"Creation target" column, the "Use" column will be displayed.<br>If "Host" is selected, a parameter sheet will be created in "Host<br>name" unit.<br>When "For host groups" is selected, a parameter sheet is created in<br>"Host name/Host group name" units in the "Input" menu group.                                                                                                    | Displayed                            | Hidden        |  |
| Create as<br>vertical menu                                      | If "Parameter Sheet" is selected in the "Creation target" column, the "Vertical menu use" column will be displayed.<br>if "•" is selected from the pull-down, a parameter sheet corresponding to the vertical menu will be created.                                                                                                    | Hidden                               | Displayed     |  |
| Menu group for<br>input                                         | If the "Creation target" field is "Parameter sheet" and "Data sheet",<br>the "Menu group for input" column will be displayed.<br>Select the menu group where you want to create Parameter and<br>Data sheets from the pull-down menu.                                                                                                    | Displayed                            | Displayed     |  |
| Menu group for<br>substitute value<br>automatic<br>registration | If the "Create target" column is "Parameter sheet", the "Menu group<br>for substitution value automatic registration" column will be<br>displayed.<br>Select the Menu group for substitution value automatic registration<br>where you want to create Parameter sheet from the pull-down<br>menu.                                                                                                    | Displayed                            | Hidden        |  |
| Menu group for reference %                                      | If the "Creation target" column is "Parameter sheet", the "Menu<br>group for reference" column will be displayed.<br>If the default menu group is not going to be used, please create the<br>menus in the "Management console" menu group in advance.                                                                                                    | Displayed                            | Hidden        |  |

| Item name               | Description                                                                                                    | Selected value of<br>creation target |               |  |
|-------------------------|----------------------------------------------------------------------------------------------------|--------------------------------------|---------------|--|
| item name               | Description                                                                                                    | Parameter<br>Sheet                   | Data<br>Sheet |  |
| Menu creation<br>status | Displays the status of the Menu creation (if the menu has been<br>created or not).<br>If it has been created before, the status will display "Created". If not,<br>it will display "Not created".<br>If the status displays "Created", the menu name cannot be<br>changed. | Displayed                            | Displayed     |  |
| Description             | Enter the content to be displayed in the description column of the menu screen.                                                                                                    | Displayed                            | Displayed     |  |
| Remarks                 | Free description field                                                                                                    | Displayed                            | Displayed     |  |

(※) Please create the menu group using 「Management Console:Menu Group Management」 in advance. Please refer to 「User Instruction Manaual\_Management Console」 for how to create a menu.

# 5.6 Check the status of creation using [Menu creation history]

| Exast                                | Create Menu                 | ı                      |                      |                      |                                                |                      |                       |                        | User name [System Ad<br>Login ID [ad<br>Change password |        |
|--------------------------------------|-----------------------------|------------------------|----------------------|----------------------|------------------------------------------------|----------------------|-----------------------|------------------------|---------------------------------------------------------|--------|
| E Menu                               |                             |                        |                      |                      |                                                |                      |                       |                        |                                                         |        |
| Main menu                            | Description                 |                        |                      |                      |                                                |                      |                       |                        |                                                         | ⊽Open  |
| Menu creation information            | Display filter              |                        |                      |                      |                                                |                      |                       |                        |                                                         | ∆Close |
| Column group list                    | Discard                     | Id                     | Menu name            | Status               | Menu file                                      | Remarks              | Last update date/time | Last updated by        |                                                         |        |
| Menu item creation<br>Information    | Exclude discarded records ~ | ▼ Search from pulidown | Search from pulldown | Search from pulldown | Search from pulldown                           | Search from pulidown | ~                     | ▼ Search from pulldown |                                                         |        |
| /ertical Menu creation<br>nformation |                             |                        |                      |                      |                                                |                      |                       |                        |                                                         |        |
| Create Menu                          | Filter                      | Clear filter           |                      |                      |                                                |                      |                       |                        |                                                         |        |
| Menu creation list                   | Auto-filter                 |                        | -                    |                      |                                                |                      |                       |                        |                                                         |        |
| Menu/Table link list                 |                             |                        |                      |                      |                                                |                      |                       |                        |                                                         |        |
| Other menu link                      | List                        |                        |                      |                      |                                                |                      |                       |                        |                                                         | ∆Close |
| Menu conversion<br>Information       |                             | Menu file Created new  | 2020/02/1            | 4 15:47:35 Create    | updated by<br>Nenu procedure<br>Menu procedure |                      |                       |                        |                                                         |        |
|                                      | Download all                |                        |                      |                      |                                                |                      |                       |                        |                                                         | ⊽Open  |
|                                      |                             |                        |                      |                      |                                                |                      |                       |                        |                                                         |        |
|                                      | Trace history               |                        |                      |                      |                                                |                      |                       |                        |                                                         | ⊽Open  |
| Contact administrator                |                             |                        |                      |                      |                                                |                      |                       |                        |                                                         |        |

Check the status of menu creation list on the parameter sheet or data sheet.

Figure 5.6-1 "Menu creation history" menu

BackYard monitors the status <sup>[</sup> unexecuted ], and creates a menu screen setting file based on the unexecuted data, which executes SQL Commands to create a table and registers the menu screen program. After several tens of seconds, when the status changes to <sup>[</sup>Completed], the menu will be created.

|                  | Table 5.6-1 Menu creation instory menu items                                                |
|------------------|---------------------------------------------------------------------------------------------|
| Item name        | Description                                                                                 |
| Menu name        | Name of the menu to be created                                                              |
| Status           | Menu creation status.                                                                       |
|                  | Unexecuted: status before menu creation                                                     |
|                  | Executing: BackYard is executing the menu creation process                                  |
|                  | Completed: Menu creation completed successfully                                             |
|                  | Completed (error): When creating the menu ended with an error                               |
| Menu file        | The PHP file and SQL file used in the menu.                                                 |
|                  | If BackYard is seperated from the web server, this file is required to be placed on the web |
|                  | server. Refer to 「8.1 Placing PHP files」                                                    |
| Menu create type | Type of Menu creation (Parameter sheet/ Data sheet)                                         |
|                  | Create New : When the menu is new.                                                          |
|                  | Initialized: When the menu is initialized                                                   |
|                  | Edit: When the menu is edited.                                                              |
| Created menu     | If the status is "Completed", pressing the "Created Menu" button will open the created menu |
|                  | (parameter sheet/data sheet) screen in a different tab.                                     |
|                  | Moves the user to the menu (parameter sheet/data sheet) of the menu group set in the menu   |
|                  | group for input.                                                                            |

## Table 5.6-1 "Menu creation history" menu items

| Remarks | Free description field |
|---------|------------------------|
|         |                        |

#### 5.7 Check the created menu

"Menu Creation" menu group > "Menu definition/creation" menu> "Menu creation information" tab> "Basic information" frame.

This section explains the menus (parameter sheets/data sheets) in pattern 1~5 below. They are created according to the values selected in the "Basic Information" frame.

#### (1) Data sheet

- Menu group for input
- (2) Parameter sheet (with operation)
  - > Menu group for input
  - > Menu group for substitution value automatic registration
  - Menu group for reference

#### (3) Parameter sheet (with host/operation)

- > Menu group for input
- > Menu group for substitution value automatic registration
- > Menu group for reference

#### (4) Parameter sheet (with host/operation) & Create as host group menu

- Menu group for input
- > Menu group for substitution value automatic registration
- > Menu group for reference

#### (5) Parameter sheet & Create as vertical menu

- > Menu group for input
- > Menu group for substitution value automatic registration
- > Menu group for reference

| Liser name (System Administrator)<br>Login ID (administrator)<br>Change password Logint |                                        |                                                                                                    |  |  |  |  |
|-----------------------------------------------------------------------------------------|----------------------------------------|----------------------------------------------------------------------------------------------------|--|--|--|--|
| ⊒ Menu                                                                                  | Item Group Repeat Cancel Redo          |                                                                                                    |  |  |  |  |
| Main menu                                                                               | III Iten 1 a                           | Menu creation information                                                                                                    |  |  |  |  |
| Create/Define menu                                                                      | String V<br>Raxinum nunder of bytest   | - Basic information :<br>Id : Auto-Input                                                                                          |  |  |  |  |
| Menu definition<br>information                                                          | Regular expression  Regular Constraint | Menu name* :<br>Creation target : Parameter Sheet(Host/Operat V                                                                   |  |  |  |  |
| Menu creation history                                                                   | Explanation                            | Display order* :<br>Create as hostgroup menu : Yes<br>Create as vertical menu ?: Yes                                              |  |  |  |  |
|                                                                                         | Remark                                 | Last modified : : Auto-Input                                                                                                    |  |  |  |  |
|                                                                                         |                                        | Target meru group<br>Input * : Input<br>Substitution value * : Substitution value<br>Reference * : Reference<br>Target meru group |  |  |  |  |

Figure 5.7-1 Selection of "Basic Information" frame

(1) If "Data sheet" is selected in the "Creation target" column

If "Data sheet" is selected in the "Creation target" column of the "Menu definition/create menu" (or Menu definition list" menu) when the user is creating a menu, a data sheet will also be created.

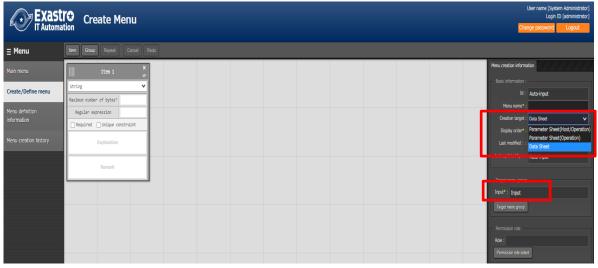

Figure 5.7-2 Data sheet creation

Check that a datasheet has been added to the menu group specified in the "Input (menu group)" field.

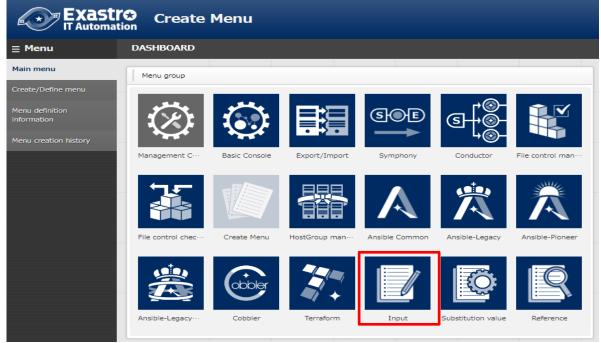

Figure 5.7-3 Menu group for input

### A) Menu group for input

A data sheet that can be maintained (register/update/abolition/restore) will be created.

| Exastro<br>Tr Automation | Username (Sjotern<br>Lagin 10)                                                                                                    | Administrator]<br>[administrator] |
|--------------------------|----------------------------------------------------------------------------------------------------|-----------------------------------|
| T Automation             |                                                                                                    | Logout                            |
| ≡ Menu<br>Main menu      | Description                                                                                                    | ⊽0pen                             |
| Data sheet menu          | Display filter                                                                                                    | <b>⊽0pen</b>                      |
|                          | List/Update                                                                                                    | ⊽0pen                             |
|                          | Register                                                                                                    | ∆Close                            |
|                          | No Nest made<br>Operation Parameter Access permission Remarks Last update date/time Last update date/time Last updated by<br>Auto-Signit • • • • • • • • • • • • • • • • • • • |                                   |
|                          | R*'s a required terr.       Back     Register                                                                                                    |                                   |

Figure 5.7-4 Data sheet created under menu group for input

XThe datasheet is not linked to a specific host/operation, so host/operation items will not be displayed.

XData sheets will not be created for the "For substitution value automatic registration" and "For reference" menu groups.

(2) If "Parameter sheet(with operation)" is selected in the "Creation target" column

When creating a menu (parameter sheet/ datasheet), if "Parameter sheet (with operation)" is selected in the "Creation target" column of the "Menu definition/create" menu (or "Menu definition list" menu), a parameter sheet for each operation will be created.

| Exaction Create Menu Create Menu Create Menu |                            |                                                                                                    |  |  |  |
|----------------------------------------------|----------------------------|----------------------------------------------------------------------------------------------------|--|--|--|
| ⊒ Menu                                       |                            |                                                                                                    |  |  |  |
| Main menu                                    | Iten 1 ×                   | Menu creation information                                                                                               |  |  |  |
| _                                            | String V                   | Basic information :                                                                                                    |  |  |  |
| Create/Define menu                           | Having Number of bytes*    | Id : Auto-Input                                                                                                    |  |  |  |
|                                              | Regular expression         | Menu name* :                                                                                                    |  |  |  |
|                                              | Required Unique constraint | Creation target: Parameter Sheet(Operation)                                                                             |  |  |  |
|                                              | Explanation                | Display order : The almost a sheet (most operation)<br>Parameter Sheet(Operation)<br>Create as vertical m<br>Data Sheet |  |  |  |
|                                              |                            | Last modified : : Auto-Input                                                                                            |  |  |  |
|                                              | Remark                     | Last updated by : : Auto-Input                                                                                          |  |  |  |
|                                              |                            | - Target manu group                                                                                                    |  |  |  |
|                                              |                            | Input*: Input                                                                                                    |  |  |  |
|                                              |                            | Substitution value* : Substitution value                                                                                |  |  |  |
|                                              |                            | Reference* : Reference                                                                                                  |  |  |  |
|                                              |                            | Target menu group                                                                                                    |  |  |  |

Figure 5.5-7 Parameter sheet (with operation) creation

Check that a parameter sheet has been added to the menu group specified in the "Input (menu group)" column, "Substitution value auto list (menu group)" column and "Reference (menu group)" column.

|                                | ľ� Create Menu<br>tion                                                  |   |
|--------------------------------|-------------------------------------------------------------------------|---|
| ≡ Menu                         | DASHBOARD                                                               |   |
| Main menu                      | Menu group                                                              |   |
| Create/Define menu             |                                                                         |   |
| Menu definition<br>information |                                                                         |   |
| Menu creation history          | Manageme··· Basic Console Export/Imp··· Symphony Conductor File control |   |
|                                | File control-                                                           |   |
|                                | Ansible-Leg Cobbler Terraform Input Substitutio Reference               | e |

Figure 5.7-6 Menu group for "Input", "Substitution value automatic registration"," Reference"

### A) Menu group for input

A parameter sheet that can be maintained (register/update/abolition/restore) will be created.

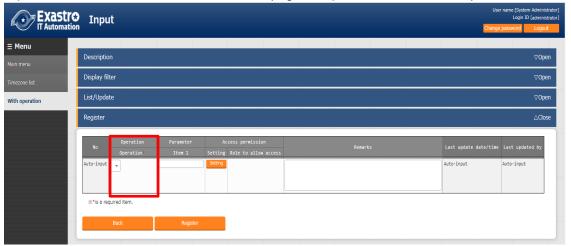

Figure 5.7-7 Parameter sheet created under menu group for input

### B) Menu group for substitution value automatic registration

This is a menu for viewing only. The contents registered in the menu group for input will be displayed in the "list" submenu in operation units.

| enu        |                        |                              |               |                              |                                          |               |                   |                      |                       | Drange password Logo                                      |
|------------|------------------------|------------------------------|---------------|------------------------------|------------------------------------------|---------------|-------------------|----------------------|-----------------------|-----------------------------------------------------------|
|            | escription             |                              |               |                              |                                          |               |                   |                      |                       | ⊽Öp                                                       |
|            | isplay filter          |                              |               |                              |                                          |               |                   |                      |                       | ∆Ck                                                       |
| eration    | Discard                | 80                           |               |                              |                                          | _             | Operat            | ion                  | Last update date/time | Last updated by                                           |
| n          | Only discarded records | • ~                          |               | 10                           | Operation name                           | Referen       | ce date           | -                    | ~                     |                                                           |
|            |                        | ▼ Search from p              | pulidown      | Search from pulldown         | <ul> <li>Search from pulldown</li> </ul> |               |                   |                      |                       | ▼ Search from pulldow                                     |
|            |                        |                              |               |                              |                                          |               |                   |                      |                       |                                                           |
| 4          |                        | · ·                          |               |                              |                                          |               |                   |                      |                       | 1                                                         |
|            | Filter                 | Clear fi                     | ter           |                              |                                          |               |                   |                      |                       |                                                           |
|            | Auto-filter            |                              |               |                              |                                          |               |                   |                      |                       |                                                           |
|            |                        |                              |               |                              |                                          |               |                   |                      |                       |                                                           |
|            |                        |                              |               |                              |                                          |               |                   |                      |                       |                                                           |
|            |                        |                              |               |                              |                                          |               |                   |                      |                       |                                                           |
| U          | ist                    |                              |               |                              |                                          |               |                   |                      |                       | Δd                                                        |
|            | ist                    |                              |               |                              |                                          |               |                   |                      |                       | ۵۵                                                        |
| - 6        |                        |                              |               | Operation                    |                                          |               | Parameter         |                      |                       |                                                           |
| Li<br>No s | _                      | Operation name               | Reference d   |                              |                                          | Last run date |                   | Remark <del>()</del> | Last Modified⊜        | ∆Ck<br>Last updated by                                    |
| - 6        | e ID e                 | Operation name               |               | ate and time                 | Scheduled date                           | Last run date | Iten 10           | Remark <del>()</del> |                       | Last updated by                                           |
| - 6        | ) ID (                 | Operation name@<br>Operation | 2020/01/01 00 | ate and time⊕<br>8:00        | Scheduled date⊜<br>2020/01/01 00:00      | Last run date | tten 1⊕<br>String | Remark <del>)</del>  | 2020/01/01 00:00:00   | Last updated by<br>System Administra                      |
| - 6        | e ID e                 | Operation name               |               | ate and time<br>0:00<br>0:00 | Scheduled date                           | Last run date | Iten 10           | Remark <del>()</del> |                       | Last updated by<br>System Administra<br>System Administra |

Figure 5.7-8 Parameter sheet created under menu group for substitution value automatic registration

### C) Menu group for reference

This is a menu for viewing only. The settings enabled at the time of the specified date and time in the "Operation: Reference date and time" column of the "Display Filter" sub menu will be displayed in the "List" sub menu.

| <b>Exastro</b>           | Exastro Reference                                                                                                    |                 |         |  |  |  |
|--------------------------|----------------------------------------------------------------------------------------------------|-----------------|---------|--|--|--|
| T Automation             |                                                                                                    | Change password | Logout  |  |  |  |
| ≘ Menu                   |                                                                                                    |                 |         |  |  |  |
| Main menu                | Description                                                                                                    |                 | ⊽0pen   |  |  |  |
| Timezone list            | Display filter                                                                                                    |                 | ∆Close  |  |  |  |
| With operation Operation | operation<br>Reference date<br>2021/N2/22 10:35                                                                                                    |                 |         |  |  |  |
|                          | Filter         Dear filter           Ø Auto-filter         Image: Second Second Se |                 |         |  |  |  |
|                          | List                                                                                                    |                 | ∆Close  |  |  |  |
|                          | Operation         Parameter           Operation name@         Reference date and time@         Scheduled date@         Last run date@         Item 1@         Last Wodified@           1         Operation         2020/01/01 00:00         2020/01/01 00:00         Choice         2020/01/01 00:00                                                                                                    |                 |         |  |  |  |
|                          | 1 Operation 2020/01/01 00:00 2020/01/01 00:00 String 2020/01/01 00:00                                                                                                    | 00 System Admin | istrato |  |  |  |

Figure 5.7-9 Parameter sheet created under menu group for reference.

※If the filter button is clicked when the "Operation: Reference date" field in the "Display filter" submenu is blank, only the latest data in the "Reference Date" field for each operation will be displayed in the "list" submenu.

(3) If "Parameter sheet(with host/operation)" is selected in the "Creation target" column When creating a menu (parameter sheet/datasheet), if "Parameter sheet (with host/operation)" is selected in the "Creation target" column of the "Menu definition/create" menu (or "Menu definition list" menu), a parameter sheet will be created per host name.

| Menu             | Nem Grup Repeat Cannel Redo |                                                                                     |  |  |
|------------------|-----------------------------|-------------------------------------------------------------------------------------|--|--|
| in menu          | Iten 1 X                    | Menu creation information                                                           |  |  |
|                  | String V                    | Basic information :                                                                 |  |  |
| eate/Define menu | Maximum number of bytes*    | Id : Auto-Input                                                                     |  |  |
|                  | Regular expression          | Menu name* :                                                                        |  |  |
| formation        | Required Unique constraint  | Creation target : Parameter Sheet(Host)O<br>Display order* : Parameter Sheet(Host)O |  |  |
|                  | Explantion                  | Oraate as hostgroud<br>Data Sheet                                                   |  |  |
|                  |                             | Create as vertical menu 👔 : 🔳 Yes                                                   |  |  |
|                  | Remark                      | Last modified : Auto-Input                                                          |  |  |
|                  |                             | Last updated by : : Auto-Input                                                      |  |  |
|                  |                             |                                                                                     |  |  |
|                  |                             | Input* : Input                                                                      |  |  |
|                  |                             | Substitution value                                                                  |  |  |
|                  |                             | Reference*: Reference                                                               |  |  |
|                  |                             | Tatget menu group                                                                   |  |  |

Figure 5.7-10 Parameter sheet (with host/operation) creation

Check that a parameter sheet has been added to the menu group specified in the "Input (menu group)" column, "Substitution value automatic list (menu group)" column, and "Reference (menu group)" column.

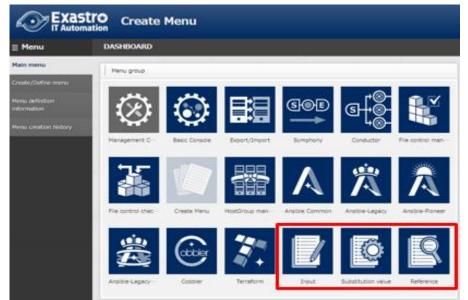

Figure 5.7-11 Menu group for "Input", "Substitution value automatic registration"," Reference"

### A) Host group for input

A parameter sheet that can be maintained (register/update/abolition/restore) will be created.

| Exastre<br>IT Automatio | Input Otange password Otange password                                                                                                    | idministrator]<br>idministrator]<br>Logout |
|-------------------------|----------------------------------------------------------------------------------------------------|--------------------------------------------|
| ⊒ Menu                  | Description                                                                                                    |                                            |
| Main menu               | Desultani                                                                                                    | ⊽Open                                      |
| Timezone list           | Display filter                                                                                                    | ⊽Open                                      |
| With operation          | List/Update                                                                                                    | ⊽Open                                      |
| Operation               | Register                                                                                                    | ∆Close                                     |
| Host operation menu     | No Host name Operation Parameter Access permission Remarks Last update date/time Last updated by Operation Item 1 Setting Role to allow access |                                            |
|                         | Auto-input V V V Auto-input Auto-input Auto-input                                                                                              |                                            |
|                         | %*/s a required item.                                                                                                    |                                            |
|                         | Back Register                                                                                                    |                                            |

Figure 5.7-12 Parameter sheet created under menu group for input.

### B) Menu group for substitution value automatic registration

This is a menu for viewing only. The contents registered in the menu group for input will be displayed in the "list" submenu in operation units.

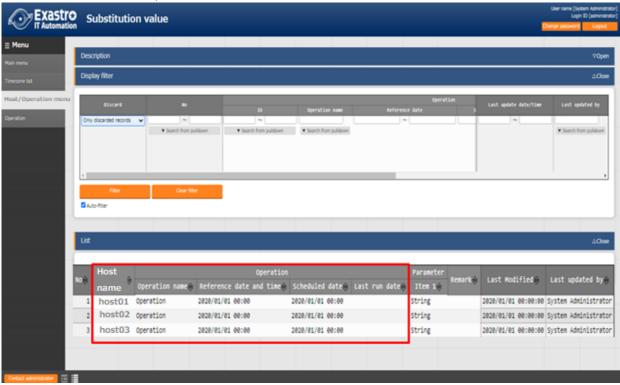

Figure 5.7-13 Parameter sheet created under menu group for substitution value automatic registration

### C) Menu group for reference

This is a menu for viewing only. The settings enabled at the time of the specified date and time in the "Operation: Reference date and time" column of the "Display Filter" sub menu will be displayed in the "List" sub menu.

| Display filter     ΔClose       Host make     Operation<br>Reference date       2012/12/222 11:15       * Starch from publisher                                                                                                    | too menu                                                                                                    | Exastro  |                       |                                    |                  |                  |        |          |                     |               | n Administr<br>(administr<br>Logout |
|----------------------------------------------------------------------------------------------------|----------------------------------------------------------------------------------------------------|----------|-----------------------|------------------------------------|------------------|------------------|--------|----------|---------------------|---------------|-------------------------------------|
| nemu Reference date<br>Förr Courtor<br>Terr Courtor                                                                                                    | tor menu<br>The first same operation<br>Starth from publicer<br>The Over Nor<br>Reference data<br>Starth from publicer<br>Reference data<br>Starth from publicer<br>Starth from publicer<br>Starth from publicer<br>Starth from from from from from from from from |          |                       |                                    |                  |                  |        |          |                     |               |                                     |
| menu<br>Filer Over for<br>Over for<br>Cour for                                                                                                    | co<br>Son menu<br>Teter<br>Clar Nier<br>Clar Nier<br>Clar Nier<br>Clar Nier                                                                                                    |          | Description           |                                    |                  |                  |        |          |                     |               | ⊽0pe                                |
| menu Filter Oner foor                                                                                                    | Son menu<br>Son menu<br>Reference date<br>Stauth from pulderni<br>Reference date<br>Stauth from pulderni<br>Auto-fiter                                                                                                    |          | Display filter        |                                    |                  |                  |        |          |                     |               | ∆Clos                               |
|                                                                                                    |                                                                                                    | ion menu | ▼ Search from puldown | Reference date<br>2021/02/22 11:15 |                  |                  |        |          |                     |               |                                     |
|                                                                                                    |                                                                                                    |          | o Host<br>name        | Operation name@                    |                  |                  | 1      | Remarkiñ | Last Modified       | Last update   | ed bye                              |
| Host Operation Parameter Remark Last Modified Last updated by                                                                                                    | No 🗑 👘 Remark 🔒 Last Modified 🖶 Last updated by                                                                                                    |          | 1 host01              | Operation                          | 2020/01/01 00:00 | 2020/01/01 00:00 | String | _        | 2020/01/01 00:00:00 | System Admini | istrat                              |
| No B Deration name@ Reference date and time@ Scheduled date@ Last run date@ Item 10 Item 10 Last Modified U Last updated by                                                                                                    | Noe Deration name Reference date and time Scheduled date Last run date Item 1                                                                                                    |          | 2 host02              | Operation                          | 2020/01/01 00:00 | 2020/01/01 00:00 | String |          | 2020/01/01 00:00:00 | System Admini | istrat                              |
| Host         Operation         Parameter         Parameter         Remarking         Last Wodified in         Last updated by           1         host01         Operation         2020/01/01         2020/01/01         00:00         String         2020/01/01         System Administration | None         Operation name         Reference date and time         Scheduled date         Last run date         Item 1         Remark         Last Modified         Last updated by           1         host01         Operation         2020/01/01 00:00         2020/01/01 00:00         String         2020/01/01 00:00 System Administrat                                                                                                    |          |                       |                                    |                  |                  |        |          |                     |               |                                     |

Figure 5.7-14 Parameter sheet created under menu group for reference

Exastro-ITA\_User Instruction Manual\_Menu Creation Function 41 / 87

is blank, only the latest data in the "Reference Date" field for each operation will be displayed in the "list" submenu.

(4) Select "Parameter sheet (with host/operation)" in the "Create target" column

If "Create as host group menu" is checked in the checkbox.

When creating a menu (parameter sheet/datasheet), "Parameter sheet (with host/operation)" in the "Creation target" column of the "Menu definition/create" menu (or "Definition menu list" menu).

If the "Use" checkbox in the "Create as host group menu" column is checked, a parameter sheet will be created for each host name/host group name.

| Exast<br>IT Automa             | EXASTIO Create Menu           |  |  | User name (System Administrator)<br>Login ID (administrator)<br>Otange password Loged. |                                                                       |
|--------------------------------|-------------------------------|--|--|----------------------------------------------------------------------------------------|-----------------------------------------------------------------------|
| <u> ⊟</u> Menu                 | item Group Repeat Cancel Redo |  |  |                                                                                        |                                                                       |
| Main menu                      | Ites 1 x                      |  |  |                                                                                        | Menu creation information                                             |
| Create/Define menu             | String V                      |  |  |                                                                                        | - Basic information :<br>Materingut                                   |
|                                | Maximum number of bytes*      |  |  |                                                                                        | Non tame* :                                                           |
| Menu definition<br>information | Regular expression            |  |  |                                                                                        | Creation target : Recaretor Sheet/Host/Operat v                       |
| Menu creation history          |                               |  |  |                                                                                        | Display order* : 1                                                    |
| He o deboi hou y               | Explanation                   |  |  |                                                                                        | Create as hostgroup menu : 💆 Yes<br>Create as vertical menu 🐌 : 📕 Yes |
| -                              | Remark                        |  |  |                                                                                        | Last modified : : Auto-input                                          |
| -                              |                               |  |  |                                                                                        | Last updated by : : Auto-input                                        |
|                                |                               |  |  |                                                                                        |                                                                       |
|                                |                               |  |  |                                                                                        | - Target menu group<br>Input* : Input                                 |
| -                              |                               |  |  |                                                                                        | Substitution value*: Substitution value                               |
|                                |                               |  |  |                                                                                        | Reference* : Reference                                                |
|                                |                               |  |  |                                                                                        | Target meru group                                                     |

#### Figure 5.7-15 parameter sheet (create as host group menu) creation

Check that a parameter sheet has been added to the menu group specified in the "Input (menu group)" column, "Substitution value automatic list (menu group)" column, and "Reference (menu group)" column.

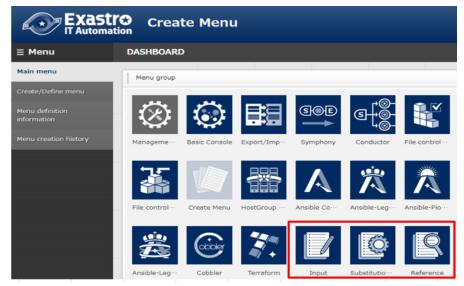

Figure 5.7-16 Menu group for "Input", "Substitution value automatic registration", and "reference" Menu group Exastro-ITA User Instruction Manual Menu Creation Function 42 / 87

### A) Menu group for input

A parameter sheet that can be maintained (register/update/abolition/restore) will be created.

| Exastro                          | User name (System Adminis<br>Login 10 judnisis<br>Dange password Login                                                                                                    | strator)    |
|----------------------------------|----------------------------------------------------------------------------------------------------|-------------|
| <u>≡</u> Menu                    |                                                                                                    |             |
| Main menu<br>Timezone list       | Display filter 70p                                                                                                    | -           |
| With operation                   | List/Update                                                                                                    | æ           |
| Operation<br>Host operation menu | UpdateDiscard         Host name/Host group name         Decode         Decode         Decode         Last modified         Last modified         Last updated bit           UpdateDiscard         1         [H6]groupA         1         operation01         2020/11/01         2100         2020/12/04         18155107         System administration           Update         Discard         2         [H6]groupB         2         operation02         2020/12/02         12100         2020/12/04         18155127         System administration           Update         Discard         2         [H6]groupB         2         operation02         2020/12/02         12100         2020/12/04         18155127         System administration           Update         Discard         3         operation02         2020/12/02         12100         2020/12/04         18155127         System administration           Update         Discard         3         operation02         2020/12/02         12100         2020/12/04         18155127         System administration                                                                                                    | ntor<br>tor |
|                                  | Register ACIo                                                                                                    | æ           |
|                                  | No         Operation         Parameter         Access permission         Remarks         Last update date/time         Last update date/time <thlast date="" th="" time<="" update="">         Last update date/t</thlast> |             |
|                                  | R*'s a required item.                                                                                                    |             |
|                                  | Back Register                                                                                                    |             |

Figure 5.7-17 Parameter sheet created under menu group for input

In the "Host name/host group name" column of the "Registration" sub menu, the host group name will be displayed as [HG] at the beginning of the name. The host name will be displayed as [H] at the first of the name.

| Register   |             |                 |                         |
|------------|-------------|-----------------|-------------------------|
| No         | Host name/H | ost group name* | Operation<br>Operation* |
| Auto-input |             |                 | -                       |
|            | [HG]groupA  |                 |                         |
|            | [HG]groupB  |                 |                         |
| is a re≫   | [HG]groupC  |                 |                         |
|            | [H]host01   |                 |                         |
|            | [H]host02   |                 | Desister                |
|            | [H]host03   |                 | Register                |

Figure 5.7-18 "Host name/host group name" column

Exastro-ITA\_User Instruction Manual\_Menu Creation Function 43 / 87

### B) Menu group for substitution value automatic registration

This is a menu for viewing only. The contents registered in the menu group for input will be displayed in the "list" submenu in operation units.

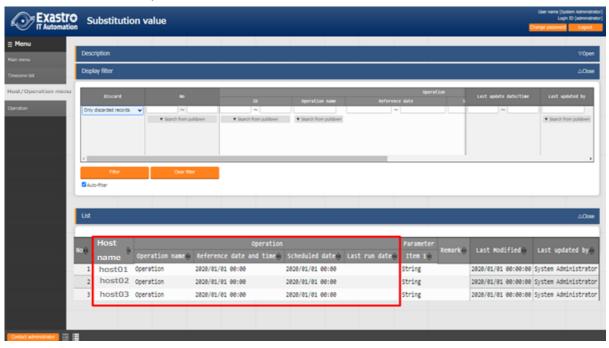

Figure 5.7-19 Parameter sheet created under menu group for substitution value automatic registration.

### C) Menu group for reference

This is a menu for viewing only. The settings enabled at the time of the specified date and time in the "Operation: Reference date and time" column of the "Display Filter" sub menu will be displayed in the "List" sub menu.

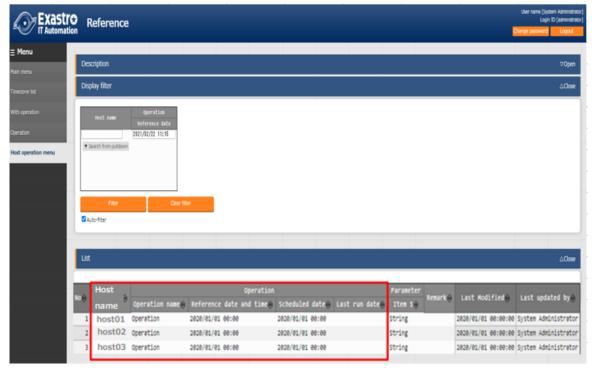

Figure 5.7-20 Parameter sheet created under menu group for reference

Exastro-ITA\_User Instruction Manual\_Menu Creation Function 44 / 87

☆If the filter button is clicked when the "Operation: Reference date" field in the "Display filter" submenu is blank, only the latest data in the "Reference Date" field for each operation will be displayed in the "list" submenu.

(5) Select "Parameter sheet" in the "Creation target" column

If "Create as vertical menu" is checked in the checkbox.

When (parameter sheet/datasheet) menu is creating, select "Parameter sheet (with operation)" and "Parameter sheet (with host/operation)" in the "Creation target" column of the "Menu definition/create" menu (or "Menu definition list" menu). If "Use" of "Create as vertical menu "column is checked in the checkbox, a vertical parameter sheet is created where the created item is according to the number of REPEAT.

| Menu                                        | ten Grup  | Repeat Cancel Redo                             |                                                |                                                                                                    |
|---------------------------------------------|-----------|------------------------------------------------|------------------------------------------------|----------------------------------------------------------------------------------------------------|
| n meru                                      |           | X IP address X                                 | tonain a                                       | Menu creation information Basic information :                                                       |
| ate/Define menu<br>nu definition<br>rmation |           | Maximum number of bytes"<br>Regular expression | Maximum number of bytes*<br>Regular expression | Id : Auto-Input<br>Menu name* :<br>Oration larget : Parameter Sheet(Hod,/Opera                      |
| u creation history                          | ) Espty ( | Deputred Unique constraint                     | Required Unique constraint                     | Digåløy order* :<br>Create as hostyroup menu : 11 VHS                                               |
|                                             | REPEAT 1  | Remark                                         | Remark                                         | Create as vertical menu 🕃 : 🦉 Yes<br>Last modified : : Auto-Input<br>Last updated by : : Auto-Input |
|                                             |           |                                                |                                                | Target menu group                                                                                   |
|                                             |           |                                                |                                                | Input*: Input<br>Substitution value*: Substitution value                                            |

Figure 5.7-21 parameter sheet (Create as vertical menu) creation

Ex) Parameter list included in hosts file

As shown in the hosts file below, it is possible to use the parameter sheet to register the "IP Address and "Domain" four times repeatedly.

| hosts |                                 |         | • 1 | × |
|-------|---------------------------------|---------|-----|---|
| 1     | 11. 11. 11. 11 tes              | t1. com |     | 7 |
| 2     | 22. 22. 22. 22 tes              | t2. com |     |   |
| 3     | 33. 33. 33. 33 <sup>^</sup> tes | t3. com |     |   |
|       | 44. 44. 44. 44 tes              |         |     | Į |
| ¢ 📖   |                                 |         | >   |   |
|       | 4 17 22 87 CRLF                 | 5.85    | REC |   |

Figure 5.7-22 hosts file

Check that a parameter sheet has been added to the menu group specified in the "Input (menu group)" column, "Substitution value automatic list (menu group)" column, and "Reference (menu group)" column.

| Exastr<br>IT Automati                                | Create Menu                                                      |              |
|------------------------------------------------------|------------------------------------------------------------------|--------------|
| ≡ Menu                                               | DASHBOARD                                                        |              |
| Main menu                                            | Menu group                                                       |              |
| Create/Define menu<br>Menu definition<br>information | 🔅 🔅 📰 🕬 🖏                                                        |              |
| Menu creation history                                | Manageme··· Basic Console Export/Imp··· Symphony Conductor Fil   | ile control… |
|                                                      | いして、<br><br><br><br><br><br><br><br><br><br><br><br><br>         | Â            |
|                                                      | File control… Create Menu HostGroup… Ansible Co… Ansible-Leg… Ar | nsible-Pio…  |
|                                                      | Ansible-Leg-                                                     | Reference    |

Figure 5.7-23 Menu group for "Input", "Substitution value automatic registration", "Reference"

### A) Menu group for input

A parameter sheet will be created that can be maintained (register/update/abolition/restore) on host name unit. (If the host group user checkbox is checked, maintenance can be performed for each host group name unit.)

For registered "host name" and "operation" combinations, it is possible to set multiple parameters by entering the "Substitution order" column.

| Exastro<br>IT Automation | Input                 |                                                                                                    | Uter name (System Admin<br>Login 10 (admin<br>Dhange password Login                                                                                                    |
|--------------------------|-----------------------|----------------------------------------------------------------------------------------------------|----------------------------------------------------------------------------------------------------|
| lenu                     | 2 A A                 |                                                                                                    |                                                                                                    |
| ren                      | Description           |                                                                                                    | 70p                                                                                                    |
| one list                 | Display filter        |                                                                                                    | 7 <b>0</b> p                                                                                                    |
| peration                 | List/Update           |                                                                                                    | ∆Co                                                                                                    |
| ton                      |                       | Operation<br>Operation name Reference date Scheduled date for execution<br>1 operations1 2009/11/01 12:00 2009/11/01 12:00                                                                                                    | Parameter<br>IP address Domain,<br>1 11.11.11.11 test1.com 2020/12/08 15:06:54 seem denome                                                                                                    |
| operation menu           | the Class 3 hostel    | 1         operation81         2828/11/01 12:08         2028/11/01 12:08           1         operation81         2020/11/01 12:08         2020/11/01 12:08           1         operation81         2020/11/01 12:08         2020/11/01 12:09 | 2         22,22,22,22         test2.com         2020/12/08         15107/15         symmetri Administration           3         33,33,33,33         test3.com         2020/12/08         15107/15         symmetri Administration           4         44,44,44.44         test4.com         2020/12/08         15107/15         symmetri Administration |
|                          | Register              |                                                                                                    | ΔΟ                                                                                                    |
|                          |                       |                                                                                                    |                                                                                                    |
|                          | No Host name          | Operation<br>Operation                                                                                                    | Parameter<br>IP address Domain                                                                                                    |
|                          | Auto-input *          | •                                                                                                    |                                                                                                    |
|                          |                       |                                                                                                    |                                                                                                    |
|                          | R*is a required item. |                                                                                                    |                                                                                                    |
|                          | Back                  | Register                                                                                                    |                                                                                                    |

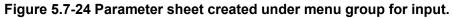

\*Users can only register substitute orders between 1~4 for the "4:REPEAT" settings.

Ex) If the user attempt the registration above without using the vertical menu (1) Users cannot set more than one parameter for a registered host name and operation combination.

| Exastro          | Input                   |                                               |                   |                       | Uterna              | me (System Administrator)<br>Login ID (administrator) |
|------------------|-------------------------|-----------------------------------------------|-------------------|-----------------------|---------------------|-------------------------------------------------------|
| T Automation     | Tubar                   |                                               |                   |                       | Oange pa            | sword Logant                                          |
| ≣ Menu           |                         |                                               |                   |                       |                     |                                                       |
| Nain menu        | Description             |                                               |                   |                       |                     | ⊽Open                                                 |
| Timestare list   | Display filter          |                                               |                   |                       |                     | ⊽Open                                                 |
| With operation   | List/Update             |                                               |                   |                       |                     | ∆Oose                                                 |
| Operation        | Updatescard to a Host r | Operation                                     |                   | Parameter             | - 1                 |                                                       |
| Without vertical |                         | IDe operation name Reference date Scheduled ( | late for executio | IP adress Domain      |                     |                                                       |
| menu             | host81                  | 1 operation81 2020/11/01 12:00 2020/11/01 1   | 1:00              | 11.11.11.11 test1.com | 2020/12/08 15:52:14 | System<br>Administrator                               |
|                  | Durieter                |                                               |                   |                       |                     | 1                                                     |
|                  | Register                |                                               |                   |                       |                     | 2Close                                                |
|                  |                         | Operation                                     |                   | Par                   | ameter              |                                                       |
|                  | No Host nume            | Operation                                     |                   | IP address            | Domain              |                                                       |
|                  | Auto-input host01 *     | 2020/11/01 12_00_1:operation01 *              | ĺ                 | 22.22.22.22           | test2.com           |                                                       |
|                  |                         |                                               |                   |                       |                     |                                                       |
|                  | If "is a required tem.  |                                               |                   |                       |                     |                                                       |
|                  | Bat                     | Register                                      |                   |                       |                     |                                                       |

Figure 5.7-25 Parameter sheet created under menu group for input

When "11.11.11.11" and "test1.com" are already set for the combination "host01" and "operation01", if you try to set "22.22.22.22" and "test2.com" in the same way, an error will occur.

Ex) If the user attempt the registration above without using the vertical menu (2)

If the user wants to set multiple parameters for a registered combination of "host name " and "Operation", it can be done by increasing the number of items. However, the parameter sheet will be displayed horizontally and the visibility will be poor.

| enu           | Item Group Repeat Cancel       | Redo                           |                                |                                |                              |                                                                                                    |
|---------------|--------------------------------|--------------------------------|--------------------------------|--------------------------------|------------------------------|----------------------------------------------------------------------------------------------------|
| ienu          | IPaddress_1                    | Domain_1 ×                     | IPaddress_2                    | Domain_2 ×                     | IPadress_3 🖉                 | Menu creation information                                                                              |
| /Define menu  | String 🗸                       | String 🗸                       | String 🗸                       | String 🗸                       | String 🗸                     | Basic information :                                                                                    |
| Jenne menu    | Maximum number of bytes* 124   | Maximum number of bytes* 124   | Maximum number of bytes* 124   | Maximum number of bytes* 124   | Maximum number of bytes* 124 | Id : Auto-Input                                                                                        |
| inition       | Regular expression             | Regular expression             | Regular expression             | Regular expression             | Regular expression           | Menu name* : Use for parameter she                                                                     |
| on            | ☑ Required □ Unique constraint | ☑ Required □ Unique constraint | ☑ Required □ Unique constraint | ☑ Required □ Unique constraint | ☑Required □Unique constraint | Creation target : Parameter Sheet(Host/C<br>Display order* : 1                                         |
| ation history | Explanation                    | Explanation                    | Explanation                    | Explanation                    | Explanation                  | Create as hostgroup menu : 🔲 Yes                                                                       |
|               | Remark                         | Remark                         | Remark                         | Remark                         | Remark                       | Create as vertical menu (2): Ves                                                                       |
|               |                                |                                |                                |                                |                              | Last updated by : : Auto-input Target menu group Input : Input Subsitution value Reference: Reference: |

Figure 5.7-26 "Menu defination/creation" menu

XIt is possible to set parameters > created items in the "Menu definition/creation" menu in the "Create menu" menu group.

| <b>Exastr</b>  | Input               |                                                  |            |           |             |           |             |                     | em Administrator)<br>10 (administrator) |
|----------------|---------------------|--------------------------------------------------|------------|-----------|-------------|-----------|-------------|---------------------|-----------------------------------------|
| T Automati     | on                  |                                                  |            |           |             |           |             | Change password     | Logout                                  |
| ⊒ Menu         | _                   |                                                  |            |           |             |           |             |                     |                                         |
| Main menu      | Description         |                                                  |            |           |             |           |             |                     | ⊽0pen                                   |
| Timezone list  | Display filter      |                                                  |            |           |             |           |             |                     | ⊽Open                                   |
| With operation | List/Update         |                                                  |            |           |             |           |             |                     | ∆Close                                  |
| Operation      | Updete Bincard Hand | Operation                                        |            |           |             |           | Parameter   |                     |                                         |
| Without using  |                     | Deration name Reference date Scheduled date/time | IPadress_1 | Domain_1  | .IPadress_2 | Domain_2  | .IPadress_3 | Updated time        |                                         |
| vertical menu  | enter 1 hostël      | 1 operation@1 2020/11/01 12:00 2020/11/01 12:00  | 1.11.11.11 | test1.com | 22.22.22.22 | test2.com | 33.33.33.33 | 2020/12/08 16:07:29 |                                         |
|                | (                   |                                                  |            |           |             |           |             |                     | )                                       |

Figure 5.7-27 Parameter sheet created under menu group for input.

%For the case above, Items up to "IP Adress\_4" and " Domain\_4" are created. Items after that are not created.

Also, because there are no items, users cannot register content ("55.55.55", "test5.com") that corresponds to "IP address\_5" or "domain\_5" for the same combination of "host name" and "operation".

If you want to create a parameter sheet that repeats the same item, as in the hosts file, we recommend that you use the vertical menu. (Vertical menus cannot be used for data sheets.)

### B) Menu group for substitution value automatic registration

This is a menu for viewing only. The contents registered in the input menu group are displayed in the "List" sub menu in a format that is automatically converted from the vertical menu to the normal menu (horizontal display).

| Descriptio  |             |           |             |           |             |           |             |           |                     |
|-------------|-------------|-----------|-------------|-----------|-------------|-----------|-------------|-----------|---------------------|
| Display fil | ter         | _         |             |           |             |           |             |           |                     |
| List        |             |           |             |           |             |           |             |           |                     |
| Noé         |             |           |             |           | Parameter   |           |             |           | Last updated        |
|             | IP address  | Domain    | IP address2 | Domain2   | IP address3 | Domain3   | IP address4 | Domain4   | date/time           |
| 1           | 11.11.11.11 | test1.com | 22.22.22.22 | test2.com | 33.33.33.33 | test3.com | 44.44.44.44 | test4.com | 2020/12/08 15:07:57 |
| 4           |             |           |             |           |             |           |             |           |                     |
|             |             |           |             |           |             |           |             |           |                     |
|             |             |           |             |           |             |           |             |           |                     |
|             |             |           |             |           |             |           |             |           |                     |
|             |             |           |             |           |             |           |             |           |                     |

Figure 5.7-28 Parameter sheet created under menu group for substitution value automatic registration.

For each combination of "host name " and "operation", the registration contents will be displayed in one line.

"Item name [Repeat number]" will be displayed in the parameters.

### C) Menu group for reference

This is a menu for viewing only. The settings enabled at the time of the specified date and time in the "Operation: Base date and time" column of the "Display Filter" sub menu will be displayed in the "List" sub menu in combination of "Host Name" and "Operation".

| Exastro        | Reference      |                                                             |               |                           |                |                   |                      |         |                     | User name (Syster<br>Login IX<br>Thange password | m Administ<br>D (administ<br>Logout |
|----------------|----------------|-------------------------------------------------------------|---------------|---------------------------|----------------|-------------------|----------------------|---------|---------------------|--------------------------------------------------|-------------------------------------|
|                |                |                                                             |               |                           |                |                   |                      |         |                     |                                                  |                                     |
| -              | Description    |                                                             |               |                           |                |                   |                      |         |                     |                                                  | ⊽0pe                                |
|                | Display filter |                                                             |               |                           |                |                   |                      |         |                     |                                                  | ∆Cle                                |
| on<br>Son menu | Host name      | Operation<br>Reference date<br>3921/82/22 11:15<br>Cour fit | N             |                           |                |                   |                      |         |                     |                                                  |                                     |
|                |                |                                                             |               |                           |                |                   |                      |         |                     |                                                  |                                     |
|                | List           |                                                             |               |                           |                |                   |                      |         |                     |                                                  | ∆Clos                               |
|                | Host<br>name   | Operation name@                                             | Reference da  | Operation<br>te and time@ |                | ee Last run datee | Parameter<br>Item 10 | Remarké | Last Modified@      | Last updat                                       | ed by                               |
|                | 1 host01       | Operation                                                   | 2020/01/01 00 | :00                       | 2020/01/01 00: | 8                 | String               |         | 2020/01/01 00:00:00 | System Admin                                     | istrat                              |
|                | 2 host02       | Operation                                                   | 2020/01/01 00 | :00                       | 2020/01/01 00: | 60                | String               |         | 2020/01/01 00:00:00 | System Admin                                     | istrat                              |
|                |                |                                                             |               |                           |                |                   |                      |         |                     |                                                  |                                     |

Figure 5.7-29 Parameter sheet created under menu group for reference

Exastro-ITA\_User Instruction Manual\_Menu Creation Function 49 / 87

XIf the filter button is clicked when the "Operation: Reference date" field in the "Display filter" submenu is blank, only the latest data in the "Reference Date" field for each operation will be displayed in the "list" submenu.

# 6 "Create Menu" menu group hidden menus

## 6.1 Register a column group using [Column group list]

During installation, the Column group list menu will not be displayed.

The column groups of sheets that belong to the menu to be created can be maintained (View/Update/Discard/restore).

| Exastro                        | Create Menu                                                                                                    |                      | tem Administrator]<br>1D (administrator)<br>Logout |
|--------------------------------|----------------------------------------------------------------------------------------------------|----------------------|----------------------------------------------------|
| ∃ Menu                         | List/Update                                                                                                    |                      | ∆Close                                             |
| Main menu                      | Upd Disc No. Column group Permission Remarkstast updated date Last updated                                                                                    |                      |                                                    |
| Create/Define menu             | Upd         Dis         2         group 1         2020/12/09 11:14:48           Upd         Disc         3 · group 2         1028/12/09 11:14:48              |                      |                                                    |
| Menu definition<br>information | Upd         Disc         4         group1/group2         2020/12/09 11:19:43           Upd         Disc         5         group 3         2020/12/09 11:19:43 |                      |                                                    |
| Column group list              | Excel output                                                                                                    |                      |                                                    |
|                                | Register                                                                                                    |                      | ∆Close                                             |
|                                | No Column group n. Remarks                                                                                                    | ast Upd<br>pdated by | lated                                              |
|                                | Auto, set                                                                                                    |                      | uto<br>put                                         |
|                                | No. Column group n. Permission role Remarks u<br>Autor                                                                                                    | Auto Au              | lated<br>Ito                                       |

#### Figure 6.1-1 "Column group list" menu

A column group is a group that displays the heading portion of a menu item. The menu creation function allows users to create a column groups of items that they want to create. The red marked frame in the following example is the column group that can be created by the menu creation function

| Exastre    | nput                 |        |           |        |                  | e (System Admin<br>Login ID (admin<br>word Logo |
|------------|----------------------|--------|-----------|--------|------------------|-------------------------------------------------|
| nu         | Duracializa          |        |           |        |                  |                                                 |
| u .        | Description          |        |           |        |                  | 70;                                             |
| ¢          | Display filter       |        |           |        |                  | 7 <b>0</b> 7                                    |
| tion       | List/Update          |        |           |        |                  | 70;                                             |
|            | Register             |        |           |        |                  | ∆0                                              |
| ation menu | Operation            | Group1 | Parameter | Group3 |                  |                                                 |
| nn group   | No<br>Operation      |        | Item 3    | Item 4 | Last modified La | st update                                       |
|            | Auto +               |        |           |        |                  | uto<br>nput                                     |
|            | ∺ts a required item. |        |           |        |                  |                                                 |
|            | Back Register        |        |           |        |                  |                                                 |

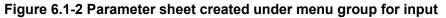

Exastro-ITA\_User Instruction Manual\_Menu Creation Function 51 / 87

| Item name        | Description                                                                                       |
|------------------|---------------------------------------------------------------------------------------------------|
| Column group     | The name of the parent column group and the column group will be displayed as a $\lceil /  floor$ |
|                  | connection.                                                                                       |
|                  | ※Displayed in the "List/Update" sub-menu.                                                         |
|                  | With "Update" and "abolition/restore" button.                                                     |
| New column group | Select the parent column group from the pull-down.                                                |
|                  | %Displayed in the "Update" button and "Register" sub menu of the "List /Update" sub menu          |
| Column group     | Enter the column group name                                                                       |
| name             | %Displayed in the "Update" button and "Register" sub menu of the "List /Update" sub menu          |
| Remarks          | Free description field                                                                            |

### Table 6.1-1 "Column group list" menu configuration value

The following checks are performed at the time of updating/discard.

- ① The data itself cannot be selected as a parent column group.
- ② If it is specified in the parent group of other data, it cannot be discarded.
- ③ A parent-child relationship that results in a loop relationship cannot be set. (If the parent-child relationship is A⇒B⇒C, C cannot be specified as the parent of A.).

# 6.2 Register items to be set using [Menu item creation information]

During installation, the Column group list menu will not be displayed.

The items managed in the parameter sheet or data sheet menu to be created can be maintained (View/Update/Discard/restore).

| Description                 |                          |                        |                        |                                          |                        |                                          |               |                                       |                 |
|-----------------------------|--------------------------|------------------------|------------------------|------------------------------------------|------------------------|------------------------------------------|---------------|---------------------------------------|-----------------|
| Display filter              |                          |                        |                        |                                          |                        |                                          |               |                                       |                 |
|                             |                          |                        | -                      |                                          |                        |                                          |               |                                       | _               |
| Discard                     |                          |                        |                        |                                          |                        |                                          |               |                                       |                 |
| Exclude discarded records ~ | ]~[                      |                        |                        | [] ~ [                                   |                        |                                          |               | ~                                     |                 |
|                             | ▼ Search from pulldown   | ▼ Search from pulldown | ▼ Search from pulldown | <ul> <li>Search from pulldown</li> </ul> | ▼ Search from pulidown | <ul> <li>Search from pulldown</li> </ul> | ▼ Search from |                                       | ▼ Search from p |
|                             |                          |                        |                        |                                          |                        |                                          |               |                                       |                 |
| ¢                           |                          |                        |                        |                                          |                        |                                          |               |                                       | 1               |
| Filter                      | Clear filter             |                        |                        |                                          |                        |                                          |               |                                       | Table           |
| Auto-filter                 | ,<br>                    |                        |                        |                                          |                        |                                          |               |                                       |                 |
|                             |                          |                        |                        |                                          |                        |                                          |               |                                       |                 |
|                             |                          |                        |                        |                                          |                        |                                          |               |                                       |                 |
| List/Update                 |                          |                        |                        |                                          |                        |                                          |               |                                       |                 |
|                             |                          |                        |                        |                                          |                        |                                          |               |                                       |                 |
| List/Update<br>Register     |                          |                        |                        |                                          |                        |                                          |               |                                       |                 |
|                             | : Item name              | Display order          | Required               | Unique                                   | Column group           | Input meti                               | 10d*          | Lest update date                      |                 |
| Register<br>16 Menu name    | • Ites name*             |                        |                        |                                          |                        |                                          |               | Maxim Lest update date/<br>Auto-input |                 |
| Register<br>14 Menu name    | * Iten nane*             |                        | Requires               |                                          | Column group           |                                          | nod t         | Maxim                                 | 'time Last upda |
| Register<br>16 Menu name    | z Ites nanc <sup>a</sup> |                        |                        |                                          |                        |                                          |               | Maxim                                 |                 |
| Register<br>Id Meha name    | z Ites nanc <sup>a</sup> |                        |                        |                                          |                        |                                          |               | Maxim                                 |                 |

Figure 6.2-1 "Menu item creation information" menu

| Settings      | Description                                                                              |
|---------------|------------------------------------------------------------------------------------------|
| Menu name     | Select the menu (parameter sheet/ data sheet) to link items from the pull-down.          |
| Item name     | Enter the item name to be displayed on the menu                                          |
|               | . $\$ Do not use $\lceil/\rfloor$ in the item names. When $\lceil/\rfloor$ is used, the  |
|               | Substitute value auto registration setting in each driver may not work properly.         |
| Display order | Enter the order of the columns displayed in the menu. They are displayed in ascending    |
|               | order from the left.                                                                     |
| Required      | To make it a required item, select 「●」 from the pull-down menu.                          |
| Unique        | To make it a unique item, select 「●」 from the pull-down menu.                            |
| Column group  | Select the column group to which it belong from the pull-down menu.                      |
| Input method  | Select "String", "Multi string", "Integer", "Decimal number", "Date", "Date/time", "Pull |
|               | down selection" from the pulldown menu.                                                  |
|               | When "String" is selected, the item is a text box with single line input.                |
|               | When "Multi string" is selected, the item is a text box with multiple line input.        |
|               | When "Integer" is selected, the item is a text box that only integer can be entered.     |
|               | When "Decimal number" is selected, the item is a text box that integer/decimal number    |
|               | can be entered.                                                                          |
|               | When "Date" and "Date/time" is selected, the item is entered by calendar selection.      |
|               | When "Pulldown selection" is selected, the item is a pulldown menu item.                 |
|               |                                                                                          |

| S      | ettings       | Description                                                                                                    |  |  |  |  |  |
|--------|---------------|----------------------------------------------------------------------------------------------------|--|--|--|--|--|
|        | <u> </u>      | If "Password" is selected, the item will be a text box where any text typed in the box will                                                  |  |  |  |  |  |
|        |               | be hidden with "•" ( The text will only be displayed if the eye icon inside the frame is                                                     |  |  |  |  |  |
|        |               | pressed).                                                                                                    |  |  |  |  |  |
|        |               | When "File upload" is selected, the item will contain 2 buttons. One where users can                                                         |  |  |  |  |  |
|        |               | browse and select files, and one called "Pre-upload".                                                                                        |  |  |  |  |  |
|        |               | When "Link" is selected, the entered URL will be a text box item that will be displayed                                                      |  |  |  |  |  |
|        |               | as a link.                                                                                                    |  |  |  |  |  |
|        |               |                                                                                                    |  |  |  |  |  |
|        |               | ※ About the trace history of the menu created with 「Pulldown selection」 is selected,                                                         |  |  |  |  |  |
|        |               | ※ About the trace history of the menu created with "Pulldown selection" is selected, the supplement is described in [8.5 エラー! 参照元が見つかりません。」. |  |  |  |  |  |
|        |               | %The association target item in "Substitution value automatic registration setting" are                                                      |  |  |  |  |  |
|        |               | "String", "Multi string", "Integer", and "Decimal number". "Date/time", and "Date" can't be                                                  |  |  |  |  |  |
|        |               | associated. "Pulldown selection" can't be associated if the item of pulldown selection                                                       |  |  |  |  |  |
|        |               | are "Multi string", "Date/time", and "Date".                                                                                                 |  |  |  |  |  |
| String | Maximum       | Enter the maximum number of bytes.                                                                                                    |  |  |  |  |  |
|        | number of     | The maximum size is 8192 bytes.                                                                                                    |  |  |  |  |  |
|        | bytes         | The byte count of half-width alphanumeric characters are equivalent to the number of                                                         |  |  |  |  |  |
|        | by too        | characters.                                                                                                    |  |  |  |  |  |
|        |               | For full-width characters, the number of characters x 3 + 2 bytes is required.                                                               |  |  |  |  |  |
|        |               | Required if "Input Method" is "String".                                                                                                    |  |  |  |  |  |
|        |               | Can't be entered if "Input method" is "Multi string", "Integer", "Decimal number",                                                           |  |  |  |  |  |
|        |               | "Date/time", "Date", and "Pulldown selection".                                                                                               |  |  |  |  |  |
|        | Regular       | If you want to check input values with regular expression, enter the regular expression.                                                     |  |  |  |  |  |
|        | expression    | Example: For half-width numeric items of 0 bytes or more: /^[0-9]*\$/                                                                        |  |  |  |  |  |
|        | CAPICSSION    | For half-width alphanumeric characters of 1 byte or more://[a-zA-Z0-9]+\$/                                                                   |  |  |  |  |  |
|        |               | Can't be entered if "Input method" is "Multi string", "Integer", "Decimal number",                                                           |  |  |  |  |  |
|        |               | "Date/time", "Date", and "Pulldown selection".                                                                                               |  |  |  |  |  |
|        | Default value | Input the default value of data that will be used when data is registered.                                                                   |  |  |  |  |  |
|        | Delaut value  | Make sure to not input a value that exceeds the set maximum byte size or a value that                                                        |  |  |  |  |  |
|        |               | does not match a regular expression.                                                                                                    |  |  |  |  |  |
|        |               | When the menu's data is output as an Excel file, the default value will be set by default.                                                   |  |  |  |  |  |
| Multi  | Maximum       | Enter the maximum number of bytes.                                                                                                    |  |  |  |  |  |
| string | number of     | The maximum size is 8192 bytes.                                                                                                    |  |  |  |  |  |
| Sung   | bytes         | The byte count of half-width alphanumeric characters are equivalent to the number of                                                         |  |  |  |  |  |
|        | bytes         | characters.                                                                                                    |  |  |  |  |  |
|        |               | For full-width characters, the number of characters x 3 + 2 bytes is required.                                                               |  |  |  |  |  |
|        |               | Required if "Input Method" is "Multi String".                                                                                                |  |  |  |  |  |
|        |               | Can't be entered if "Input method" is "String", "Integer", "Decimal number", "Date/time",                                                    |  |  |  |  |  |
|        |               | "Date", and "Pulldown selection".                                                                                                    |  |  |  |  |  |
|        | Regular       | If you want to check input values with regular expression, enter the regular expression.                                                     |  |  |  |  |  |
|        | expression    | Example: For half-width numeric items of 0 bytes or more: /^[0-9]*\$/                                                                        |  |  |  |  |  |
|        | 0,010001011   | For half-width alphanumeric characters of 1 byte or more://[a-zA-Z0-9]+\$/                                                                   |  |  |  |  |  |
|        |               | Can't be entered if "Input method" is "String", "Integer", "Decimal number", "Date/time",                                                    |  |  |  |  |  |
|        |               | "Date", and "Pulldown selection".                                                                                                    |  |  |  |  |  |
|        | Default value | Input the default value of data that will be used when data is registered.                                                                   |  |  |  |  |  |
|        |               | Make sure to not input a value that exceeds the set maximum byte size or a value that                                                        |  |  |  |  |  |
|        |               | does not match a regular expression.                                                                                                    |  |  |  |  |  |
|        |               | uous nor matori a regulai expression.                                                                                                    |  |  |  |  |  |

Exastro-ITA\_User Instruction Manual\_Menu Creation Function 54 / 87

| Se        | ttings        | Description                                                                                |
|-----------|---------------|--------------------------------------------------------------------------------------------|
|           |               | When the menu's data is output as an Excel file, the default value will be set by default. |
| Integer   | Minimum       | Enter the minimum value of the column.                                                     |
|           | value         | Integer value from -2147483648 to 2147483647 can be entered.                               |
|           |               | The value will be -2147483648 if not entered.                                              |
|           |               | Please enter value smaller than the maximum value.                                         |
|           |               | Can't be entered if "Input method" is "String", "Multi string", "Decimal number",          |
|           |               | "Date/time", "Date", and "Pulldown selection".                                             |
|           | Maximum       | Enter the maximum value of the column.                                                     |
|           | value         | Integer value from -2147483648 to 2147483647 can be entered.                               |
|           |               | The value will be 2147483647 if not entered.                                               |
|           |               | Please enter value larger than the minimum value.                                          |
|           |               | Can't be entered if "Input method" is "String", "Multi string", "Decimal number",          |
|           |               | "Date/time", "Date", and "Pulldown selection".                                             |
|           | Default value | Input the default value of data that will be used when data is registered.                 |
|           |               | Make sure to not input a value that is within the set maximum and minimum byte size.       |
|           |               | When the menu's data is output as an Excel file, the default value will be set by default. |
| Decimal   | Minimum       | Enter the minimum value of the column.                                                     |
| number    | value         | Integer value from -999999999999999 to 99999999999999 with total digit for whole           |
|           |               | number + fraction part less than 14 digits can be entered.                                 |
|           |               | The value will be -999999999999999 if not entered.                                         |
|           |               | Please enter value smaller than the maximum value.                                         |
|           |               | Can't be entered if "Input method" is "String", "Multi string", "Integer", "Date/time",    |
|           |               | "Date", and "Pulldown selection".                                                          |
|           | Maximum       | Enter the maximum value of the column.                                                     |
|           | value         | Integer value from -999999999999999 to 99999999999999 with total digit for whole           |
|           |               | number + fraction part less than 14 digits can be entered.                                 |
|           |               | The value will be 999999999999999 if not entered.                                          |
|           |               | Please enter value larger than the minimum value.                                          |
|           |               | Can't be entered if "Input method" is "String", "Multi string", "Integer", "Date/time",    |
|           |               | "Date", and "Pulldown selection".                                                          |
|           | Digits        | Enter the upper limit of the total digit for whole number + fraction part.                 |
|           |               | Example: 0.123 has 4 digits (whole number 1 digit, fraction part 3 digits)                 |
|           |               | 11.1111 has 6 digits (whole number 2 digit2, fraction part 3 digits)                       |
|           |               | Integer value from 1 to 14 can be entered.                                                 |
|           |               | Can't be entered if "Input method" is "String", "Multi string", "Integer", "Date/time",    |
|           |               | "Date", and "Pulldown selection".                                                          |
|           | Default value | Input the default value of data that will be used when data is registered.                 |
|           |               | Make sure to not input a value that is within the set maximum and minimum byte size.       |
|           |               | When the menu's data is output as an Excel file, the default value will be set by default. |
| Pulldown  | Menu group:   | Select the target to refer to from the created menu (parameter sheet/data sheet) from      |
| selection | Menu: Item    | the pull-down menu.                                                                        |
|           |               | If the "Input method" is "Pull-down selection", selection is required.                     |
|           |               | XItems that satisfy the following conditions are displayed in the pull-down menu.          |
|           |               | "Host name" and "IP address" item of "Basic console" menu group "Device list"              |
|           |               | menu.                                                                                      |
|           |               | menu.                                                                                      |

| Se          | ttings        | Description                                                                                |
|-------------|---------------|--------------------------------------------------------------------------------------------|
|             |               | If Ansible driver is installed, "Ansible Common" Menu group's, File list" menu's "         |
|             |               | File embedded variable name" item and "Template list" menu's "Template                     |
|             |               | embedded variable name" item.                                                              |
|             |               | Items in which the input method of the menu (parameter sheet /data sheet)                  |
|             |               | created by the function of the "Menu Creation" menu group is "string (single               |
|             |               | line)" , "string (multiple line)" , "integer" , "multiple line" , "integer," "number" ,    |
|             |               | "date and time" , "date" , "link" or "required" and "unique constraint."                   |
|             | Default value | Select the data value that will be used by default when data is registered.                |
|             |               | Data registered to the set "Select item" will be selectable from the pulldown selection.   |
|             |               | When the menu's data is output as an Excel file, the default value will be set by default. |
| Password    | Maximum       | Enter the maximum number of bytes.                                                         |
|             | numbers of    | The maximum is 8192 bytes.                                                                 |
|             | bytes         | For half size alphanumeric characters, it is the number of characters.                     |
|             |               | For full size characters, you will need (The number of characters) x 3 + 2bytes.           |
|             |               | If the "input method" is "password", it is required to enter it.                           |
| File        | Maximum       | Enter the maximum number of bytes of the file to upload.                                   |
| upload      | numbers of    | The maximum is 4294967296 bytes.                                                           |
|             | file          | If the "Input method" is "File upload", it becomes an required item.                       |
| Link        | Maximum       | Enter the maximum number of bytes.                                                         |
|             | numbers of    | The maximum is 8192 bytes.                                                                 |
|             | bytes         | For half size alphanumeric characters, it is the number of characters.                     |
|             |               | For full size characters, you will need (The number of characters) x 3 + 2bytes.           |
|             |               | If the "input method" is "password", it is required to enter it.                           |
|             | Default value | Input the default value of data that will be used when data is registered.                 |
|             |               | Make sure to not input a value that is within the set maximum and minimum byte size.       |
|             |               | When the menu's data is output as an Excel file, the default value will be set by default. |
| Parameter   | Menu group:   | Select the reference item from the selected menu.                                          |
| sheet       | Menu: Item    | Items with the following input methods can be selected:                                    |
| reference   |               | "String", "Multistring", "Integer", "Decimal number", "Time", "Date", "Password", "File    |
|             |               | upload", and "Link".                                                                       |
|             |               | %Menus that uses "Parameter reference" might have their value displayed in brackets        |
|             |               | when searching for them with the display filter.                                           |
|             |               | For more information, please see chapter 8.12.                                             |
| Description |               | Enter the description that will be displayed when users hover mouse cursor over the        |
|             |               | item name.                                                                                 |
| Remarks     |               | Free description field                                                                     |

<u>%Make sure not to edit items directly from the "Menu item creation information" menu.</u>

Doing so can create inconsistencies with the data when it is later updated through the "Menu definition/ creation" menu.

# 6.3 Vertical registration using [Vertical menu creation information]

Users can select the menu and start item name of the parameter sheet to be created, and specify the number of items and the number of repetitions for vertical management display. (※) Vertical menus cannot be used for data sheets.

| <b>XaStro</b> Cre | ate Menu                   |                         |                            |                        |                        |                       |                       | User na              | me [System Administra<br>Login ID [administra |
|-------------------|----------------------------|-------------------------|----------------------------|------------------------|------------------------|-----------------------|-----------------------|----------------------|-----------------------------------------------|
| tomation          |                            |                         |                            |                        |                        |                       |                       | Change pas           | sword Logout                                  |
|                   |                            |                         |                            |                        |                        |                       |                       |                      |                                               |
| Description       |                            |                         |                            |                        |                        |                       |                       |                      | ⊽Оре                                          |
| Display filte     | er                         |                         |                            |                        |                        |                       |                       |                      | ∆Clos                                         |
| Dis               | scand                      | Id                      | Menu name: Start item name | Number of items        | Repetition count       | Remarks               | Last update date/time | Last updated by      |                                               |
| xclude disca      | inded records $\checkmark$ | ▼ Search from pulidown  | Search from pulldown       | ▼ Search from pulidown | ▼ Search from pulidown | Search from pulidown  | ~                     | Search from pulldown |                                               |
|                   |                            |                         |                            |                        |                        |                       |                       |                      |                                               |
|                   | Filter                     | Clear filter            |                            |                        |                        |                       |                       |                      |                                               |
| Auto-filter       |                            |                         | -                          |                        |                        |                       |                       |                      |                                               |
|                   |                            |                         |                            |                        |                        |                       |                       |                      |                                               |
| List/Updat        | te                         |                         |                            |                        |                        |                       |                       |                      | ⊽Op                                           |
| Register          |                            |                         |                            |                        |                        |                       |                       |                      | ∆Clos                                         |
| Id M              | lenu name: Start it        | tem name* Number of ite | ms* Repetition count*      | Remark                 | 5                      | Last update date/time | Last updated by       |                      |                                               |
| Auto-input        | *                          |                         |                            |                        |                        | Auto-input            | Auto-input            |                      |                                               |
| *is a requi       | ired item.                 |                         |                            |                        |                        |                       |                       |                      |                                               |
|                   | Back                       | Register                |                            |                        |                        |                       |                       |                      |                                               |
|                   |                            |                         |                            |                        |                        |                       |                       |                      |                                               |
| Download a        | all and edit file up       | loads                   |                            |                        |                        |                       |                       |                      | ⊽Ope                                          |
| Trace histor      | ry                         |                         |                            |                        |                        |                       |                       |                      | ⊽Ope                                          |

Figure 6.3-1 "Menu (vertical) creation Information" menu

| Item name             | Description                                                           |
|-----------------------|-----------------------------------------------------------------------|
| Menu name: Start item | Select menu and start item name of the parameter sheet from pull-down |
| name                  | menu.                                                                 |
| Number of items       | Enter the number of items from the start item.                        |
| Repetition count      | Enter the number of repetition count in the vertical display.         |
| Remarks               | Free description field                                                |

Example) Manage the parameters described in the hosts file.

hosts File

| 1096 | Received   | م ب ال م م م م ال م |           | D | 1 |
|------|------------|---------------------|-----------|---|---|
| 1    | 11. 11. 11 | .11 test1.          | com       |   | 1 |
| 2    | 22. 22. 22 | 2. 22 test2.        | com       |   |   |
|      |            | 3. 33 test3.        |           |   | 1 |
| Ă    |            | . 44 test4.         |           |   |   |
|      | 44. 44. 44 | . 44 10014.         | COMPLECIT |   |   |
| . ×  |            |                     |           |   |   |

Figure 6.3-2 hosts file

When specifying IP address + domain name in set as described above , use  $\lceil$  Vertical menu (vertical) creation information  $\rfloor$  and by setting the menu name: start item name to  $\lceil$  role: IP address  $\rfloor$  and specify the number of items as  $\lceil 2 \rfloor$  and repetition count as  $\lceil 4 \rfloor$ , vertical display conversion is performed as below becoming more readable and management becomes easier.

Vertical menu creation information

| Update | Discard | Id⇔ | Menu name: Start item name⇔ | Number of items⇔ | Repetition count⊖ | Remarks⇔  | Last update date/time⇔ | Last updated by⇔     |
|--------|---------|-----|-----------------------------|------------------|-------------------|-----------|------------------------|----------------------|
| Update | Discard | 1   | laravel:create              | 2                | 4                 | cACAScscs | 2020/02/17 11:24:51    | System Administrator |

Table 6.3-3 "Menu (vertical) creation Information" menu

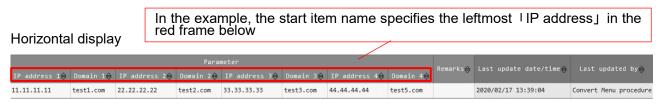

Figure 6.3-4 Parameter sheet created under menu group for substitution value automatic registration

Counting from the specified IP address, the items until the second item domain name is displayed

#### Vertical display

| No | No.A. Host pare |     | Operation                        |                  |                               |                      | Input order⇔ | Parameter     |           | Remarks⇔ |
|----|-----------------|-----|----------------------------------|------------------|-------------------------------|----------------------|--------------|---------------|-----------|----------|
| NO | No⊜ Host name⊜  | ID⇔ | Operation name $\Leftrightarrow$ | Reference date⇔  | Scheduled date for execution⇔ | Last execution date⇔ | input order⊖ | IP address 1⊖ | Domain 1⊖ |          |
| 1  | Cloud           | 2   | legacy                           | 2020/02/13 16:27 | 2020/02/10 14:31              | 2020/02/13 16:27     | 1            | 11.11.11.11   | test1.com |          |
| 2  | Cloud           | 2   | legacy                           | 2020/02/13 16:27 | 2020/02/10 14:31              | 2020/02/13 16:27     | 2            | 22.22.22.22   | test2.com |          |
| 3  | Cloud           | 2   | legacy                           | 2020/02/13 16:27 | 2020/02/10 14:31              | 2020/02/13 16:27     | 3            | 33.33.33.33   | test3.com |          |
| 4  | Cloud           | 2   | legacy                           | 2020/02/13 16:27 | 2020/02/10 14:31              | 2020/02/13 16:27     | 4            | 44.44.44.44   | test5.com |          |

The parameter for the 2 items is displayed vertically for 4 times repeatedly.

Figure 6.3-5 Parameter sheet created under menu group for reference

### 6.4 Registering unique constraints in the "Unique constraint(multiple items)"Menu

This menu is hidden by default when installing ITA.

In this menu, users can administrate (See/Update/Abolish/Restore) unique constraints for user-created menus (Parameter sheets/Data sheets).

| Exastr<br>IT Automati | <b>3</b> メニュー作成                                                                                                    | ようこそ(システム管理者)さん<br>ログインID [administrator]<br>ノバスワード変更 ログアウト |
|-----------------------|----------------------------------------------------------------------------------------------------|-------------------------------------------------------------|
| ≡ Menu                |                                                                                                    |                                                             |
| メインメニュー               | 1009                                                                                                    | <b>▽開</b> <                                                 |
| メニュー定義・作成             | 表示フィルタ                                                                                                    | ⊽≣<                                                         |
| メニュー定義一覧              | 一覧/更新                                                                                                    | △閉じる                                                        |
| カラムグループ管理             | アクセス推                                                                                                    |                                                             |
| メニュー項目作成情報            | 配置 表製 更新 東止 現美 メニュー名 = 一部前(表数項目) = アクセス許可ロール =<br>のたまいのの = 100 (表数項目) = アクセス許可ロール =<br>2021(47/12 16/126/13) 5ステム監督者                                                                                                    |                                                             |
| メニュー(縦)作成情報           | Control Control Contro Control Control Control Control Control Control Control Control         |                                                             |
| 一意制約(複款項目)作成情報        | フィルタ帳面件数: 2                                                                                                    |                                                             |
| メニュー作成実行              | Excelsi(/)                                                                                                    |                                                             |
| メニュー作成届歴              |                                                                                                    |                                                             |
| メニュー・テーブル紐付           |                                                                                                    |                                                             |
| 他メニュー連携               | 위<br>· · · · · · · · · · · · · · · · · · ·                                                                                                     | _0803                                                       |
| メニュー縦横変換管理            | 現番 メニュー名・ 一意知ら(者取項目) 20セス2時<br>2011 - 2011 - | 新日時 最終更新者                                                   |
| 参照項目情報                |                                                                                                    | り、自動入力                                                      |
|                       |                                                                                                    |                                                             |
|                       | ※"体总须须目です。                                                                                                    |                                                             |
|                       | P2. 88                                                                                                    |                                                             |
| 管理者に連絡 🔲 🗮            |                                                                                                    |                                                             |

Figure 6.4-1 "Unique constraint(multiple items) creation information" menu

The unique constraint functions controls what combination of items with the same content can be registered in user-created menus.

| -覧/更新           |       |                     |                |                                   |     |                            |                                  |               |          |                    |      |
|-----------------|-------|---------------------|----------------|-----------------------------------|-----|----------------------------|----------------------------------|---------------|----------|--------------------|------|
| 髭歴 複製 更新        | 廃止 項番 |                     | 一意制約(複数項目)令    | アクセス権<br>アクセス許可ロール⇔               | 備考令 | 最終更新日時令                    | 最終更新者⇔                           | Г             | 「一意制約(複数 | 項目)作成情報            | ٦    |
| 認思 複製 更新        |       | 3 menu002           | 9,10           |                                   |     | 2021/07/12 16:26:3         |                                  |               | メニューの    |                    |      |
| <u>報報</u> 複製 更新 | 廃止    | 4 menu002           | 11,12          |                                   |     | 2021/07/12 16:26:3         | 8 システム管理者                        |               |          |                    |      |
|                 |       | 展歴 様間 2<br>フィルタ結果件数 |                | 8E 26 74E 30 74E 40<br>8E CCC 000 |     | キ可ロール会                     | 終更新日時會 最終<br>/07/12 16:44:53 システ | 更新者⊕<br>●厶管理者 |          | 攻項目)を設定し<br>の登録データ | △閉   |
|                 |       | 登録                  |                |                                   |     | 項目 1(ID:9)」と<br>じ組み合わせのレ   |                                  |               |          |                    | △閉   |
|                 |       | [(項目 1),(項目         | 重複しています。 重複先レコ | /                                 |     | 項目 3(ID:11)」 と<br>じ組み合わせのレ | - コードを登録                         |               |          |                    |      |
|                 |       | No                  | 項目 1 項目        | 2 項目 3                            |     | 項目 4                       | クセス権<br>セス許可ロール                  |               | 備考       | 最終更新日時             | 最終更新 |
|                 |       | 自動入力<br>(AAA<br><   | BBB            | 000                               | DDD | 502                        |                                  |               |          | 自動入力               | 自動入力 |
|                 |       | ***は必須項目            | 77.<br>28      | 登録                                |     |                            |                                  |               |          |                    |      |

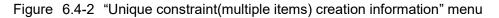

Exastro-ITA\_User Instruction Manual\_Menu Creation Function 59 / 87

| Setting item                            | Description                                                                                                    |
|-----------------------------------------|----------------------------------------------------------------------------------------------------|
| Menu name                               | Select the menu's unique constraint you want to configure by choosing from the pulldown menu.                                                                                                    |
| Unique<br>constraint(multiple<br>items) | Input the combination of items you want for the unique constraint.<br>Separate the item IDs by commas.<br>The item ID corresponds to the numbers found in the "Menu item creation<br>information" menu. |

Table 6.4-1 "Unique constraint(multiple items) creation information" menu setting values

### 6.5 Create parameter sheet/data sheet using "Create menu"

During installation, the Column group list menu will not be displayed. Create a menu (parameter sheet/datasheet) in the menu group specified in the "Menu Definition List" menu.

If a role is selected, the menu definition will only be accessible by the selected role. Created menus (Parameter sheets/ data sheets) can only be accessed by the selected role according to the settings in the "role/menu link list" menu.

If no role is selected, the menu definition will be accessible to all roles, and the created menu (Parameter sheets/ data sheets) will be accessible to only to the System administrator role and the role group of the user who created the menu (According to the role/menu link list" menu.

The menu (parameter sheet/ data sheet) that has been set for each item will be displayed in the "Create menu" sub menu. Check the menu you want to create and press the "Start menu creation" button.

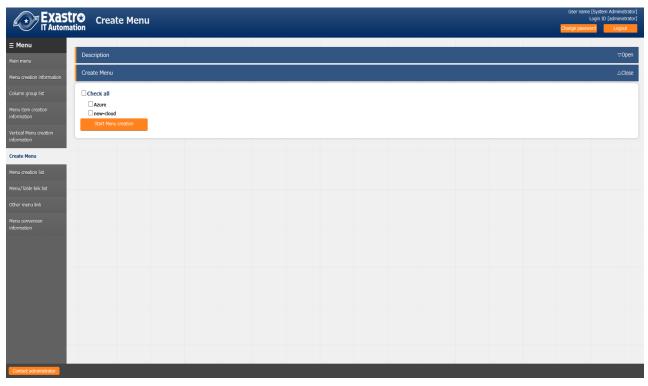

Figure 6.5-1 "Menu creation execution" menu

If a menu (parameter sheet/data sheet) with the same name has already been registered, or if a menu

with the same item number in the "Menu Definition List" menu exists, the menu will be overwritten and the entered data will be deleted.

If you need the registered data, please select 「Cancel」 and back up the data

If the <code>「OK」</code> button in the confirmation dialog is clicked, the create request will be accepted.

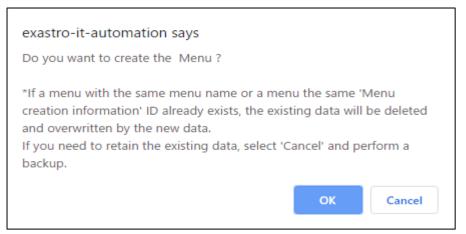

Figure 6.5-2 Menu creation check dialog

When you click the  $\lceil$ Menu Creation list  $\rfloor$  button, the screen changes to  $\lceil$ Menu Creation list  $\rfloor$  menu, which is displayed in a state filtered by  $\lceil$ ID  $\rfloor$ .

|                                       | Create Menu                 | User name [System Administrator]<br>Login ID [administrator]<br>Change password Logout |
|---------------------------------------|-----------------------------|----------------------------------------------------------------------------------------|
| ≡ Menu                                |                             |                                                                                        |
| Main menu                             | Description                 | ⊽Open                                                                                  |
| Menu creation information             | Create Menu                 | ∆Close                                                                                 |
| Column group list                     | Menu creation was accepted. |                                                                                        |
| Menu item creation<br>information     | Menu Menu                   |                                                                                        |
| Vertical Menu creation<br>information |                             |                                                                                        |
| Create Menu                           |                             |                                                                                        |
| Menu creation list                    |                             |                                                                                        |
| Menu/Table link list                  |                             |                                                                                        |
| Other menu link                       |                             |                                                                                        |
| Menu conversion<br>information        |                             |                                                                                        |
|                                       |                             |                                                                                        |
|                                       |                             |                                                                                        |
|                                       |                             |                                                                                        |
|                                       |                             |                                                                                        |
| Contact administrator                 |                             |                                                                                        |

Figure 6.5-3 "Menu creation history" button

# 7 Application operation

Operation that utilize the Menu creation function include not only user input from the browser screen of the client PC, but also system operation and maintenance. The operation and maintenance are as follows.

- Maintenance
- Change log level

### 7.1 Maintenance

The following files are required to Start/Stop/Restart the process of the Menu creation function.

| Description                                                     | Target file name                     |
|-----------------------------------------------------------------|--------------------------------------|
| Menu creation function .this function creates a parameter       | ky_create_param_menu_execute.service |
| sheet menu based on the information entered in the web          |                                      |
|                                                                 |                                      |
| Menu update function for linking with other menus               | ky_createOtherMenuLink.service       |
| This is a function to create items to be displayed in the pull- |                                      |
| down menu of 「Menu group: Menu: Item」 in the 「Menu              |                                      |
| item creation information」menu.                                 |                                      |

The target file is located in [<installation directory>/ita-root/backyards/create\_param\_menu] and a link is created in [/usr/lib/systemd/system]. Please do not delete them.

The method of Starting/Stopping/Restarting a process is as follows. Please execute the command with root permission.

① Start the process

# systemctl start ky\_create\_param\_menu\_execute.service ↔

#### ② Stop the process

# systemctl stop ky\_create\_param\_menu\_execute.service ←

③ Restart the process

# systemctl restart ky\_create\_param\_menu\_execute.service ↔

### 7.2 Change log level

- Change to NORMAL level Rewrite 「DEBUG」 to 「NORMAL」 on the 8<sup>th</sup> line of the target file . Local level setting file: <u><installation directory>/</u>ita-root/confs/backyardconfs/ita\_env
- ② Change to DEBUG level Rewrite 「NORMAL」 to 「DEBUG」 on the 8<sup>th</sup> line of the target file Local level setting file: <u><installation directory></u>/ita-root/confs/backyardconfs/ita\_env

After rewriting the file, effect takes place after the process is (restart).

For restarting, refer to [7.1 Maintenance]. Log file output destination: <a href="mailto:similarity"><i not file output destination</a> <a href="mailto:similarity"></a> <a href="mailto:similarity">similarity</a> <a href="mailto:similarity"></a> <a href="mailto:similarity"></a> <a href="mailto:similarity"></a> <a href="mailto:similarity"></a> <a href="mailto:similarity"></a> <a href="mailto:similarity">similarity</a> <a href="mailto:similarity">similarity</a> <a href="mailto:simi

# 8 Appendix

### 8.1 Placing PHP files

XIf the ITA web server is on the same server as BackYard, the parameter management menu will be added by the previous operation. However, if the web server is on a different server from BackYard, the created menu is not displayed because the files are not automatically arranged. PHP files must be manually placed on the web server so that they can be displayed on the web.

Status of PHP file placement <sup>L</sup>ita-root |-webconfs | <sup>L</sup>sheets | | | -XXXXXXXXX\_loadTable.php(XXXXXXXXXX Menu ID) | |

### Method to place PHP file

(1) Download the zip file from 「Menu creation list」 or 「Master creation list」.

| Id⇔ | Menu name⊜ | Status⇔   | Menu file      | Created menu | Remarks⇔ | Last update date/time⇔ | Last updated by⇔      |
|-----|------------|-----------|----------------|--------------|----------|------------------------|-----------------------|
| 1   | new-cloud  | Completed | 0000000001.zip | Created menu |          | 2020/02/14 15:47:35    | Create Menu procedure |

(2) After unzipping the Zip file, place the 「XXXXXXXXX loadTable.php」 file in the /ita-

root/webconfs/users/ on the web server with root user permission using WinSCP, etc.

XXXXXXXXXX: Menu ID (From left 0 is filled with 10 digits) . $\rightarrow$ 10 digits with0 filled on the left if there are multiple  $XXXXXXXXX_loadTable.php_l files, place them all.$ 

### 8.2 Menu / Table link list

A menu that displays the link between the created menu and the DB table

The menu is set hidden during installation. The menu is used by BackYard so no user operation can be performed. Even if you change the link directly after creating the menu, this menu will not change.

|                                       | Create Menu                                                                                                    | Jser name [System Administrator]<br>Login ID [administrator]<br>nge password Logout |
|---------------------------------------|----------------------------------------------------------------------------------------------------|-------------------------------------------------------------------------------------|
| ≡ Menu                                |                                                                                                    |                                                                                     |
| Main menu                             | Description                                                                                                    | ⊽Open                                                                               |
| Menu creation information             | Display filter                                                                                                    | ∆Close                                                                              |
| Column group list                     | Discard Id Menu group:Menu Table name Primary key Table name (history) Remarks Last update date/time Last updat                                                                                                    | ed by                                                                               |
| Menu item creation<br>information     | Exclude discarded records v v v v v v v v v v v v v v v v v v v                                                                                                    | pulldown                                                                            |
| Vertical Menu creation<br>information |                                                                                                    |                                                                                     |
| Create Menu                           | Filter Clear filter                                                                                                    |                                                                                     |
| Menu creation list                    | 2 Auto-After                                                                                                    |                                                                                     |
| Menu/Table link list                  |                                                                                                    |                                                                                     |
| Other menu link                       | List                                                                                                    | ∆Close                                                                              |
| Menu conversion<br>information        | 100       Menu group::Menu @       Table mane@       Primary key@       Table mane@       Intermate test:         11       Intermate test:       Function       Function       Function       Function       Function         2       Intermate test:       Intermate test:       Function       Function       Fun |                                                                                     |
|                                       | Download all                                                                                                    | ⊽Open                                                                               |
| Contact administrator                 |                                                                                                    |                                                                                     |

Figure 8.2-1

| Table | 021   |
|-------|-------|
| Table | 8.2-1 |

| Item name             | Decription                             |  |  |  |  |  |
|-----------------------|----------------------------------------|--|--|--|--|--|
| Menu group: Menu name | Menu name associated with DB.          |  |  |  |  |  |
| Table name            | Name of the created table.             |  |  |  |  |  |
| Primary key           | Primary key of the created table.      |  |  |  |  |  |
| Table name(history)   | The name of the created history table. |  |  |  |  |  |
| Remarks               | Free description field                 |  |  |  |  |  |

### 8.3 Link with other menus

Displays the link between the created menu item name and the DB column name.

The menu is set hidden during installation. The menu is used by BackYard so no user operation can be performed. Even if you change the link directly after creating the menu, this menu will not change.

| Exast<br>IT Automa                    | Create Menu                                                                                                    |                                                                                                    |                                                                          |                                                                                                    |                                                                                                    |                                                                  |                                           |                       |                      | System Administrator]<br>ogin ID (administrator)<br>rd Logout |
|---------------------------------------|----------------------------------------------------------------------------------------------------|----------------------------------------------------------------------------------------------------|--------------------------------------------------------------------------|----------------------------------------------------------------------------------------------------|----------------------------------------------------------------------------------------------------|------------------------------------------------------------------|-------------------------------------------|-----------------------|----------------------|---------------------------------------------------------------|
| ≡ Menu                                |                                                                                                    |                                                                                                    |                                                                          |                                                                                                    |                                                                                                    |                                                                  |                                           |                       |                      |                                                               |
| Main menu                             | Description                                                                                                    |                                                                                                    |                                                                          |                                                                                                    |                                                                                                    |                                                                  |                                           |                       |                      | ⊽Open                                                         |
| Menu creation information             | Display filter                                                                                                    |                                                                                                    |                                                                          |                                                                                                    |                                                                                                    |                                                                  |                                           |                       |                      | ∆Close                                                        |
| Column group list                     | Discard                                                                                                    | Id                                                                                                    | Menu group:Menu                                                          | Table name                                                                                                    | Primary key                                                                                                    | Table name (history)                                             | Remarks                                   | Last update date/time | Last updated by      |                                                               |
| Menu item creation<br>information     | Exclude discarded records ~                                                                                                    | ▼ Search from pulldown                                                                                            | Search from pulldown                                                     | Search from pulldown                                                                                                    | Search from pulldown                                                                                                    | Search from pulldown                                             | ▼ Search from pulldown                    | ~                     | Search from pulldown |                                                               |
| Vertical Menu creation<br>information |                                                                                                    |                                                                                                    |                                                                          |                                                                                                    |                                                                                                    |                                                                  |                                           |                       |                      |                                                               |
| Create Menu                           | Filter                                                                                                    | Clear filter                                                                                                    |                                                                          |                                                                                                    |                                                                                                    |                                                                  |                                           |                       |                      |                                                               |
| Menu creation list                    | Auto-filter                                                                                                    |                                                                                                    | -                                                                        |                                                                                                    |                                                                                                    |                                                                  |                                           |                       |                      |                                                               |
| Menu/Table link list                  |                                                                                                    |                                                                                                    |                                                                          |                                                                                                    |                                                                                                    |                                                                  |                                           |                       |                      |                                                               |
| Other menu link                       | List                                                                                                    |                                                                                                    |                                                                          |                                                                                                    |                                                                                                    |                                                                  |                                           |                       |                      | ∆Close                                                        |
| Menu conversion<br>information        | 16 Hena groupshena<br>1 spara,testimer-low<br>2 line-menuismer-low<br>9 silatest-tilinwitest<br>10 zine-menuissilmutest<br>11 spara,testifilmutest<br>Filter result count: 5<br>Output Excel | F_KY_AUTO_TABLE_0002_H RC<br>F_KY_AUTO_TABLE_0002_H RC<br>F_KY_AUTO_TABLE_0003_H6 RC<br>F_KY_AUTO_TABLE_0003_H RC | N_ID F_KY_AUTO_<br>N_ID F_KY_AUTO_<br>N_ID F_KY_AUTO_<br>N_ID F_KY_AUTO_ | ec (pistory) @ Rear<br>7481£,0002,14,314<br>17481£,0002,14,314<br>17481£,0003,145,314<br>17481£,0003,14,314<br>17481£,0003,14,314 | <ul> <li>Last update date</li> <li>2020/02/14 15:47:3</li> <li>2020/02/14 15:47:3</li> <li>2020/02/14 15:46:3</li> <li>2020/02/14 15:46:3</li> <li>2020/02/14 15:46:3</li> </ul> | 5 Create Menu proc<br>11 Create Menu proc<br>12 Create Menu proc | edure<br>edure<br>edure<br>edure<br>edure |                       |                      |                                                               |
|                                       | Download all                                                                                                    |                                                                                                    |                                                                          |                                                                                                    |                                                                                                    |                                                                  |                                           |                       |                      | ⊽Open                                                         |
| Contact administrator                 |                                                                                                    |                                                                                                    |                                                                          |                                                                                                    |                                                                                                    |                                                                  |                                           |                       |                      |                                                               |

#### Figure 8.3-1

#### Table 8.3-1 Item name Description Menu group Menu group name associated with DB. Menu Menu name of created parameter sheet or data sheet Item name The column name that is associated. Name of the created table. Table name Primary key Primary key of the created table. Column name The column name that is linked. Remarks Free description field

### 8.4 Menu conversion information

Displays the link of the menu that is converted to horizontal from the created vertical menu.

The menu is set hidden during installation. The menu is used by BackYard so no user operation can be performed. Even if you change the link directly after creating the menu, this menu will not change.

| Exast<br>IT Automa                    | Create Menu                 |                          |                             |                                    |                      |                              |                |                           | name [System Administrator]<br>Login ID (administrator)<br>password Logout |
|---------------------------------------|-----------------------------|--------------------------|-----------------------------|------------------------------------|----------------------|------------------------------|----------------|---------------------------|----------------------------------------------------------------------------|
| ≡ Menu                                |                             |                          |                             |                                    |                      |                              |                |                           |                                                                            |
| Main menu                             | Description                 |                          |                             |                                    |                      |                              |                |                           | ⊽Open                                                                      |
| Menu creation information             | Display filter              |                          |                             |                                    |                      |                              |                |                           | ∆Close                                                                     |
| Column group list                     | Discard                     | Id                       | Conversion source menu name | e Conversion destination menu name | Purpose              | Repeat starting column name  | Number (       | Last update date/time     | Last updated by                                                            |
| Menu item creation<br>information     | Exclude discarded records ~ | ✓ Search from pulidown   | Search from pulldown        | Search from pulldown               | Search from pulidown | Search from pulldown         | ▼ Search fr    | ~                         | Search from pulldown                                                       |
| Vertical Menu creation<br>information |                             |                          |                             |                                    |                      |                              |                |                           |                                                                            |
| Create Menu                           | <                           |                          |                             |                                    |                      |                              |                |                           | >                                                                          |
| Menu creation list                    | Filter                      | Clear filter             |                             |                                    |                      |                              |                |                           |                                                                            |
| Menu/Table link list                  |                             |                          |                             |                                    |                      |                              |                |                           |                                                                            |
| Other menu link                       | List                        |                          |                             |                                    |                      |                              |                |                           | ∆Close                                                                     |
| Menu conversion<br>information        | Id⊜ Conversion source menu  | ı name≑ Conversion desti | nation menu name⊖ Purpose€  | Repeat starting column name≑ No    | mber of items⊜ Repet | ition count≑ Column/row conv | ersion complet | ted Last update date/time | :⊖ Last updated by⊖                                                        |
|                                       | 1 2:Host:9:laravel          | 3:Vertical:10:lara       |                             | KY_AUTO_COL_0013                   | 2                    | 4 1                          |                | 2020/02/17 13:15:47       | Create Menu procedure                                                      |
|                                       | 2 3:Vertical:10:laravel     | 2:Host:9:laravel         | For Host                    | KY_AUTO_COL_0013                   | 2                    | 4 1                          |                | 2020/02/17 13:39:04       | Create Menu procedure                                                      |
|                                       | Filter result count: 2      |                          |                             |                                    |                      |                              |                |                           |                                                                            |
|                                       | Output Excel                |                          |                             |                                    |                      |                              |                |                           |                                                                            |
|                                       |                             |                          |                             |                                    |                      |                              |                |                           |                                                                            |
|                                       |                             |                          |                             |                                    |                      |                              |                |                           |                                                                            |
|                                       | Download all                |                          |                             |                                    |                      |                              |                |                           | ⊽Open                                                                      |
|                                       | Trace history               |                          |                             |                                    |                      |                              |                |                           | ⊽Open                                                                      |
|                                       |                             |                          |                             |                                    |                      |                              |                |                           |                                                                            |

### Figure 8.4-1

#### Table 8.4-1

| Item name                              | Description                                              |  |  |  |  |
|----------------------------------------|----------------------------------------------------------|--|--|--|--|
| Conversion source menu name            | The vertical menu name of the source.                    |  |  |  |  |
| Conversion destination menu name       | Horizontal menu name of the destination.                 |  |  |  |  |
| Use                                    | The purpose of the sheet menu.                           |  |  |  |  |
| Repeat start column                    | The name of the repeat start item of the horizontal menu |  |  |  |  |
| Number of items                        | The number of items in the horizontal menu.              |  |  |  |  |
| Number of repetitions                  | The number of repetitions of the horizontal menu.        |  |  |  |  |
| Vertical and horizontal converted flag | Specify the vertical and horizontal converted flag.      |  |  |  |  |
| Remarks                                | Free description field                                   |  |  |  |  |

# 8.5 Selection 1

This menu administrates items that can be selected from pulldown menus (for item 1)

User name [System Admin Login ID [admin Exastre IT Automation **Create Menu** ∃ Menu ⊽Open Display filter △Close Role to allow acces Exclude discarded records 🗸 ~ ~ ▼ Search from pulldown ▼ Search from pulldown ▼ Search fr ▼ Search from pulldo Search from Selection 1 4 🗹 Auto-filter \*List is displayed here.

This menu is hidden by default and does not allow for changes by user inputs.

### Figure 8.5-1

Table 8.5-1

| Item name | Description                                          |  |  |  |  |  |
|-----------|------------------------------------------------------|--|--|--|--|--|
| *-(blank) | This item allows us to use "*" in the pulldown menu. |  |  |  |  |  |

# 8.6 Selection 2

This menu administrates items that can be selected from pulldown menus (for item 1)

This menu is hidden by default and does not allow for changes by user inputs.

|                                      | Create Menu                           |                        |                        |                       |                                            |                       | User name [System Administrator]<br>Login ID [administrator]<br>inge password Logout |
|--------------------------------------|---------------------------------------|------------------------|------------------------|-----------------------|--------------------------------------------|-----------------------|--------------------------------------------------------------------------------------|
| ∃ Menu                               | Description                           |                        |                        |                       |                                            |                       | ⊽Open                                                                                |
| Main menu<br>Create - Define menu    | Display filter                        |                        |                        |                       |                                            |                       | ∆Close                                                                               |
| Menu definition<br>information       | Discard                               | Id                     | Yes-No                 | True-False            | Access pa<br>Role to al                    | Last update date/time | Last updated by                                                                      |
| Menu creation history<br>Selection 1 | Exclude discarded records             | ▼ Search from pulidown | ▼ Search from pulldown | ▼ Search from pulldow | n ▼ Search fr                              | ]~                    | ▼ Search from pulldown                                                               |
| Selection 2                          | Filter                                | Clear filter           |                        |                       |                                            |                       |                                                                                      |
|                                      | List                                  |                        |                        |                       |                                            |                       | ∆Close                                                                               |
|                                      |                                       | Access permission      | — Remarks⇔ Last u      | pdate date/time⊖      | Last updated by⊖                           |                       |                                                                                      |
|                                      | History 1 Yes Tru<br>History 2 No Fal |                        | 2015/04                | /01 10:00:00 Sj       | ystem Administrator<br>ystem Administrator |                       |                                                                                      |
|                                      | Filter result count: 2                |                        |                        |                       |                                            | I                     |                                                                                      |
|                                      | Output Excel                          |                        |                        |                       |                                            |                       |                                                                                      |

Figure 8.6-1

| Tab | le | 8. | 6-' | 1 |
|-----|----|----|-----|---|
|     |    |    |     |   |

| Item name  | Description                                                         |
|------------|---------------------------------------------------------------------|
| Yes-No     | This item allows us to use "Yes" and "No" in the pulldown menu.     |
| True-False | This item allows us to use "True" and "False" in the pulldown menu. |

# 8.7 "Select item" from "Pulldown selection"

### The items that can be selected from pulldown selections are as following

| Menu group     | Menu                 | ltem                   | Remarks                            |
|----------------|----------------------|------------------------|------------------------------------|
| Management     | Menu list            | Menu group name + Menu |                                    |
| Console        |                      | name                   |                                    |
|                | User list            | Login ID               |                                    |
| Basic Console  | Device list          | Host name              |                                    |
|                |                      | IP address             |                                    |
|                | Operation list       | Operation name         |                                    |
|                | Movement list        | Movement name          |                                    |
| Symphony       | Symphony class list  | Symphony name          |                                    |
| Conductor      | Conductor class list | Conductor name         |                                    |
| Ansible Common | File list            | File embedded variable | Only if the Ansible drivers are    |
|                |                      | name                   | installed.                         |
|                | Template list        | Template embedded      |                                    |
|                |                      | variable name          |                                    |
| Host group     | Host group           | Host group name        | Only if the host group function is |
| Management     | management           |                        | installed.                         |

In addition to the ones above, Menus (Parameter sheet/Data sheet) that are created in the Menu group function that has either "String", "Multi string", "Integer", "Decimal Number", "Date", "Date/Time" or "Link" selected for Input method, has both "Required" and "Unique constraint" checkboxes checked are also target.

## 8.8 "Reference items" when using "Pulldown selection"

When using "Pulldown selection" as input format for items,

You can display other items in the same menu side-by-side based on the value you select in "Pulldown Selection.

Clicking the "Select a reference item" button when "Pulldown selection" is selected for an item

in the "Create menu" ->"Create • Define Menu" menu, a screen where users can select other items in the "Select items" menu will appear.

Check the items you want to display horizontally and click "Decision" to insert the values into the "Reference item"

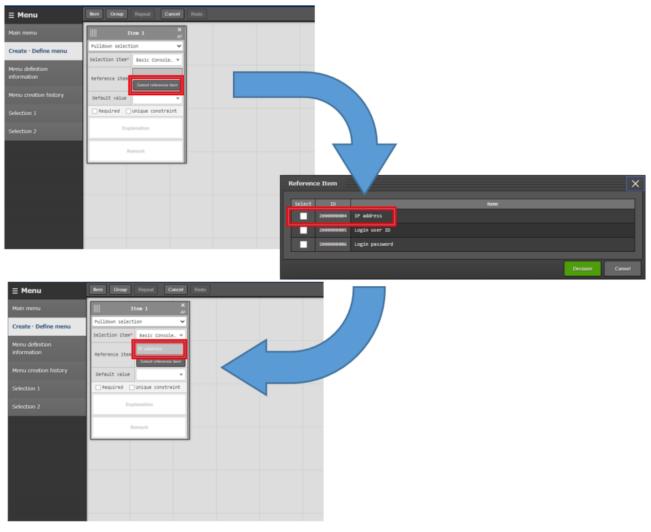

Figure 8.6-1

The items that can be selected as "Reference Item" are as follows.

Table 8.6-1

| Select Item                            | Menu      | ltem         | Remarks |
|----------------------------------------|-----------|--------------|---------|
| Management console:Menu list:Menu name | Menu list | Menu ID      |         |
| Management console: User list: Login   | User list | Mail address |         |
| ID                                     |           |              |         |

| Basic console: Device list: Host name | Device list | IP Address     |  |
|---------------------------------------|-------------|----------------|--|
|                                       |             | Login User ID  |  |
|                                       |             | Login Password |  |

In addition to the ones above, when the "selected item" is a menu created with the "Create Menu" function, the other items of the menu selected in the "Selected Item" menu group with the input method "String", "Multi string", "Integer", "Decimal Number", "Date", "Date/Time", "Password", "File upload", or "Link"will

also be target. When creating a menu when a "Reference item" is set to the "Pulldown selection",

The menu created in the "Input" menu group will only have the column of the "pull-down selection" item will be displayed from the "Register" menu, but in the "List/Update" menu, the records in the same row as the value set in the "pull-down selection" will be displayed side by side.

|                |                  |                          |                  |                    |                   |                   | <u>۵</u> ۵         |
|----------------|------------------|--------------------------|------------------|--------------------|-------------------|-------------------|--------------------|
| No             | Host name"       |                          |                  |                    |                   |                   | /time Last updated |
|                |                  | Operation*               |                  | Item 1 Sett        | ing Role to allow | aci               |                    |
| uto-input      | hostA 🔻          | 2022/01/19 15:57_1:OP1 * | hostA 💌          | Setti              | ng                | Auto-input        | Auto-input         |
|                |                  |                          |                  |                    |                   |                   |                    |
|                |                  |                          |                  |                    |                   |                   |                    |
|                |                  |                          |                  |                    |                   |                   |                    |
| **is a requi   | ired item.       |                          | -                | ulldown sele       |                   |                   |                    |
|                |                  |                          | is a             | available whe      | n                 |                   |                    |
|                | Back             | Register                 |                  | registering        |                   |                   |                    |
|                |                  |                          |                  | 0 0                |                   |                   |                    |
|                |                  | _                        | _                |                    |                   |                   |                    |
| List/Upda      | te               |                          |                  |                    |                   |                   |                    |
|                |                  | ×                        |                  |                    |                   |                   |                    |
| History D      | Duplicate Update | Discard No.              |                  | Operation          |                   |                   | Parameter          |
| 11232013       | apricace apaute  | Operation name           | Reference date🕀  | Scheduled date for | • execution 🖨 Las | t execution date0 | Item 10 IP addre   |
| History        | Duplicate Update | Discard 1. 0P1           | 2022/01/19 15:57 | 2022/01/19 15:57   |                   |                   | hostA 10.100.10    |
| 4              |                  |                          |                  |                    |                   |                   |                    |
| ilter result o | count: 1         |                          |                  |                    |                   |                   |                    |
|                |                  |                          |                  | т                  | he nulldow        | n selection an    | nd reference       |
|                |                  |                          |                  |                    | ne panaom         | i ocicotion ui    | a reference        |
|                | utput Excel      |                          |                  |                    | item              | will be displa    | vod                |

Figure 8.6-2

When displaying the "list" for the menu created in the "Substitution value automatic registration" menu group and the "Reference" Menu group, the reference item value will be displayed side by side. Any "Reference items" displayed in the "Substitute value automatic registration" menu will have the same values as each driver's "Substitute value automatic registration settings" value.

If you put a "pulldown selection" with a "reference item" in the repeat frame when you are using "vertical menu," "reference items" will be displayed repeatedly, similarly to normal items.

## 8.9 Reference Item Info

Displays the information of the reference items available in the pulldown selection available in the "Create Define Menu" function.

This menu is hidden by default after installation.

This menu is used by Backyard, and is not operated by users.

| u .         |               |               |                          |               |                |              |              |                |               |              |                          |                     |
|-------------|---------------|---------------|--------------------------|---------------|----------------|--------------|--------------|----------------|---------------|--------------|--------------------------|---------------------|
| u<br>u      | Descripti     | on            |                          |               |                |              |              |                |               |              |                          | ⊽Op                 |
| efine menu  | Display fi    | ilter         |                          |               |                |              |              |                |               |              |                          | ⊽Op                 |
| nition<br>n | List          |               |                          |               |                |              |              |                |               |              |                          | ∆Clo                |
| ion history | History       | Id⊖           | Reference other menu ID@ | Display order | Table name@    | Primary key⊖ | Column name  | Ites@          | Column group@ | Description® | I Last update date/time@ | Last updated by     |
| ersion      | History       | 2,000,000,001 | 2000000005               | 0             | D_MENU_LIST    | MENU_ID      | MENU_ID      | Menu ID        |               |              | St 2015/04/01 10:00:00   | System Administrato |
|             | History       | 2,000,000,003 | 200000006                | 0             | A_ACCOUNT_LIST | USER_ID      | MAIL_ADDRESS | Mail address   |               |              | St 2015/04/01 10:00:00   | System Administrate |
| Item Info   | History       | 2,000,000,004 | 200000001                | 0             | C_STM_LIST     | SYSTEM_ID    | IP_ADDRESS   | IP address     |               |              | St 2015/04/01 10:00:00   | System Administrat  |
| titem mito  | History       | 2,000,000,005 | 200000001                | 1             | C_STM_LIST     | SYSTEM_ID    | LOGIN_USER   | Login user ID  |               |              | St 2015/04/01 10:00:00   | System Administrat  |
|             | History       | 2,000,000,006 | 200000001                | 2             | C_STM_LIST     | SYSTEM_ID    | LOGIN_PW     | Login password |               |              | Pa 2015/04/01 10:00:00   | System Administrat  |
|             | Filter result | Dutput Excel  |                          |               |                |              |              |                |               |              |                          | ⊽Op                 |
|             | Trace his     | tory          |                          |               |                |              |              |                |               |              |                          | ⊽Ор                 |
|             |               |               |                          |               |                |              |              |                |               |              |                          |                     |
|             |               |               |                          |               |                |              |              |                |               |              |                          |                     |

Figure 8.7-1

Table 8.7-1

| Item name               | Description                                                                           |
|-------------------------|---------------------------------------------------------------------------------------|
| Reference other menu ID | The ID of the other menus where the reference item is linked, based on item in the    |
|                         | "Pulldown selection"                                                                  |
| Display order           | Display order when selecting reference items. Displayed in ascending order            |
| Table name              | Name of the reference table                                                           |
| Primary key             | Primary key to the reference table                                                    |
| Column name             | Name of the reference column                                                          |
| Item                    | Name of the reference item                                                            |
| Column group            | The column group where the reference item belongs to.                                 |
| Description             | Description of the reference item.                                                    |
| Input method            | Input method for the reference item                                                   |
| Sensitive settings      | Is on "ON" if the reference item is "Password"                                        |
| Master column           | Flag that indicates whether the reference target can is "Pulldown" selectable or not. |
| Remarks                 | Free description field                                                                |

#### 8.10 Non-repeating items when using vertical menus.

This section describes using non-repeating items when using vertical menus.

When registering data in the "input" menu group, the data with the youngest number in the assignment order is adopted as the set value in the menu group for automatic assignment value registration.

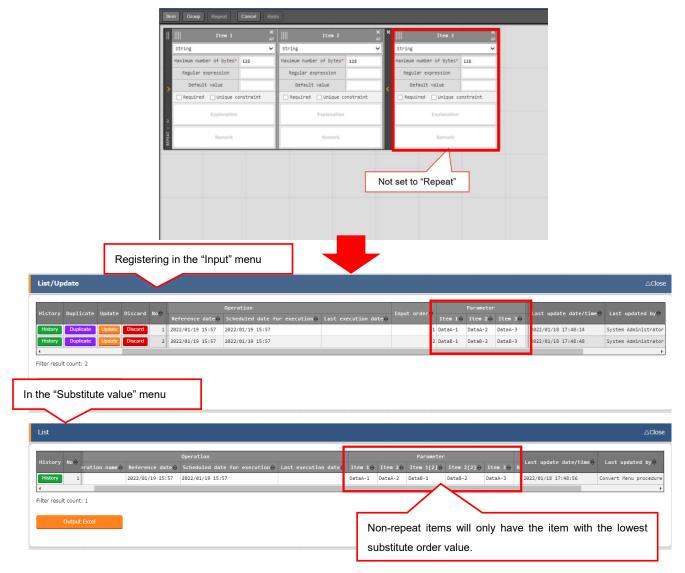

figure 8.11-1

#### 8.11 Input method (Parameter sheet reference)

The "Parameter sheet reference" input method references item records that matches the corresponding operation of the selected menu.

By using the "Parameter sheet reference" item, users can use parameters created for Terraform driver as parameters created for Ansible driver. (For parameters created using "Parameter sheet (with operation).

The following list lists the guidelines for using the "Parameter reference" item.

The "Parameter sheet reference" item cannot be used if the creation target is "Data sheet".
 The following input methods can be referenced:

<sup>⌈</sup>String」<sup>⌈</sup>Multi string」<sup>⌈</sup>Integer」<sup>⌈</sup>Decimal number」<sup>⌈</sup>Time」<sup>⌈</sup>Date」<sup>⌈</sup>Password」<sup>⌈</sup>File upload」<sup>⌈</sup>Link」 Note that only the file name of the uploaded file will be referenced for "File upload"(The uploaded data will not be referenced).

• The "Parameter sheet reference" item displays all referenced data as URLs. Clicking the url will take the user to the source menu's "Substitute value auto registration" menu.

• If the specified operation does not have data from the source menu, the error message "ID Conversion failure (Operation ID)" will be displayed.

The referenced value can be used with Substitute value auto registration.

The following items can be used: String [Multi string] Integer [Decimal number] Password File upload [Link]

"Unique constraint" cannot be used.

The following picture is an example of a menus using the "Parameter sheet reference" input method.

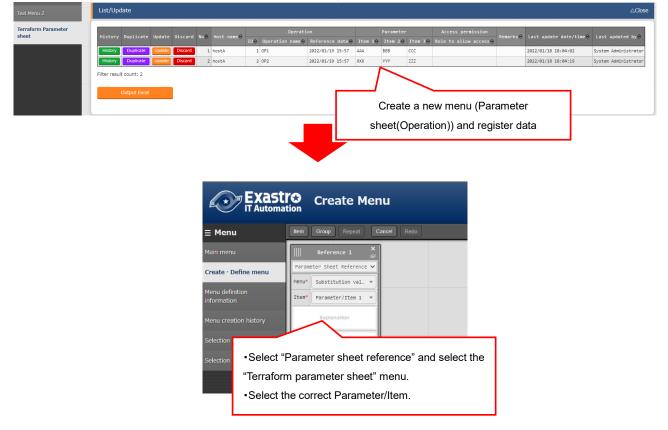

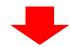

| aform Parameter sheet                                                              | Register                                                                                                    |                          |                                          |                                                                      |                                         |                                                                      | ∆Close                                   |
|------------------------------------------------------------------------------------|----------------------------------------------------------------------------------------------------|--------------------------|------------------------------------------|----------------------------------------------------------------------|-----------------------------------------|----------------------------------------------------------------------|------------------------------------------|
| raform Parameter sheet                                                             | No Host name*                                                                                                    | Operation<br>Operation   | Access permis<br>Setting Role to al      |                                                                      | Remarks                                 | Last update date/tim                                                 | me Last updated by                       |
| ible Parameter sheet                                                               | Auto-input hostA v                                                                                                    | 2022/01/19 15:57_1:OP1 * | Setting                                  |                                                                      |                                         | Auto-input                                                           | Auto-input                               |
| _                                                                                  |                                                                                                    |                          |                                          |                                                                      |                                         |                                                                      |                                          |
|                                                                                    | 4                                                                                                    |                          |                                          |                                                                      |                                         |                                                                      | Þ                                        |
|                                                                                    | *is a required item.                                                                                                    |                          |                                          |                                                                      |                                         |                                                                      |                                          |
|                                                                                    | Back                                                                                                    | Register                 |                                          |                                                                      |                                         |                                                                      |                                          |
|                                                                                    |                                                                                                    | Op                       | en the menu and r                        | egister new items                                                    |                                         |                                                                      |                                          |
|                                                                                    |                                                                                                    |                          |                                          |                                                                      |                                         |                                                                      |                                          |
|                                                                                    |                                                                                                    |                          | _                                        |                                                                      |                                         |                                                                      |                                          |
|                                                                                    |                                                                                                    |                          |                                          |                                                                      |                                         |                                                                      |                                          |
|                                                                                    |                                                                                                    |                          |                                          |                                                                      |                                         |                                                                      |                                          |
|                                                                                    |                                                                                                    |                          |                                          |                                                                      |                                         |                                                                      |                                          |
|                                                                                    |                                                                                                    |                          |                                          |                                                                      |                                         |                                                                      |                                          |
| Menu 2                                                                             | List/Update                                                                                                    |                          |                                          |                                                                      |                                         |                                                                      | ∆Close                                   |
|                                                                                    | List/Update                                                                                                    |                          |                                          |                                                                      |                                         |                                                                      | ∆Close                                   |
| orm Parameter sheet                                                                | List/Update<br>History Duplicate Update Discar                                                                                       | d Noộ Host nameộ IDộ Op  | peration name() Reference date()         | Operation<br>Scheduled date for execution                            | Parame<br>Last execution date⊕ Referenc | Last update date/time                                                | ∆Close<br>Last updated by⊖               |
| m Parameter sheet                                                                  |                                                                                                    | . ID⇔ Ot                 |                                          |                                                                      |                                         | - Last update date/time⊖<br><                                        |                                          |
| m Parameter sheet<br>m Parameter sheet                                             | History Duplicate Update Discar                                                                                                    | 1 hostA 1 0P             | 1 2022/01/19 15:57                       | Scheduled date for execution⊜                                        | ■ Last execution date⇔ Referenc         | Last update date/time                                                | Last updated by <del>©</del>             |
| form Parameter sheet<br>form Parameter sheet                                       | History Duplicate Update Discar<br>History Duplicate Update Discarc                                                                  | 1 hostA 1 0P             | 1 2022/01/19 15:57                       | Scheduled date for execution⊖<br>2022/01/19 15:57                    | Last execution date Reference           | Last update date/time                                                | Last updated by⊖<br>System Administrator |
| Iform Parameter sheet<br>Iform Parameter sheet                                     | History Duplicate Update Discar<br>History Duplicate Update Discar<br>Islany Duplicate Update Discard<br>C<br>Filter result count: 2 | 1 hostA 1 0P             | 1 2022/01/19 15:57                       | Scheduled date for execution⊖<br>2022/01/19 15:57                    | Last execution date Reference           | Last update date/time                                                | Last updated by⊖<br>System Administrator |
| : Menu 2<br>aform Parameter sheet<br>aform Parameter sheet<br>ible Parameter sheet | History Duplicate Update Discar<br>History Duplicate Update Discare<br>History Duplicate Update Discare                              | 1 hostA 1 0P             | 1 2022/01/19 15:57<br>2 2022/01/19 15:57 | Scheduled date for execution<br>2022/01/19 15:57<br>2022/01/19 15:57 | Last execution date Reference           | Last update date/time@<br>2022/01/18 18:16:02<br>2022/01/18 18:16:11 | Last updated by⊖<br>System Administrator |

Figure 8.11-1

# 8.12 Searching for "Reference items" and "Parameter sheet reference" menus through pulldown selections.

If the same value is displayed multiple times in the "Display filter", the values will have a number put in brackets behind them.

The value inside the brackets is the ID number of the source item.

Make sure to select the correct value by looking at the ID number at the end.

This happens when the referenced source value has different multiple item numbers in the source menu.

The following picture uses a "Parent menu (Source menu)" and a "Child menu (menu that uses reference item" to illustrate an example.

| Exastro Create Menu |                                                        |                              |           |                        |              |                      |               |  |  |  |  |
|---------------------|--------------------------------------------------------|------------------------------|-----------|------------------------|--------------|----------------------|---------------|--|--|--|--|
| ≡ Menu              |                                                        | Hem Group Repeat Cancel Redo |           |                        |              |                      |               |  |  |  |  |
|                     |                                                        | Parent item                  | • č       | Referenc               | e 1 🖉        | Refere               | nce 2 🗶       |  |  |  |  |
| Create · Define     | menu                                                   | String                       | ~         | String                 | ~            | String               | ~             |  |  |  |  |
|                     |                                                        | Maximum number of bytes*     | 128       | Maximum number of byte | 128          | Maximum number of by | tes* 128      |  |  |  |  |
| Menu definition     |                                                        | Regular expression           |           | Regular expression     |              | Regular expressio    | n             |  |  |  |  |
| information         |                                                        | Default value                |           | Default value          |              | Default value        |               |  |  |  |  |
|                     | iistory                                                | Required Unique co           | onstraint | Required Unique        | e constraint | Required Unio        | ue constraint |  |  |  |  |
|                     |                                                        | Explanation                  |           | Explanat               | ion          | Explanation          |               |  |  |  |  |
|                     |                                                        |                              |           | Remark Remark          |              |                      |               |  |  |  |  |
|                     | Register new menu. This will serve as the Parent menu. |                              |           |                        |              |                      |               |  |  |  |  |

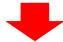

| List/U     | pdate                        |        |         |     |              |               |              |                                            |          |                        |                      |
|------------|------------------------------|--------|---------|-----|--------------|---------------|--------------|--------------------------------------------|----------|------------------------|----------------------|
| Histor     | y Duplicate                  | Update | Discard | No⇔ | Parent item⇔ | Reference 1⊖  | Reference 2😝 | Access permission<br>Role to allow access⇔ | Remarks⊖ | Last update date/time⇔ | Last updated by⊖     |
| History    | Duplicate                    | Update | Discard | 1   | Master1      | AAA           | BBB          |                                            |          | 2022/01/18 18:22:55    | System Administrator |
| History    | Duplicate                    | Update | Discard | 2   | Master2      | AAA           | ссс          |                                            |          | 2022/01/18 18:23:09    | System Administrator |
| Filter res | ult count: 2<br>Output Excel |        |         |     |              |               |              |                                            |          |                        |                      |
|            |                              |        |         |     | Re           | gister two re | cords with t | he value "AAA"                             |          |                        |                      |

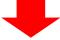

| Exast<br>IT Automa             | Create Menu                                                                                    |
|--------------------------------|------------------------------------------------------------------------------------------------|
| ≡ Menu                         | Item Group Repeat Cancel Redo                                                                  |
| Main menu                      | Selection 1 ×                                                                                  |
| Create · Define menu           | Pulldown selection                                                                             |
| Menu definition<br>information | Selection item* Input:Test menu 3* Reference item Reference item Selectiverence Selectiverence |
| Menu creation history          | Default value                                                                                  |
| Selection 1                    | Required Uniqu                                                                                 |
| Selection 2                    | Create new menu with Pulldown selection.                                                       |
|                                | The selection item and reference item should be the ones from                                  |
|                                | the previous menu.                                                                             |

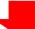

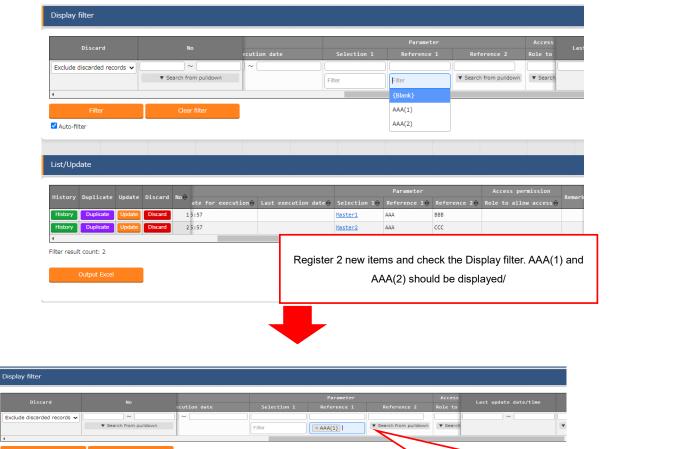

| Filter     Clear filter                                                         |                                                     |         |
|---------------------------------------------------------------------------------|-----------------------------------------------------|---------|
| Z Auto-filter                                                                   |                                                     |         |
| List/Update                                                                     | Select AAA(1), and the first (the on                |         |
| History Duplicate Update Discard No. for execution Last execution date Selectio | Parameter order and the disp                        | blayed. |
| History Duplicate Update Discard 1 Masteri                                      | AAA         888         2022/01/18         19:11:52 | 2       |
| Filter result count: 1 Output Excel                                             |                                                     |         |

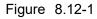

Exastro-ITA\_User Instruction Manual\_Menu Creation Function 79 / 87

## 8.13 Pulldown selection links for "Multistring" items.

Data registered to a pulldown selection item will have their value turned into a link that users can use to access the source menu where the data was registered.

The registered value will be input in the search bar and filtered so users can see it.

If said item has "Multistring" as input method, the display filter search box will only have the first line of characters input.

| List/Update                                                                                                    |                                                                                                    |
|----------------------------------------------------------------------------------------------------|----------------------------------------------------------------------------------------------------|
| History Duplicate Update Discard No $\Leftrightarrow$ Parameter 1 $\Leftrightarrow$ Item 1 $\Leftrightarrow$         | Remarks⇔ Last update date/time⇔ Last updated by⇔                                                                  |
| History Duplicate Update Discard 1 AAA<br>BBB<br>CCC                                                                 | 2022/01/18 19:18:51 System Administrator                                                                          |
|                                                                                                    | Pulldown items will have the data turned into an URL that                                                         |
|                                                                                                    | leads to the source menu where the original data was registered.                                                  |
| Display filter                                                                                                    |                                                                                                    |
| Discard No Multistring Pulldow<br>Exclude discarded records V ~ AAA<br>V Search from pulldown V Search from pulldown | Role to allow access                                                                                              |
| Filter Clear filter                                                                                                  | After being moved to the original menu through the link, the                                                      |
| List/Update                                                                                                    | Display filter will have the first line of text input in the search field.                                        |
| History Duplicate Update Discard No Multistring Pulldown                                                             | permission Remarks Last update date/time Last updated by Last updated by 2022/01/18 19:16:26 System Administrator |
| Output Excel                                                                                                    |                                                                                                    |

Figure 8.13-1

## 8.14 Creating menus using the Excel File upload function

The following section explains the process of creating menus using the Excel file upload function

- > Configurations before creating menus.
  - Follow the table below and register the following records in the "Management console" > "Role/Menu link list" menu.
  - Some of the records are abolished, so make sure to restore them and update them according to the table below.

| Menu         | group       |              | Menu                         |              |
|--------------|-------------|--------------|------------------------------|--------------|
| ID           | Name        | ID           | Name                         | Associate    |
| 2,100,011,60 | Menu create | 2,100,160,00 | Menu definition information  | Can maintain |
| 1            |             | 1            |                              |              |
| 2,100,011,60 | Menu create | 2,100,160,00 | Column group list            | Can maintain |
| 1            |             | 8            |                              |              |
| 2,100,011,60 | Menu create | 2,100,160,00 | Menu item creation           | Can maintain |
| 1            |             | 2            | information                  |              |
| 2,100,011,60 | Menu create | 2,100,160,00 | Menu(Vertical) create        | Can maintain |
| 1            |             | 9            | information                  |              |
| 2,100,011,60 | Menu create | 2,100,160,01 | Unique restriction (Multiple | Can maintain |
| 1            |             | 8            | items) create information.   |              |
| 2,100,011,60 | Menu create | 2,100,160,00 | Menu create execute          | View only    |
| 1            |             | 3            |                              |              |

Table 8.14-1 Role/Menu link list

- Menu creation process.
  - (1) Upload excel files to each of the menus in the table below.

(For more information regarding Excel file uploads, please see the Exastro-ITA\_user\_instruction\_manual\_Management\_console".)

| Order | Menu group  | Menu                         | Requir<br>ed            | Remarks                       |
|-------|-------------|------------------------------|-------------------------|-------------------------------|
| 1     | Menu create | Menu definition information  | 0                       | Need to create Menu group     |
| 2     | Menu create | Column group list            | × Needed when using the |                               |
|       |             |                              |                         | column group.                 |
| 3     | Menu create | Menu item create information | 0                       |                               |
| 4     | Menu create | Menu(Vertical) create        | ×                       | Needed when using vertical    |
|       |             | information                  |                         | menus                         |
| 5     | Menu create | Unique restriction (Multiple | ×                       | Needed when using Unique      |
|       |             | items) create information.   |                         | restrictions (multiple items) |

| Table | 8 14-2 | Menu creation procedure |
|-------|--------|-------------------------|
| Table | 0.17-2 |                         |

- (2) In the "Create Menu" menu group > "Create Menu" menu, select the target menu registered in the "Menu Definition List" menu in step (1) and click "Start Menu Creation".
- (3) Check the menu you have created in the "Menu Create" menu group > "Menu Creation History" menu.

#### Menu creation example

The following is an example of creating menus using Excel file uploads.

♦ The menu that will be created

|           | Table 8.14-3 0                        | Created menu    |                  |                                            |
|-----------|---------------------------------------|-----------------|------------------|--------------------------------------------|
| Menu name | Creation target                       | Column<br>group | Vertical<br>menu | Unique<br>restrictions(multip<br>le items) |
| sampleA   | Parameter sheet (With host/operation) | use             | use              | use                                        |

% If the menu would be created using the "Menu define/create" menu, it would look like the figure below

| item 1       item 2       item 3       item 4       item 4       item 1000000000000000000000000000000000000                                                                                                    |                                                                    |                                                                                                    |                                                                                                    |                                                                                                    |                                                                                                    |                                                                                                    | Menu creation information                                                                                                    |                        |       |
|----------------------------------------------------------------------------------------------------|--------------------------------------------------------------------|----------------------------------------------------------------------------------------------------|----------------------------------------------------------------------------------------------------|----------------------------------------------------------------------------------------------------|----------------------------------------------------------------------------------------------------|----------------------------------------------------------------------------------------------------|----------------------------------------------------------------------------------------------------|------------------------|-------|
| Storg     Storg                                                                                                    |                                                                    | Ites 1 ×                                                                                                    | Ites 2 ×                                                                                                    | III Iten 3                                                                                                    |                                                                                                    |                                                                                                    |                                                                                                    |                        |       |
| Reiden number of hystell 2 Reiden number of hystell 2 Reiden number of hystell 2   Reiden number of hystell 2 Reiden number of hystell 2 Reiden number of hystell 2   Reiden number of hystell 2 Reiden number of hystell 2 Reiden number of hystell 2   Reiden number of hystell 2 Reiden number of hystell 2 Reiden number of hystell 2   Reiden number of hystell 2 Reiden number of hystell 2 Reiden number of hystell 2   Reiden number of hystell 2 Reiden number of hystell 2 Reiden number of hystell 2   Reiden number of hystell 2 Reiden number of hystell 2 Reiden number of hystell 2   Reiden number of hystell Reiden number of hystell Reiden number of hystell 2 Reiden number of hystell 2   Reiden number of hystell Reiden number of hystell Reiden number of hystell 2 Reiden number of hystell 2   Reiden number of hystell Reiden number of hystell Reiden number of hystell Reiden number of hystell 2   Reiden number of hystell Reiden number of hystell Reiden number of hystell Reiden number of hystell 2   Reiden number of hystell Reiden number of hystell Reiden number of hystell Reiden number of hystell 2   Reiden number of hystell Reiden number of hystell Reiden number of hystell Reiden number of hystell 2   Reiden number of hystell Reiden nu                                                                                                    | String                                                             | ~                                                                                                    | String V                                                                                                    | String                                                                                                    | v String v                                                                                                    | String V                                                                                                    |                                                                                                    | _                      |       |
| Ngclar spression     Ngclar spression     Ngclar spression     Ngclar spression     Ngclar spression            Beplare diversion           Beplare spression           Beplare spression         Beplare spression         Beplare spression         Bepla                                                                                                    | Haximum                                                            | number of bytes* 32                                                                                                    | Maximum number of bytes* 32                                                                                                    | Maximum number of bytes* 32                                                                                                    | Maximum number of bytes* 32                                                                                                    | Maximum number of bytes* 32                                                                                                    |                                                                                                    | -                      |       |
| <pre></pre>                                                                                                    | Regul                                                              | lar expression                                                                                                    | Regular expression                                                                                                    | Regular expression                                                                                                    | Regular expression                                                                                                    | Regular expression                                                                                                    |                                                                                                    | ~                      |       |
| Image: metric integer centralit       Image: centralit       Image: centrali                                                                                                    | De                                                                 | fault value                                                                                                    | Default value                                                                                                    | Default value                                                                                                    | Default value                                                                                                    | Default value                                                                                                    |                                                                                                    |                        |       |
| Exploration     Exploration     Exploration     Exploration     Exploration     Exploration     Exploration       baseds     Baseds     Baseds     Baseds     Baseds     Baseds     Baseds     Baseds                                                                                                    | Requi                                                              | iredUnique constraint                                                                                                    | Required Unique constraint                                                                                                    | Required Unique constraint                                                                                                    | Required Unique constraint                                                                                                    | Required Unique constraint                                                                                                    |                                                                                                    |                        |       |
| Image         Operation         Operation         Op                                                                                                    |                                                                    | Evaluation                                                                                                    | Evolution                                                                                                    | Evolution                                                                                                    | Ferlustia                                                                                                    | Furtheration                                                                                                    |                                                                                                    |                        |       |
| Image: contract of the second second seco                                |                                                                    | - April 10000                                                                                                    | Experiences                                                                                                    | Laparautar                                                                                                    |                                                                                                    |                                                                                                    |                                                                                                    |                        |       |
| Operation     Operation     Operation     Operation       Operation     Scheduled date     Last run date     data     Scheduled date     Last run date     data       Scheduled date     Last run date     Scheduled date     Last run date     Last run date     Last run date<                                                                                                    |                                                                    | Remark                                                                                                    | Remark                                                                                                    | Remark                                                                                                    | Remark                                                                                                    | Remark                                                                                                    |                                                                                                    |                        |       |
| Image: training and training and traini                                |                                                                    |                                                                                                    |                                                                                                    |                                                                                                    |                                                                                                    |                                                                                                    |                                                                                                    |                        |       |
| Private Log                                                                                                    |                                                                    |                                                                                                    |                                                                                                    |                                                                                                    |                                                                                                    |                                                                                                    | Input* : Input                                                                                                    |                        |       |
| List(Ptrokew)  Operation Operation Scieduled date List run date Control Control Contro | 4                                                                  |                                                                                                    |                                                                                                    |                                                                                                    |                                                                                                    | •                                                                                                    | Substitution value* : Substitution value                                                                                                    |                        |       |
|                                                                                                    | - lie                                                              |                                                                                                    |                                                                                                    | un datea Ite                                                                                                    |                                                                                                    | Ites 30 Ites 40 Resark                                                                                                    | Puttorn: (Item 1,Item 2),(Item 3,Item 4)                                                                                                    |                        |       |
|                                                                                                    | ati                                                                | ion name Reference date a<br>on 2020/01/01 00:00<br>on 2020/01/01 00:00                                                                                           | nd time Scheduled date Last n<br>2220/02/01 00:00<br>2220/02/01 00:00<br>2220/02/01 00:00                                                                 | un datem iten 100 iten 200 ite<br>String String String Stri<br>String String String Stri                                                                                                    | Item 4+     dataA       Item 1[2]+     Item 2[2]       ing     String       string     String       String     String                                                                                                    | String String<br>String String<br>String String                                                                                                    | Platten: (ftern 1,ftern 2),(ftern 3,ftern 4)<br>Select Unique constraint/Multiple itent)<br>Permasion role<br>Rele : Role A, Role B                                                                                                    |                        |       |
|                                                                                                    |                                                                    | ion name Reference date a<br>on 2020/01/01 00:00<br>on 2020/01/01 00:00                                                                                           | nd time# Scheduled date# Last n<br>2020/01/01 00:00<br>2020/01/01 00:00                                                                                   | un datem iten 100 iten 200 ite<br>String String String Stri<br>String String String Stri                                                                                                    | m 1 ttm + Gera<br>Stem (2) ttem (2)<br>rg string string<br>rg string string<br>string string<br>string string<br>string<br>string<br>string                                                                                                    | Parameter                                                                                                    | Politim: (Lenn Linen 2).(Seen Julien 4)<br>Texture and an and a second second sec                                                                                                    |                        |       |
| act       operation name@       Reference date and time@       Scheduled date@       Last run date@       dataA       Item 3@       Item 1(2)@       Item 3@       Item 3@       Item 4@       Last Modified@       Last Modified@       Last                                                                                                    | et<br>Pice<br>Pice<br>Pice<br>Pice<br>Pice<br>Pice<br>Pice<br>Pice | 100 84850 REFERENCE GATE (<br>01 2220/41/41 09:00<br>01 2220/41/41 09:00<br>01 2220/41/41 09:00                                                                   | nd time Scheduled date Last n<br>2220/02/01 00:00<br>2020/02/01 00:00<br>2020/02/01 00:00<br>2020/02/01 00:00                                             | un data <u>Hene (n) Hene (n) Hene (n) Hene</u><br>string string string<br>string string string<br>string string string<br>string string string<br>te Last run datage                                                                                                    | data<br>dataA<br>dataA<br>dataA<br>Ttem 3 Ttem 3 Ttem 3 Ttem<br>dataA<br>Ttem 3 Ttem 3 Ttem<br>dataA<br>Ttem 3 Ttem 3 Ttem                                                                                                    | Parameter<br>Ten 4<br>String String<br>String String<br>Parameter<br>ten 4<br>dataA                                                                                                    | Politik (Ren Jahen 2), (Ren Jahen 4)<br>Seet Daar normatikkage mei<br>Permanen tek<br>Rei in de A nie 3<br>Seet Permanentek<br>Iten 3 Iten 4                                                                                                    | East modified          | .ast  |
| e - Geration name Reference date and time - Scheduled date - Last run date - data. Item 3 - Item 4 - data. Item 3 - Item 4 - Item 5 - Item 4 - Item 5 - Item 5 - Item | Operation of                                                       | 100 nasc∳ Reference data<br>on 2020/01/01 00:00<br>on 2020/01/01 00:00<br>on 2020/01/01 00:00<br>name∲ Reference dat                                              | nd time: Scheduled date: Lust r<br>2222/01/21 00:00<br>2220/01/21 00:00<br>2220/01/21 00:00<br>2220/01/21 00:00<br>Operation<br>e and time: Scheduled dat | te () Last run date () III e 2.6 III e 2.6 IIII e 2.6 IIII e 2.6 IIII e 2.6 IIII e 2.6 IIII e 2.6 IIII e 2.6 IIII e 2.6 IIII e 2.6 IIII e 2.6 IIII e 2.6 IIII e 2.6 IIII e 2.6 IIII e 2.6 IIII e 2.6 IIII e 2.6 IIII e 2.6 IIII e 2.6 IIII e 2.6 IIII e 2.6 IIII e 2.6 IIIII e 2.6 IIIII e 2.6 IIIII e 2.6 IIIII E 2.6 IIIII E 2.6 IIIII E 2.6 IIIIII E 2.6 IIIIIIIII E 2.6 IIIIIIIIIIIIIIIIIIIIIIIIIIIIIIIIIII                                                                                                    | a 10 Iten 20 Iten 20 I                                                                                                    | Parameter<br>dataA<br>Item 1(2) item 2(2)<br>Parameter<br>dataA                                                                                                    | Point: (Lee J. Lee Y. (Lee J. Lee Y. )<br>Sectors on the Sector Sector Sec                                                                                                    |                        |       |
| 0     Operation name@     Reference date and time@     Scheduled date@     Last run date@     data     Item 3@     Item 4@     data     Item 3@     Item 3@     Item 3                                                                                                    | Operation #                                                        | Ion name@ Reference date a<br>on 2020/21/21 00:00<br>on 2020/21/21 00:00<br>on 2020/21/21 00:00<br>n 2020/21/21 00:00<br>name@ Reference date<br>2020/01/01 00:00 | e and times Scheduled date Lust r<br>2220/02/01 00:00<br>2220/02/01 00:00<br>2220/02/01 00:00<br>2220/02/01 00:00<br>5220/02/01 00:00<br>5220/02/01 00:00 | te@ Last run date@ Ites<br>te@ String string string<br>te@ Last run date@ Ite<br>String string string string<br>te@ String string string<br>te@ String string string<br>te@ String string string<br>String string string<br>String string string string<br>String string string string<br>String string string string<br>String string string string<br>String string string string<br>String string string string string<br>String string string string<br>String string string string<br>String string string string string<br>String string string string string<br>String string string string string<br>String string string string string<br>String string string string string<br>String string string string string<br>String string string string string string string string string string string string string<br>String string string string string string string string string | s 10 tes 40<br>tes 40 tes 40 tes 12 tes 12 tes 12<br>tes 5tring 5tring 5tring<br>tes 15 tes 12 tes 12<br>dataA<br>tes 10 tes 20 tes 30 tes 30 tes<br>tes 10 tes 20 tes 30 tes<br>tes 50 tes 20 tes 30 tes<br>tes 50 tes 20 tes 30 tes<br>tes 50 tes 20 tes 30 tes<br>tes 30 tes 30 tes<br>tes 30 tes 30 tes<br>tes 30 tes 30 tes<br>tes 30 tes 30 tes<br>tes 30 tes 30 tes<br>tes 30 tes 30 tes<br>tes 30 tes 30 tes<br>tes 30 tes 30 tes<br>tes 30 tes 30 tes<br>tes 30 tes 30 tes<br>tes 30 tes<br>tes 40 tes<br>tes 40 tes<br>tes 40 tes 40 tes<br>tes 40 tes 40 tes<br>tes 40 tes 40 tes<br>tes 40 tes 40 tes<br>tes 40 tes 40 tes<br>tes 40 tes 40 tes<br>tes 40 tes 40 tes 40 tes<br>tes 40 tes 40 tes<br>tes 40 tes 40 tes<br>tes 40 tes 40 tes<br>tes 40 tes 40 tes 40 tes<br>tes 40 tes 40 tes 40 tes<br>tes 40 tes 40 tes 40 tes 40 tes<br>tes 40 tes 40 t | Parameter<br>Rem 4<br>Parameter<br>trem 4<br>trem 12) trem 2[2] trem 2[<br>trem 5[2] trem 2[<br>trem 5[2] trem 2[<br>trem 5[1] trem 2[<br>trem 5[1] trem 2[<br>trem 5[1] trem 2[<br>trem 5[1] trem 2[<br>trem 5[1] trem 2[<br>trem 5[1] trem 2[<br>trem 5[1] trem 2[<br>trem 5[1] trem 2[<br>trem 5[1] trem 2[<br>trem 5[1] trem 2[<br>trem 5[1] trem 2[<br>trem 5[1] trem 2[<br>trem 5[1] trem 2[<br>trem 5[1] trem 5[1] trem 2[<br>trem 5[1] trem 5[1] trem 2[<br>trem 5[1] trem 5[1] trem 5[1 | Polinii: (Lem Liber 2)(Lem Alter 4)<br>Permanente<br>Permanente<br>Perma | 2020/01/01 00:00:00 Sy | yster |

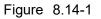

- ♦ Excel files needed to create menus.
- 1 Menu definition list Excel file
- 2 Column group list Excel file
- ③ Menu item create information Excel file
- (4) Menu(Vertical) create information Excel file
- 5 Unique restriction (Multiple items) create information. Excel file
- 6 Menu create execute Excel file
- ♦ Menu creation operation flow
  - ① Input/edit the following in the "Menu definition list" excel file and upload it.

## "Menu definition" Excel file

| Notes           |                      | Execution process type  | Discard      | ld Menu name                                                                | Creation target                                                                                                    | Display order                                                                              | Use         | Vertical                                     | Menu group for Input                                          | Menu g                                   | oup for Substitution value | auto-registration        | Menu group for View                                          |                                                  |
|-----------------|----------------------|-------------------------|--------------|-----------------------------------------------------------------------------|----------------------------------------------------------------------------------------------------|--------------------------------------------------------------------------------------------|-------------|----------------------------------------------|---------------------------------------------------------------|------------------------------------------|----------------------------|--------------------------|--------------------------------------------------------------|--------------------------------------------------|
| Required        | Register             |                         | ×            | ×                                                                           | •                                                                                                    | •                                                                                          | 0           | 0                                            | •                                                             |                                          | 0                          |                          | 0                                                            |                                                  |
| Cannot edit     | Upadate              |                         | ×            | × •                                                                         | •                                                                                                    | •                                                                                          | 0           | ٥                                            | •                                                             |                                          | ٥                          |                          | 0                                                            |                                                  |
| Carmot edit     | Discard              |                         | ×            | × ×                                                                         | ×                                                                                                    | ×                                                                                          | ×           | ×                                            | ×                                                             |                                          | ×                          |                          | ×                                                            |                                                  |
|                 | Restore              |                         | ×            | × ×                                                                         | ×                                                                                                    | ×                                                                                          | ×           | ×                                            | ×                                                             |                                          | ×                          |                          | ×                                                            |                                                  |
| : Line break OF | K/NG : No line break |                         | NG           | NG NG                                                                       | NG                                                                                                    | NG                                                                                         | NG          | NG                                           | NG                                                            |                                          | NG                         |                          | NG                                                           |                                                  |
|                 | Utner notes          | Select processing type. | Cannot<br>do | C Enter the<br>a name of<br>n the menu<br>n to be<br>ot created.<br>e<br>di | If you select<br>"Parameter Sheet",<br>ITA will create a<br>parameter sheet<br>menu that is set in<br>the substitution<br>value automatic<br>registration setting. | Enter the display<br>order of the menu<br>group. It is<br>displayed in<br>ascending order. | i er<br>the | Enter when<br>creating a<br>vertical<br>menu | Enter the menu group on<br>which to create the input<br>menu. | Enter the menu gro<br>registration menu. | up on which to create the  | substitution value auto- | Enter the menu group on<br>which to create the view<br>menu. | If th<br>cre<br>"No<br>hav<br>will<br>"Cr<br>cha |
|                 |                      | Execution process type  | Disca 👻      | •<br>→ Menu na →                                                            | Creation target -                                                                                                    | Display orde 🛩                                                                             |             | Vertic: -                                    | Menu group for Input 💌                                        | Menu or                                  | oup for Substitution value | auto-registration        | <ul> <li>Menu group for View</li> </ul>                      | -                                                |
|                 |                      | Register                |              | sampleA                                                                     | Parameter Sheet(Ho                                                                                                    |                                                                                            | For         | •                                            | Input                                                         | Substitution value                       |                            |                          | Reference                                                    |                                                  |
|                 |                      |                         |              |                                                                             |                                                                                                    |                                                                                            |             |                                              |                                                               |                                          |                            |                          |                                                              |                                                  |
|                 | Executio             | on process ty           | ре           | Menu                                                                        | name                                                                                                    |                                                                                            | (           | Creat                                        | ion Target                                                    |                                          | Display O                  | order U                  | se                                                           |                                                  |
|                 |                      | Register                |              | sam                                                                         | pleA                                                                                                    | Parame                                                                                     | ete         | r She                                        | et( Host/Ope                                                  | eration)                                 | 1                          | For                      | Host                                                         |                                                  |
|                 |                      |                         |              |                                                                             |                                                                                                    |                                                                                            |             |                                              |                                                               |                                          |                            |                          |                                                              |                                                  |
|                 | Vertical N           | lenu Menu ន្            | group        | for In                                                                      | put Mei                                                                                                    | nu group                                                                                   | o fo        | or sul                                       | bstitute valu                                                 | e auto-re                                | gistration                 | Menu gro                 | up for Viewi                                                 | ng                                               |
|                 | •                    |                         | Inpu         | it                                                                          |                                                                                                    |                                                                                            |             | Su                                           | bstitution val                                                | ue                                       |                            | Re                       | ference                                                      |                                                  |
|                 |                      |                         |              |                                                                             |                                                                                                    |                                                                                            |             |                                              |                                                               |                                          |                            |                          |                                                              |                                                  |

Figure 8.14-2

② Input/Edit the following in the "Column group list" excel file and upload it.

| Notes              |                   | Execution process type  | Discard                                                                 | Id                | Parent column group                                          | Column group Name               |
|--------------------|-------------------|-------------------------|-------------------------------------------------------------------------|-------------------|--------------------------------------------------------------|---------------------------------|
| Required           | Register          |                         | ×                                                                       | ×                 | 0                                                            | •                               |
| : Optional         | Upadate           |                         | ×                                                                       | ×                 | 0                                                            | •                               |
| : Cannot edit      | Discard           |                         | ×                                                                       | ×                 | ×                                                            | ×                               |
| -                  | Restore           |                         | ×                                                                       | ×                 | ×                                                            | ×                               |
| OK: Line break OK, | NG: No line break |                         | NG                                                                      | NG                | NG                                                           | NG                              |
|                    | Other notes       | Select processing type. | Discard<br>flag.<br>Cannot<br>do<br>operation<br>other than<br>restore. | a<br>n<br>n<br>ot | Select the parent column<br>group from the pulldown<br>menu. | Enter the column group<br>name. |
|                    |                   | Execution process type  | Disca 👻                                                                 | Ŧ                 | Parent column group                                          | Column group Nam 🔻              |
|                    |                   | Register                |                                                                         |                   |                                                              | dataA                           |
|                    |                   |                         |                                                                         |                   |                                                              |                                 |
|                    | Exec              | ution process type      | Colum                                                                   | n g               | group Name                                                   |                                 |
|                    |                   | Register                |                                                                         | -1                | ataA                                                         |                                 |

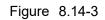

Exastro-ITA\_User Instruction Manual\_Menu Creation Function 83 / 87

③ Input/Edit the following in the "Menu item create information" excel file and upload it.

| Notes                                             |                    | Execution process type   | Discard                                 | ы                 | Menu name | Item name               | Display order   | Required  | Unique | Column group                  | Input method                                                                                            |                                                                                                    |
|---------------------------------------------------|--------------------|--------------------------|-----------------------------------------|-------------------|-----------|-------------------------|-----------------|-----------|--------|-------------------------------|----------------------------------------------------------------------------------------------------|----------------------------------------------------------------------------------------------------|
|                                                   |                    | Execution process type   | Discalu                                 |                   | Menu name | item name               | Display order   | required  | Onique | Column group                  | input method                                                                                            | Maximum number of bytes                                                                                                    |
| Required                                          | Register           |                          | ×                                       | ×                 | •         | •                       | •               | 0         | 0      | 0                             | •                                                                                                    | 0                                                                                                    |
| <ul> <li>Optional</li> <li>Cannot edit</li> </ul> | Upadate            |                          | ×                                       | ×                 | •         | •                       | •               | ٥         | ۰      | 0                             | •                                                                                                    | 0                                                                                                    |
| · · Cannot euit                                   | Discard            |                          | ×                                       | ×                 | ×         | ×                       | ×               | ×         | ×      | ×                             | ×                                                                                                    | ×                                                                                                    |
|                                                   | Restore            |                          | ×                                       | ×                 | ×         | ×                       | ×               | ×         | ×      | ×                             | ×                                                                                                    | ×                                                                                                    |
| OK: Line break OK                                 | /NG: No line break |                          | NG                                      | NG                | NG        | NG                      | NG              | NG        | NG     | NG                            | NG                                                                                                    | NG                                                                                                    |
|                                                   | Other notes        |                          | Cannot<br>do<br>operation<br>other than | a<br>n<br>ot<br>e |           | display on<br>the menu. | be displayed in |           | unique | column group to<br>belong to. | "String", "Multi<br>string", "Interger"<br>, "Decimal<br>number", "Date/t<br>ime", "Date",<br>"Pulldown | Enter the maximum number of<br>bytes.<br>Total number of bytes (8192).<br>For single byte alphanumeric<br>characters, the required bytes<br>will be equal to the number of<br>characters.<br>For double byte characters, the |
|                                                   |                    | Execution process type 👻 | Disca 👻                                 |                   |           | ltem nai 👻              | Display orde 👻  | Require 👻 | Uniq 👻 | Column grot 👻                 | Input metho 👻                                                                                           | Maximum number of bytes 💌                                                                                                    |
|                                                   |                    | Register                 |                                         |                   | sampleA   | ltem1                   | 0               |           |        | dataA                         | String                                                                                                  | 32                                                                                                    |
|                                                   |                    | Register                 |                                         |                   | sampleA   | ltem2                   | 1               |           |        | dataA                         | String                                                                                                  | 32                                                                                                    |
|                                                   |                    | Register                 |                                         |                   | sampleA   | ltem3                   | 2               |           |        | dataA                         | String                                                                                                  | 32                                                                                                    |
|                                                   |                    | Register                 |                                         |                   | sampleA   | ltem4                   | 3               |           |        | dataA                         | String                                                                                                  | 32                                                                                                    |
|                                                   |                    | Register                 |                                         |                   | sampleA   | Item1[2]                | 4               |           |        | dataA                         | String                                                                                                  | 32                                                                                                    |
|                                                   |                    | Register                 |                                         |                   | sampleA   | Item2[2]                | 5               |           |        | dataA                         | String                                                                                                  | 32                                                                                                    |
|                                                   |                    | Register                 |                                         |                   | sampleA   | ltem3[2]                | 6               |           |        | dataA                         | String                                                                                                  | 32                                                                                                    |
|                                                   |                    | Register                 |                                         |                   | sampleA   | Item4[2]                | 7               |           |        | dataA                         | String                                                                                                  | 32                                                                                                    |
|                                                   |                    |                          |                                         |                   |           |                         |                 |           |        |                               |                                                                                                    |                                                                                                    |

| Execution process type | Menu name | Item name | Display Order | Collumn Group | Input Method | Maximum number of bytes |
|------------------------|-----------|-----------|---------------|---------------|--------------|-------------------------|
| Register               | sampleA   | ltem1     | 0             | dataA         | String       | 32                      |
| Register               | sampleA   | Item2     | 1             | dataA         | String       | 32                      |
| Register               | sampleA   | Item3     | 2             |               | String       | 32                      |
| Register               | sampleA   | Item4     | 3             |               | String       | 32                      |
| Register               | sampleA   | Item1[2]  | 4             | dataA         | String       | 32                      |
| Register               | sampleA   | Item2[2]  | 5             | dataA         | String       | 32                      |
| Register               | sampleA   | Item3[2]  | 6             |               | String       | 32                      |
| Register               | sampleA   | Item4[2]  | 7             |               | String       | 32                      |

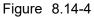

## ④ Input/Edit the following in the "Menu (Vertical) create information" excel file and upload it.

| Notes                                             |                    | Execution proc    | ess type  | Discard                                          | ld                | Menu name        | : Start item name                                                          | Numl                     | ber of items  | Repetition     | count   |
|---------------------------------------------------|--------------------|-------------------|-----------|--------------------------------------------------|-------------------|------------------|----------------------------------------------------------------------------|--------------------------|---------------|----------------|---------|
| • : Required                                      | Register           |                   |           | ×                                                | ×                 |                  | •                                                                          |                          | •             | •              |         |
| <ul> <li>Optional</li> <li>Cannot edit</li> </ul> | Upadate            |                   |           | ×                                                | ×                 |                  | •                                                                          |                          | •             | •              |         |
| × . Cannot edit                                   | Discard            |                   |           | ×                                                | ×                 |                  | ×                                                                          |                          | ×             | ×              |         |
|                                                   | Restore            |                   |           | ×                                                | ×                 |                  | ×                                                                          |                          | ×             | ×              |         |
| OK : Line break OK                                | /NG: No line break |                   |           | NG                                               | NG                |                  | NG                                                                         |                          | NG            | NG             |         |
|                                                   | Other notes        | Select processing |           | flag.<br>Cannot<br>do<br>operation<br>other than | a<br>n<br>n<br>ot | basis of the ver | nu that will be the<br>tical menu to be<br>e item name of the<br>eat item. | Enter th                 | ne number of  | Enter the repo | etition |
|                                                   |                    | Execution proc    |           | Disca 🔻                                          | ¥                 |                  | : Start item name                                                          | <ul> <li>Numl</li> </ul> | ber of item 👻 | Repetition     | count 👻 |
|                                                   | 0                  | Registe           | r         |                                                  |                   | sampleA:dataA    | /ltem1                                                                     | 4                        |               | 2              |         |
|                                                   |                    |                   |           |                                                  |                   |                  |                                                                            |                          |               |                |         |
|                                                   | Execution pro      | cess type 🛛       | lenu nam  | e:Start                                          | t it              | em name          | Number of i                                                                | tems                     | Repetiti      | on count       | Í       |
|                                                   | Register           | Sa                | ampleA:da | ataA/Ite                                         | m                 | 1                |                                                                            | 4                        |               | 2              |         |

"Menu (Vertical) create information" excel file

Figure 8.14-5 Exastro-ITA\_User Instruction Manual\_Menu Creation Function 84 / 87 (5) Input/Edit the following in the "Unique restriction (Multiple items) create information" excel file and upload it.

|                          | Execution process type  | Discard                    | ld Menu name                            | Unique constraint(Multiple items)                                                                    |                |                   |               |                                        |
|--------------------------|-------------------------|----------------------------|-----------------------------------------|----------------------------------------------------------------------------------------------------|----------------|-------------------|---------------|----------------------------------------|
| Register                 |                         | ×                          | × •                                     | •                                                                                                    |                |                   |               |                                        |
| Jpadate                  |                         | ×                          | × •                                     | •                                                                                                    |                |                   |               |                                        |
| Discard<br>Restore       |                         | ×                          | ××                                      | ×                                                                                                    |                |                   |               |                                        |
| kestore<br>Vo line break |                         | ×<br>NG                    | × ×<br>NG NG                            | ×                                                                                                    |                |                   |               |                                        |
| Other notes              | Select processing type. | Discard<br>flag.<br>Cannot | C Select the<br>a menu to<br>n link the | Patterns for Unique constraint (Multiple it<br>Enter the ID of the target item, separated<br>comment | Execut         | ion process type  | Menu name     | Unique constraint<br>(Multiple Items)  |
|                          |                         | do                         | n parameter                             | contanto.                                                                                            | Register       |                   | sampleA       | 1,2                                    |
|                          |                         | operation<br>other than    | ot from the<br>e pulldown               |                                                                                                    | Register       |                   | sampleA       | 3,4                                    |
| istory Duplic            | Register                | lenu name                  |                                         | 3,4<br>Display order⊕ Required⊕ Unique€                                                              | Column grou    | upê Input methodê |               | utting the target i<br>"Unique restric |
|                          |                         | 1 ampleA                   | Thomas                                  | 0                                                                                                    | (144)          | P                 | (Multiple it) | ems), divide them                      |
| History Duplic           |                         | 2 ampleA                   | Item1<br>Item2                          | 0                                                                                                    | dataA<br>dataA | String            | using com     | mas                                    |
| History Duplic           |                         | 3 ampleA                   | Item3                                   | 2                                                                                                    | dataA          | string            | Ŭ             |                                        |
| History Duplic           |                         | 4 ampleA                   | Item4                                   | 3                                                                                                    | dataA          | String            | The Item      | IDs can be seen                        |
| History Duplic           |                         | 5 ampleA                   | Item1[2]                                | 4                                                                                                    | dataA          | String            | looking at    | the "item number                       |
| History Duplic           | ate Update Discard      | 6 ampleA                   | Item2[2]                                | 5                                                                                                    | dataA          | String            |               |                                        |
| History Duplic           | ate Update Discard      | 7 ampleA                   | Item3[2]                                | 6                                                                                                    | dataA          | string            | the "Menu     | create" > "Menu i                      |
| History Duplic           | ate Update Discard      | 8 ampleA                   | Item4[2]                                | 7                                                                                                    | dataA          | String            | create info   | rmation" menu.                         |
|                          |                         |                            |                                         |                                                                                                    |                |                   |               |                                        |

Figure 8.14-6

6 In the "Menu create" > "Create menu", select "SampleA" and press the "Start Menu Creation".

⑦ Doing so will cause an dialog window to appear. Press "OK", and the Menu will be created.

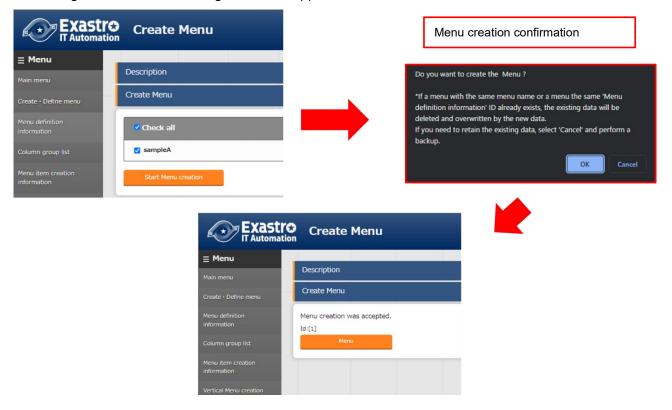

Figure 8.14-7

Pressing the "Created menu" button in the "Menu create" > "Menu creation history" will move the user to the "Input" menu group where the user can see that "SampleA" has been created.

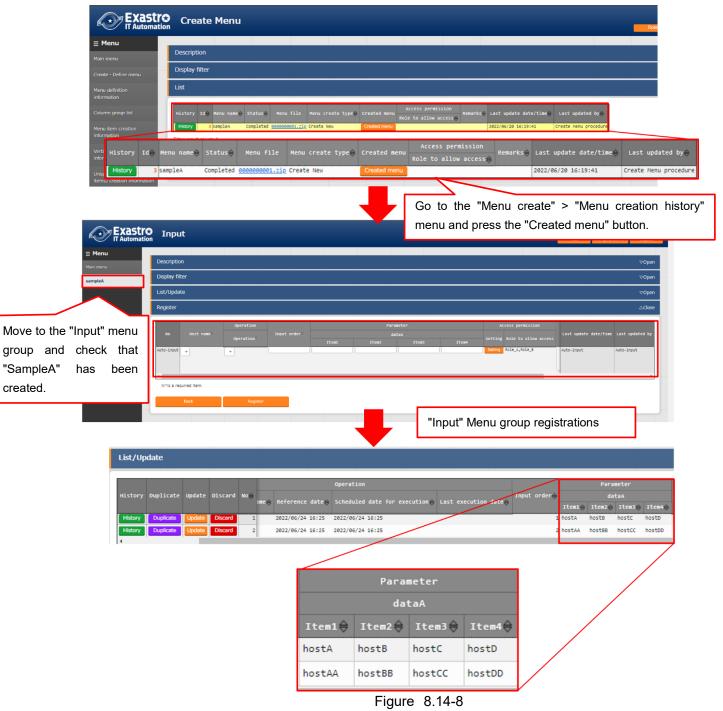